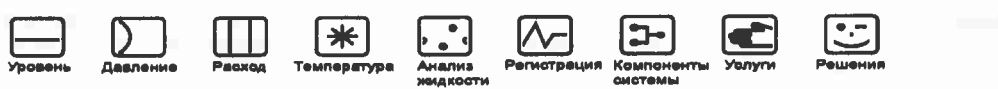

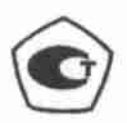

Руководство по эксплуатации Gammapilot M FMG60 Радиометрические измерения

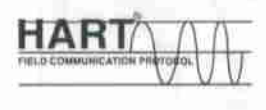

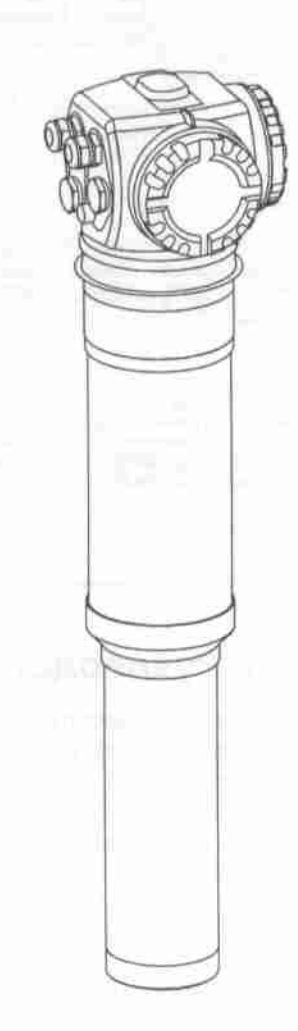

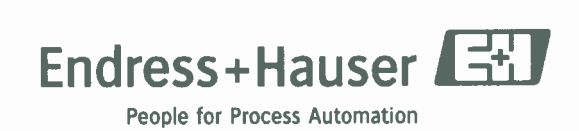

BA236727(u)

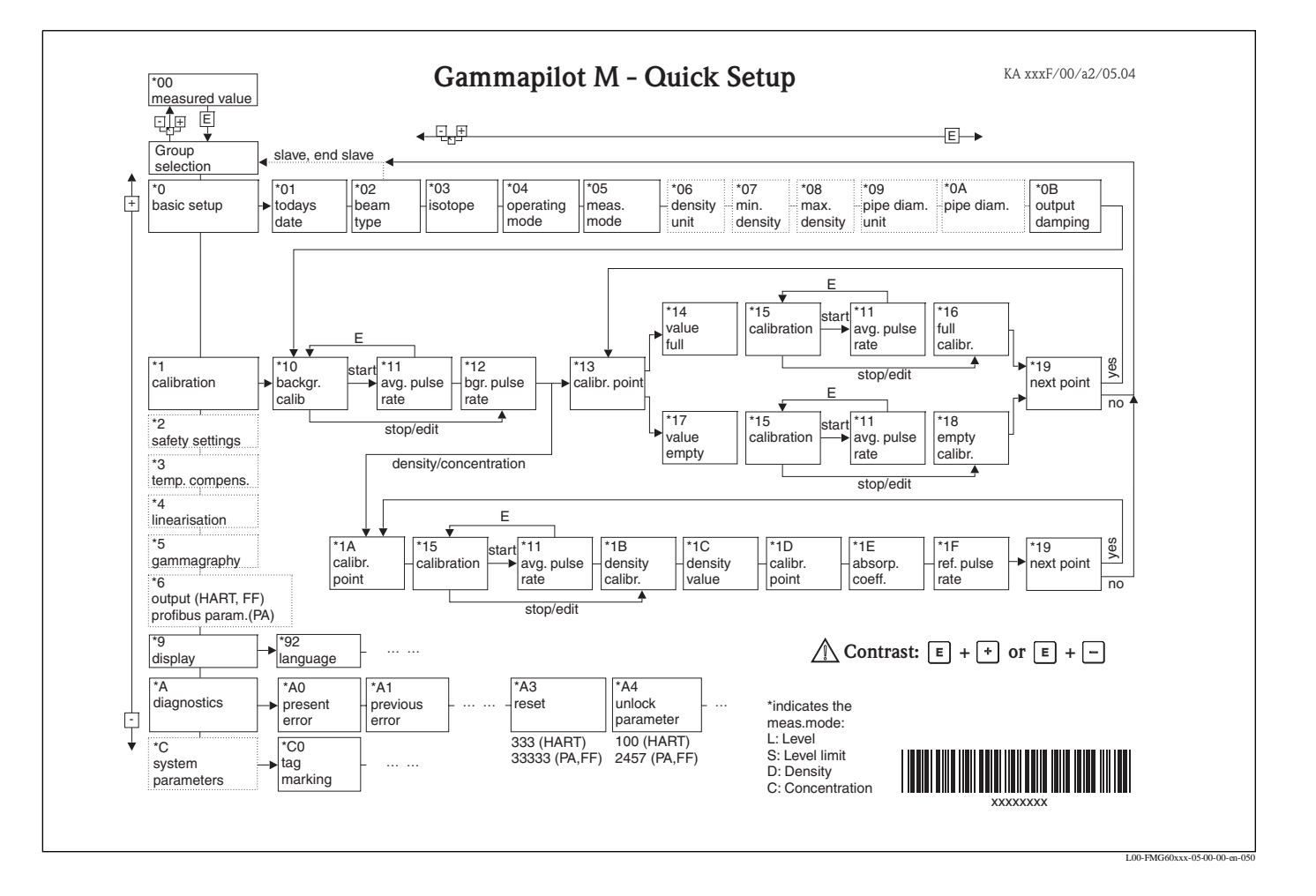

# **Краткие указания**

# **Содержание Руководства по эксплуатации**

В настоящем Руководстве по эксплуатации описан монтаж и пусконаладка радиометрического преобразователя Gammapilot M, который обладает всеми функциями, необходимыми для проведения обычных измерений. Кроме того, Gammapilot M имеет дополнительные функции для оптимизации точки измерения и для преобразования измеряемых параметров. Эти функции в настоящее Руководство не включены.

**Краткое описание всех функций прибора** см. в Приложении.

**Подробное описание всех функций прибора** см. в Руководстве по эксплуатации BA 287F/00/en "Gammapilot M - Описание функций прибора". Данный документ можно найти на прилагаемом CD-ROM 1 "ToF-Tool - FieldTool Package".

# **Содержание**

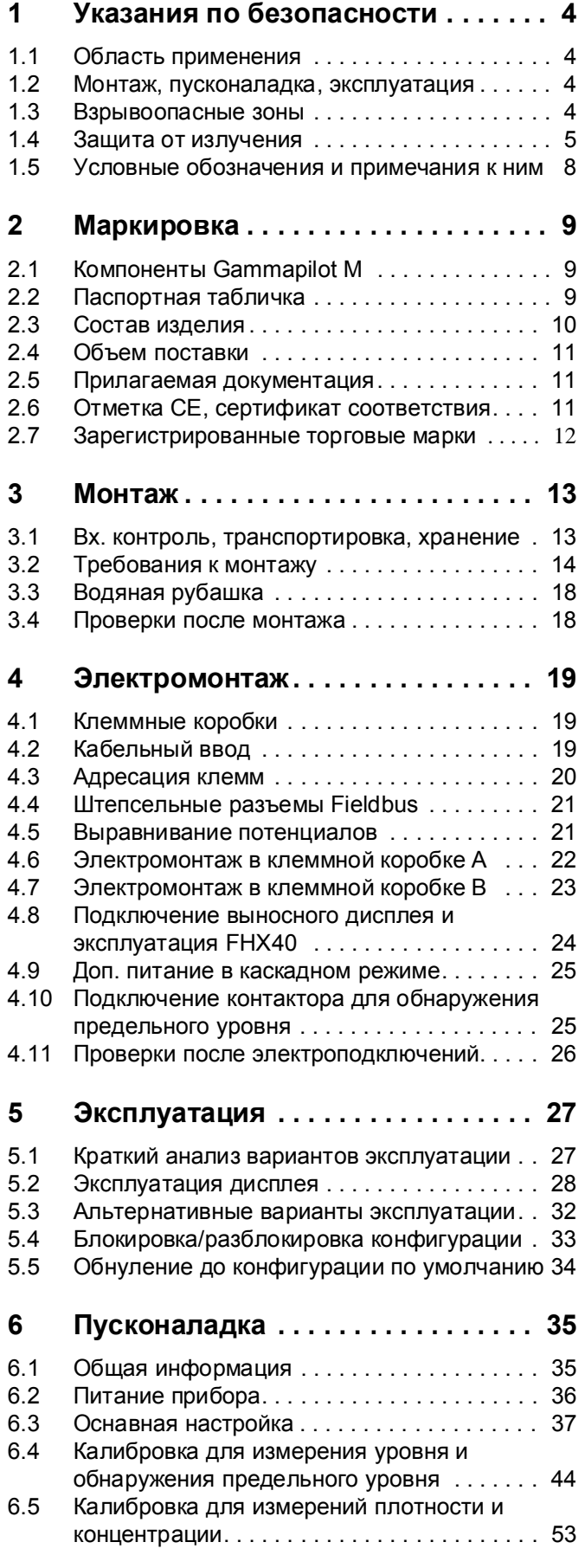

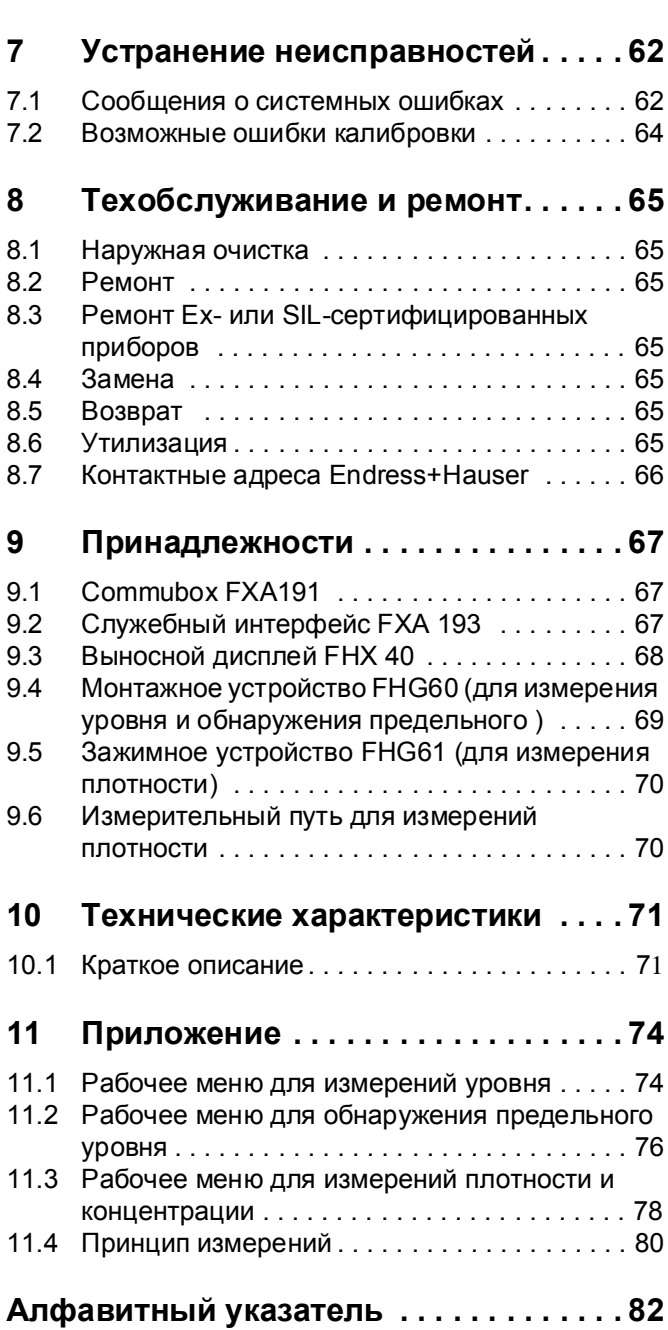

# **1 Указания по безопасности**

# **1.1 Область применения**

Компактный преобразователь Gammapilot M предназначен для проведения бесконтактных измерений уровня, предельного уровня, плотности и концентрации. Диапазон измерений одного Gammapilot M до 2 м. Расширить диапазон Gammapilot M можно за счет каскадной установки нескольких приборов. Для измерений предельного уровня Gammapilot M сертифицируется согласно SIL 2 (IEC61508) и WHG.

# **1.2 Монтаж, пусконаладка, эксплуатация**

Gammapilot M спроектирован для безопасной эксплуатации в соответствии с действующими нормами и правилами безопасности, включая стандарты EC. Тем не менее, при неправильной установке или использовании не по назначению, например, перелив продукта вследствие неправильного монтажа или калибровки, возможно возникновение различных опасных ситуаций. Поэтому, монтаж, электрические подключения, пуск, эксплуатация и техническое обслуживание измерительного прибора должны выполняться только специалистами, уполномоченными эксплуатирующей организацией данной системы. Технический персонал дожен быть ознакомлен с руководством по эксплуатации и следовать изложенным в нем указаниям. Любые изменения и ремонтные работы выполняются только в том случае, если они четко оговорены в растоящем Руководстве.

# **1.3 Взрывоопасные зоны**

Измерительные системы для использования во взрывоопасных зонах сопровождаются отдельной документацией по взрывозащищенности, которая является неотъемлемой частью настоящего Руководства по эксплуатации. Строгое соблюдение указаний по монтажу и сохранению номинальных значений, оговоренных в этой дополнительной документации, является обязательным.

- Убедитесь, что весь персонал имеет соответствующую квалификацию.
- Соблюдать спецификации, указанные в сертификате, а также государственные и местные нормы.

### $#$  Предупреждение!

Все винты, крепящие корпус трубы к корпусу коробки **не** должны быть открытыми.

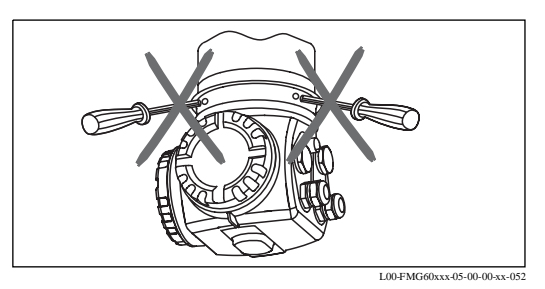

## **1.4 Радиационная защита**

 Gammapilot M используется в комплекте с радиоактивным источником, который помещен в соответствующий контейнер. При обращении с радиоактивными источниками необходимо соблюдать следующие указания:

### **1.4.1 Основные нормы радиационной защиты**

 $H$  Внимание!

При обращении с радиоактивными источниками следует избегать радиоактивного облучения, не вызванного необходимостью. Для снижения вредного воздействия излучения источник следует размещать как можно ниже. Для этой же цели необходимо принять следующие меры:

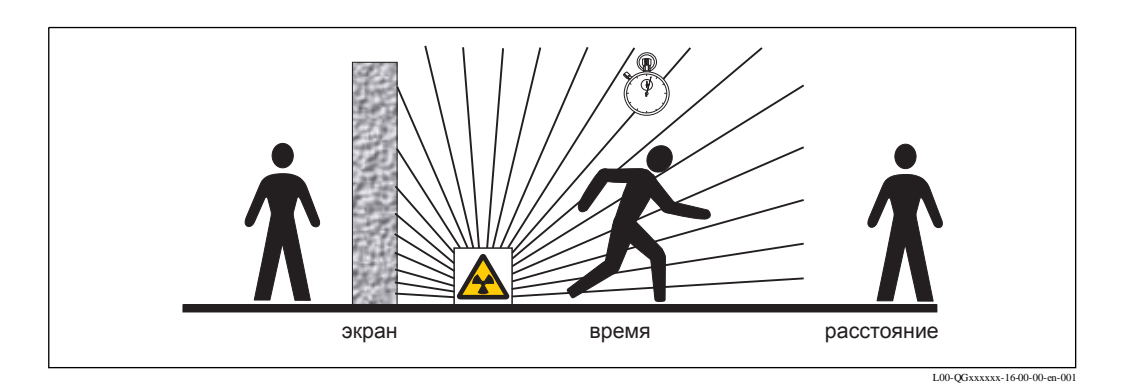

#### **Расстояние**

:

Следует как можно дальше находиться от источника излучения. Интенсивность источника излучения на месте уменьшается как корень квадратный расстояния от источника излучения.

#### **Экранирование**

Обеспечить максимально возможное экранирование между источником излучения и оператором, выполняющим измерения, включая весь остальной персонал. Эффективное экранирование обеспечивается благодаря использованию специальных защитных контейнеров (QG 020/100/2000) и высокоплотных материалов (свинец, железо, бетон).

#### **Время**

По возможности следует как можно меньше времени находиться в зоне, подвергаемой облучению.

## **1.4.2 Законодательные требования к радиационной защите**

Обращение с радиоактивными источниками регулируется законодательными актами. Следует строго соблюдать требования к защите от излучения, установленные в стране, где будет эксплуатироваться подобная система. В Германии применимы самые современные требования к защите от излучения. Ниже перечислены наиболее важные моменты, которыми следует руководствоваться при выполнении радиоактивных измерений:

#### **Разрешение на обращение с радиоактивными источниками**

Разрешение на обращение требуется для эксплуатации установки, в которой используется источник гамма-излучения. Заявку на разрешение необходимо подавать на имя правительства земли или на имя уполномоченного органа (Комитет по охране окружающей среды, Управление по надзору за коммерческой деятельностью и т. д.). Региональное представительство по продажам Endress+Hauser может оказать содействие в получении необходимого разрешения.

### **Дозиметрист**

Организация, эксплуатирующая установку, назначает специалиста, ответственного за радиационную защиту, который обладает необходимыми знаниями и несет ответственность за соблюдение всех правил и норм радиационной защиты. В Endress+Hauser организованы подготовительные курсы, на которых можно получить необходимые знания и навыки.

### **Контролируемая зона**

В контролируемой зоне непродолжительное время могут находиться только те люди, работа которых связана с обслуживанием установок в этой зоне (в контролируемой зоне локальная мощность дозы превышает установленную величину), при условии, что они проходят обязательный контроль, определяющий полученную дозу облучения. В Германии предельные значения для контролируемой зоны устанавливаются в текущих требованиях к радиационной защите.

Дополнительную информацию по радиационной защите, а также нормам, существующим в других странах, можно получить в региональном представительстве по продажам Endress+Hauser.

## **1.4.3 Поведение персонала в случае аварийной ситуации**

#### **Чрезвычайные меры**

Если контейнер или источник излучения повреждены в случае аварии или вследствие другого непредвиденного события или если источник излучения поврежден другими средствами, следует незамедлительно принять следующие меры:

- Информировать лицо, ответственное за обеспечение радиационной защиты.
- Все служащие должны покинуть опасную зону. Территория вокруг места проведения измерений должна быть огорожена для предотвращения доступа и выставлены соответствующие знаки, предупреждающие о радиоактивном заражении.
- Все работы должны быть незамедлительно прекращены, если есть опасение, что радиоактивное вещество попало в измеряемый продукт. Если есть подозрение, что продукт загрязнен, то прежде чем его использовать дальше, его следует тщательно проверить.
- Все люди, участвующие в устранении последствий такой ситуации (пожарная команда, служба охраны и т. д.) должны быть проинформированы об опасности облучения.

#### **Сообщение ответственному лицу**

Сразу же после принятия чрезвычайных мер лица, ответственные за обслуживание установки с источником излучения, должны проинформировать лицо, ответственное за обеспечение радиационной безопасности.

### **1.4.4 Процедуры после окончания использования**

#### **Внутренние меры**

Когда радиометрический измерительный прибор больше не требуется, источник излучения в контейнере должен быть выключен. Контейнер с источником удаляется в соответствии с установленными правилами и должен храниться в запираемом помещении. Ответственные лица информируются об этом в обязательном порядке. Доступ в это помещение ограничен и устанавливается в письменном виде. Дозиметрист отвечает за физическую защиту помещения во избежание кражи контейнера. Контейнер с источником излучения не должен соприкасаться с другими элементами системы. Его следует вернуть как можно быстрее.

#### **Возврат**

#### Германия

Обращаться в Ваш региональный центр E+H по продажам для организации возврата источника излучения на проверку с целью его повторного использования или утилизации в Endress+Hauser.

#### Другие страны

Чтобы найти способ возврата источника излучения в масштабах страны, обращайтесь в Ваш региональный центр Е+Н по продажам или в соответствующие органы (министерство) или надзорный орган. Если возврат в масштабах страны невозможен, дальнейшая процедура должна согласовываться с центром по продажам, который имеет к этому отношение. Аэропорт назначения для потенциального возврата находится в г. Базель, Швейцария.

#### **Условия**

Прежде чем возвратить источник, необходимо выполнить следующее:

- Акт осмотра со сроком не более трех месяцев, подтверждающий герметичность источника излучения, должен находиться в E+H (свидетельство об испытании).
- Указать заводской номер, тип источника излучения (60Со или <sup>137</sup>Сs), активность и модель источника излучения. Эти данные можно найти в документах, прилагаемых к источнику излучения.
- Источник должен быть возвращен в дополнительном транспортировочном контейнере, пригодном для простой манипуляции и в упаковке типа-А (Нормы IATA ).

# **1.5 Условные обозначения и примечания к ним**

В целях привлечения внимания к действиям, связанным с обеспечением безопасности или иным способам эксплуатации, в настоящем Руководстве используются обозначения, которые приводятся на полях в виде различных символов.

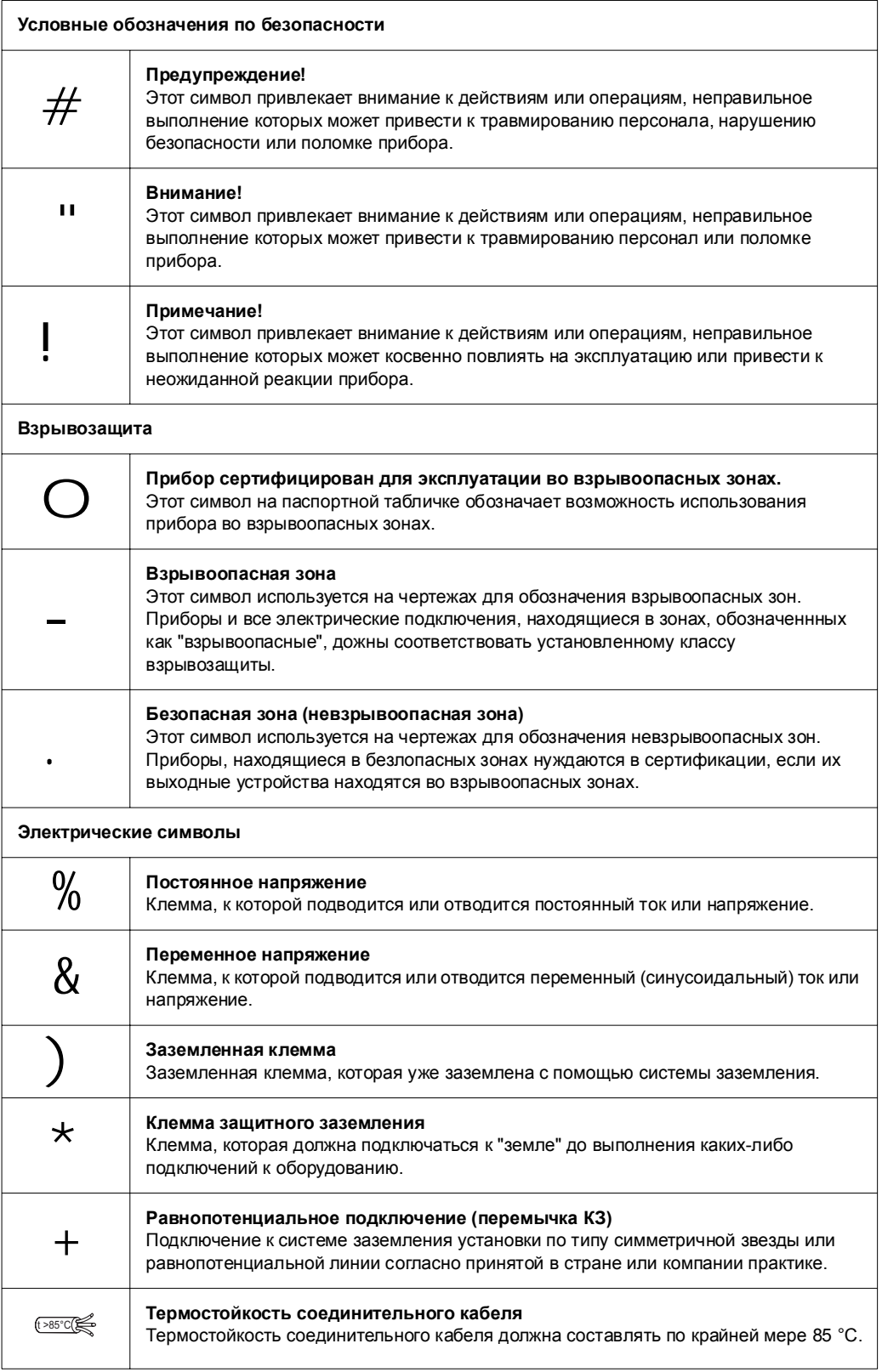

# **2 Маркировка**

# **2.1 Элементы Gammapilot M**

- 1. Корпус прибора
- 2. Соединительная муфта
- 3. Корпус трубы
- 4. Клеммная коробка A
- 5. Клеммная коробка B
- 6. Центрирующая головка
- 7. Паспортная табличка прибора
- 8. Сертификационная табличка
- 9. Метка верхнего предела диапазона измерений
- 10. Метка нижнего предела диапазона измерений
- 11. Отверстие для подачи охлаждающей воды
- 12. Отверстие для слива охлаждающей водлы

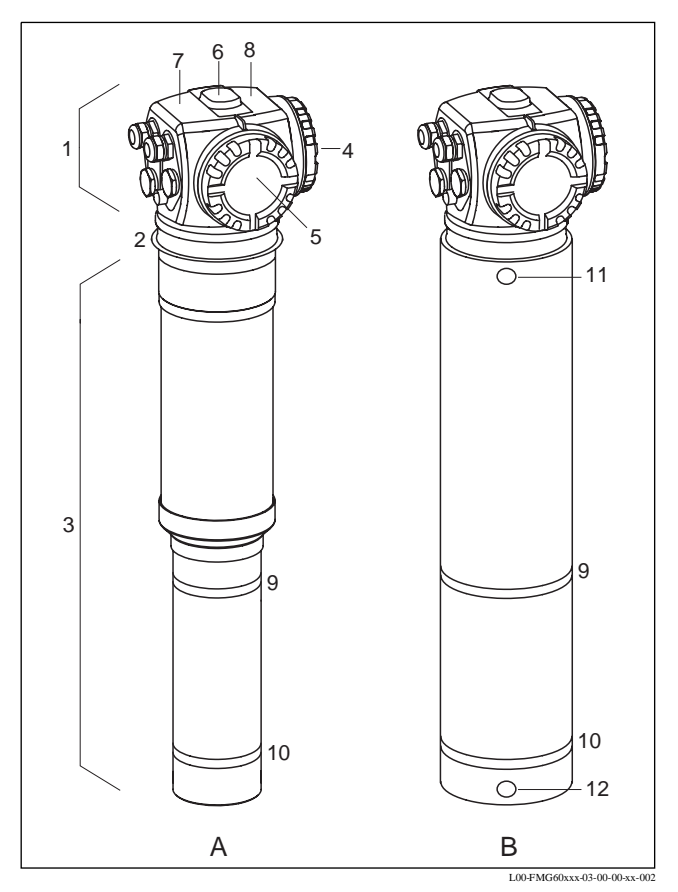

**A:** Gammapilot M **без** кожуха водяной рубашки **B:** Gammapilot M **с** кожухом водяной рубашкой

# **2.2 Паспортная табличка**

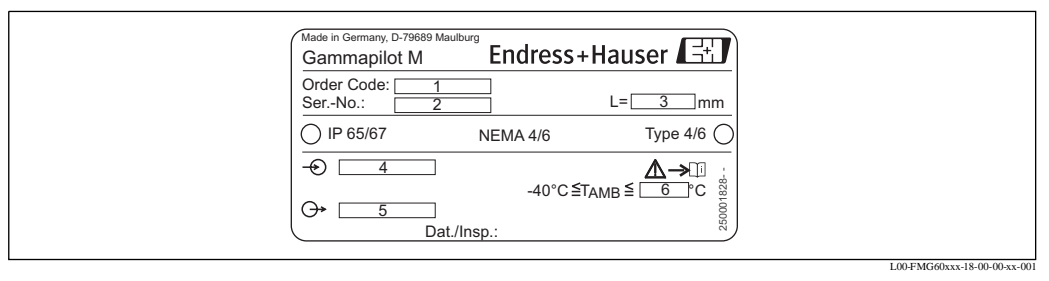

**1:** Код заказа (согласно конструкции изделия, см. Раздел 2.2); **2:** Заводской номерr; **3:** Диапазон измерений; **4:** Вспомогательный источник питания; **5:** Выходной сигнал; **6:** Максимальная температура окружающей среды

# **2.3 Состав изделия**

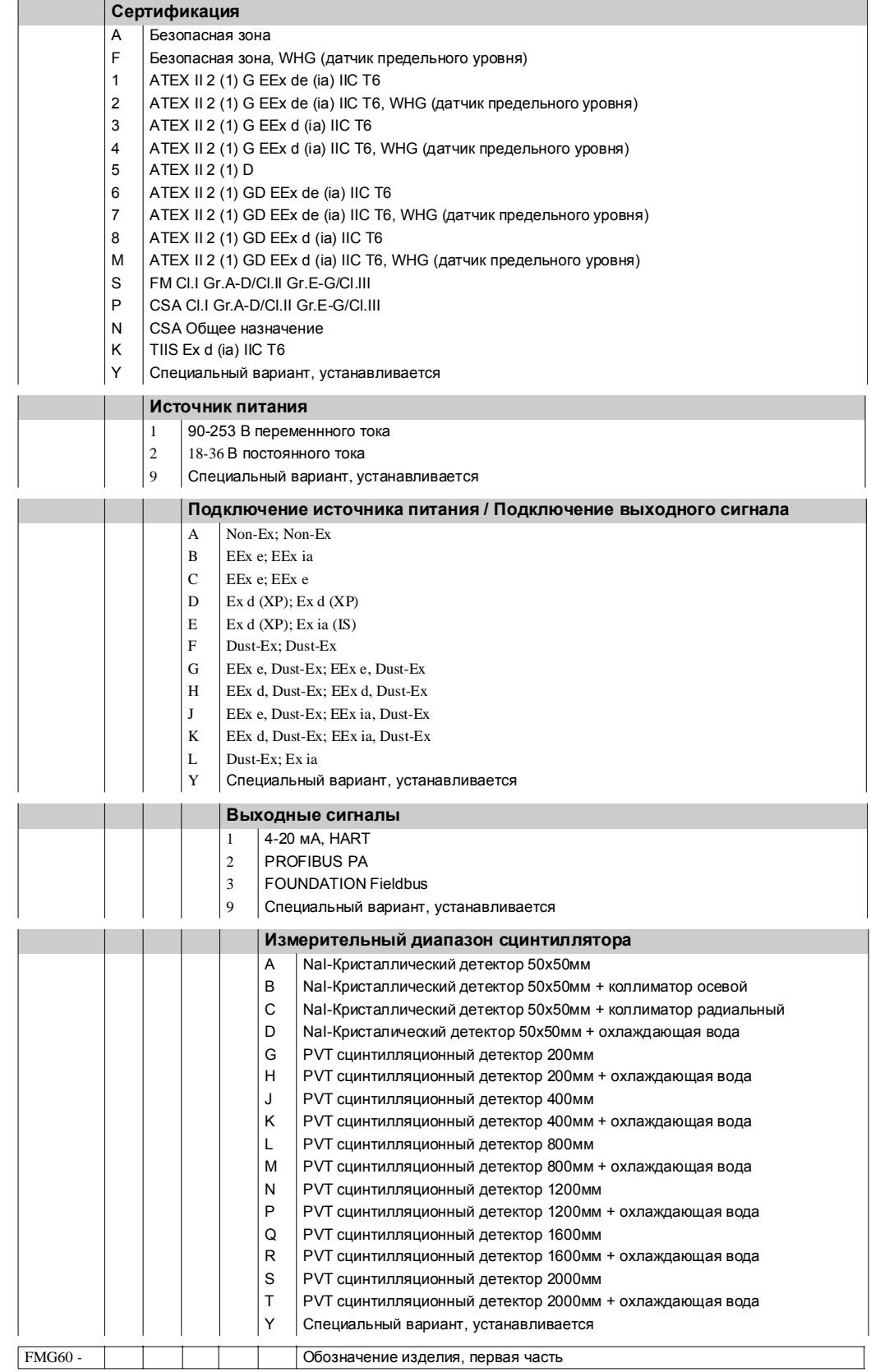

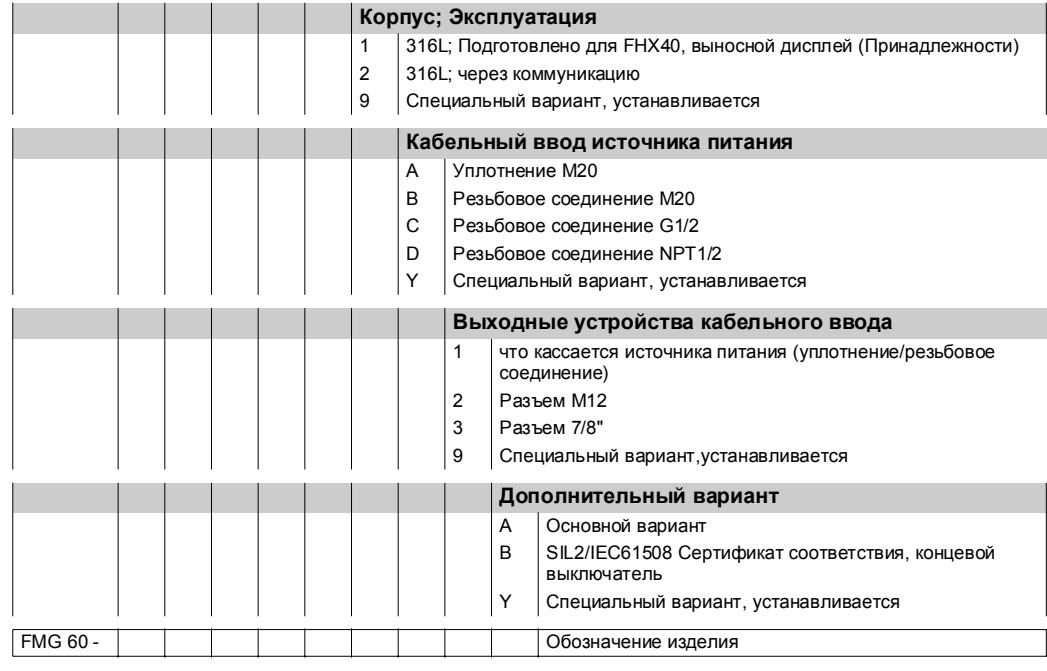

### **2.4 Объем поставки**

- Прибор согласно заказанному варианту
- Программное обеспечение ToF Tool Field Tool (2 CD-ROMs)
- Принадлежности согласно заказу

## **2.5 Прилагаемая документация**

## **2.5.1 Руководство по эксплуатации (BA 286F, настоящий документ)**

Описан монтаж и пусконаладка Gammapilot M. Руководство охватывает только те рабочие функции, которые необходимы для проведения стандартных измерений. Никакие другие функции в настоящее Руководство **не** включены.

### **2.5.2 Описание функций прибора (BA 287F)**

В этом документе подробно описаны все функции Gammapilot M. PDF-файл этого документа можно найти на прилагаемом CD-ROM 1 "ToF-Tool - FieldTool Package".

### **2.5.3 Указания по безопасности**

Дополнительные указания по безопасности (XA, ZE, ZD) поставляются вместе с сертифицированными вариантами прибора. Следует обращаться к паспортной табличке, где перечислены указания по безопасности, применимые к Вашему варианту прибора.

## **2.6 Отметка CE, Сертификат соответствия**

Прибор разработан в соответствии с современными требованиями к безопасности, прошел испытания и отправлен с завода в состоянии, гарантирующим его безопасную эксплуатацию. Прибор отвечает требованиям соответствующих стандартов и норм согласно EN 61010 "Меры защиты электрооборудования для измерения, управления, регулировки и лабораторных целей". Кроме того, прибор, отвечает требованиям, изложенным в Директивах EG. Endress+Hauser подтверждает результаты успешных испытаний прибора отметкой CE.

# **2.7 Зарегистрированные торговые марки**

## HART®

Зарегистрированная торговая марка HART Communication Foundation, Остин, США ToF®

Зарегистрированная торговая марка Endress+Hauser GmbH+Co. KG, Малбург, Германия

# **3 Монтаж**

## **3.1 Входной контроль, транспортировка и хранение**

## **3.1.1 Входной контроль**

Проверить упаковку и содержимое на наличие каких-либо повреждений. Проверить комплектность, убедиться, что объем поставки соответствует Вашему заказу.

## **3.1.2 Транспортировка**

"Внимание!

Следовать указаниям по безопасности и соблюдать требования к транспортировке приборов весом более 18 кг.

### **3.1.3 Хранение**

Во время хранения и транспортировки упаковка должна защищать прибор от любых внешних воздействий. Оптимальную защиту обеспечивает штатная упаковка. Допустимая температура при хранении:

- -40 °C ... +50 °C для приборов с PVT-сцинтилляционным детектором
- -40 °C ... +60 °C для приборов с NaJ-кристаллическим детектором

# **3.2 Условия монтажа**

## **3.2.1 Габариты, масса**

## **Gammapilot M без кожуха водяной рубашки**

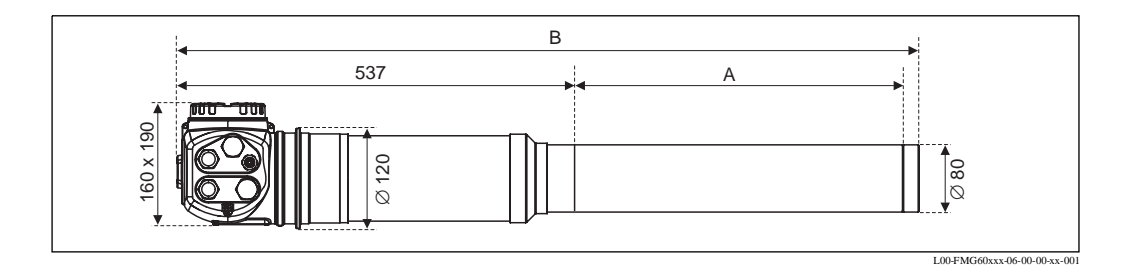

### **Gammapilot M с кожухом водяной рубашки**

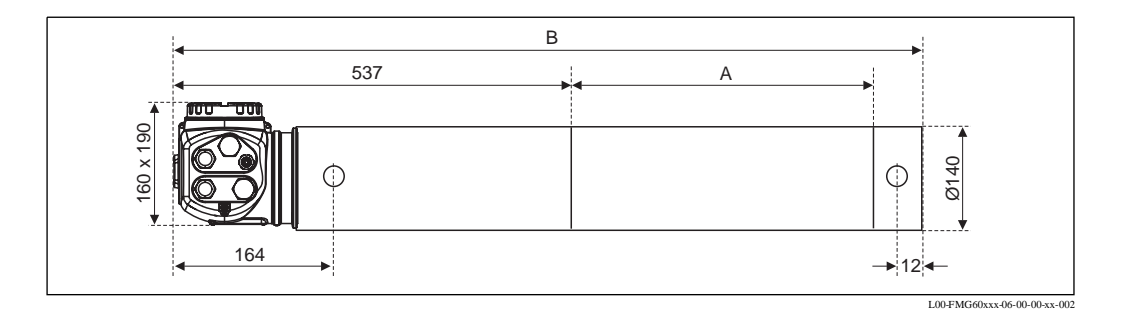

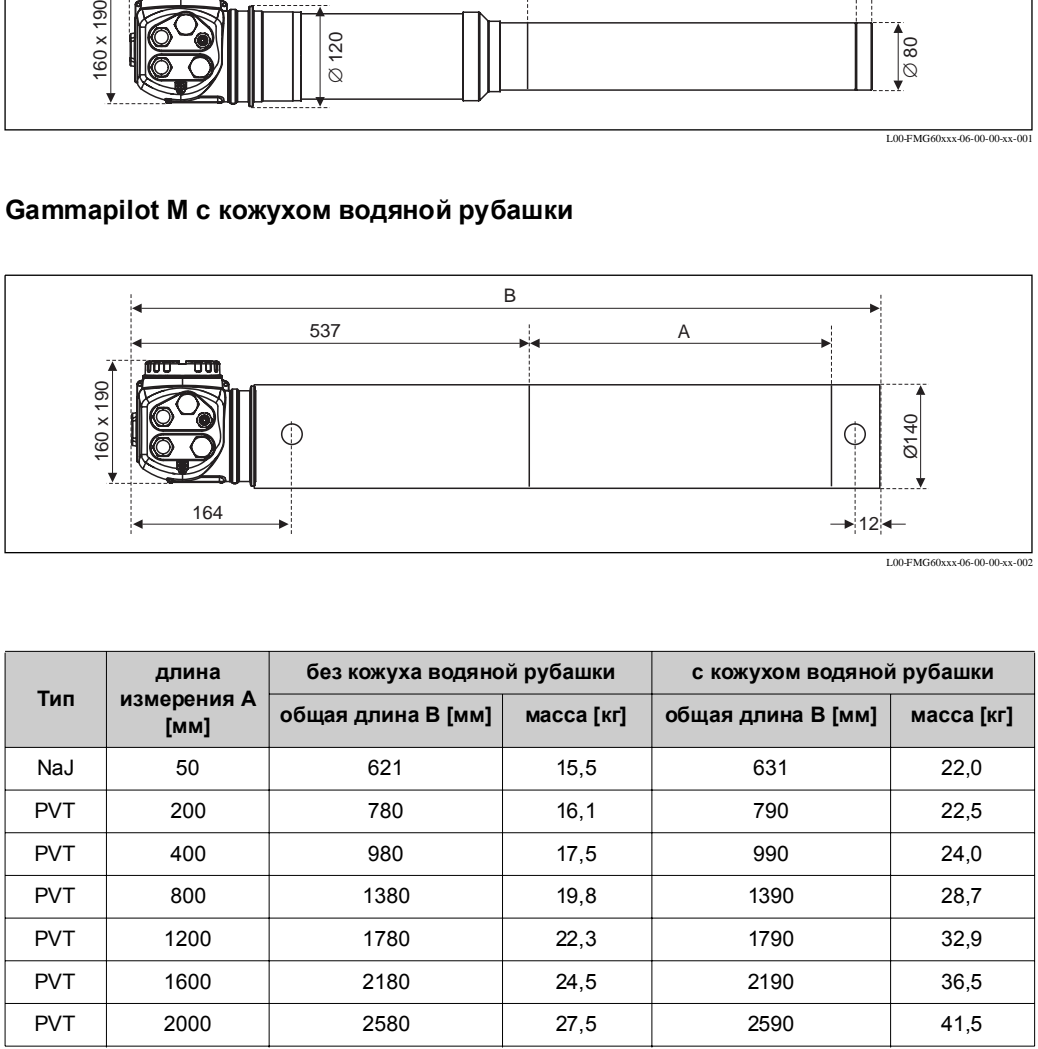

## **3.2.2 Условия монтажа для измерений уровня**

#### **Условия**

- При измерениях уровня Gammapilot M монтируется вертикально; если это возможно, то головная часть детектора должна быть направлена вниз.
- Угол выходной зоны контейнера с источником должен быть отрегулирован в соответствии с диапазоном измерений Gammapilot M. Придерживаться отметок диапазона измерений Gammapilot M.
- При каскадной установке между диапазонами измерений различных приборов Gammapilot M не должно быть никакого расхождения.
- Контейнер с источником и Gammapilot M должны устанавливаться настолько близко к емкости, насколько это возможно. Доступ к пучку лучей должен быть заблокирован, чтобы никто из персонала или какая-нибудь часть их тела (рука, голова) не оказалась в районе прохождения лучей.
- Для продления срока службы Gammapilot M должен быть защищен от попадания прямых солнечных лучей. При необходимости оборудовать защитным козырьком.

#### **Примеры**

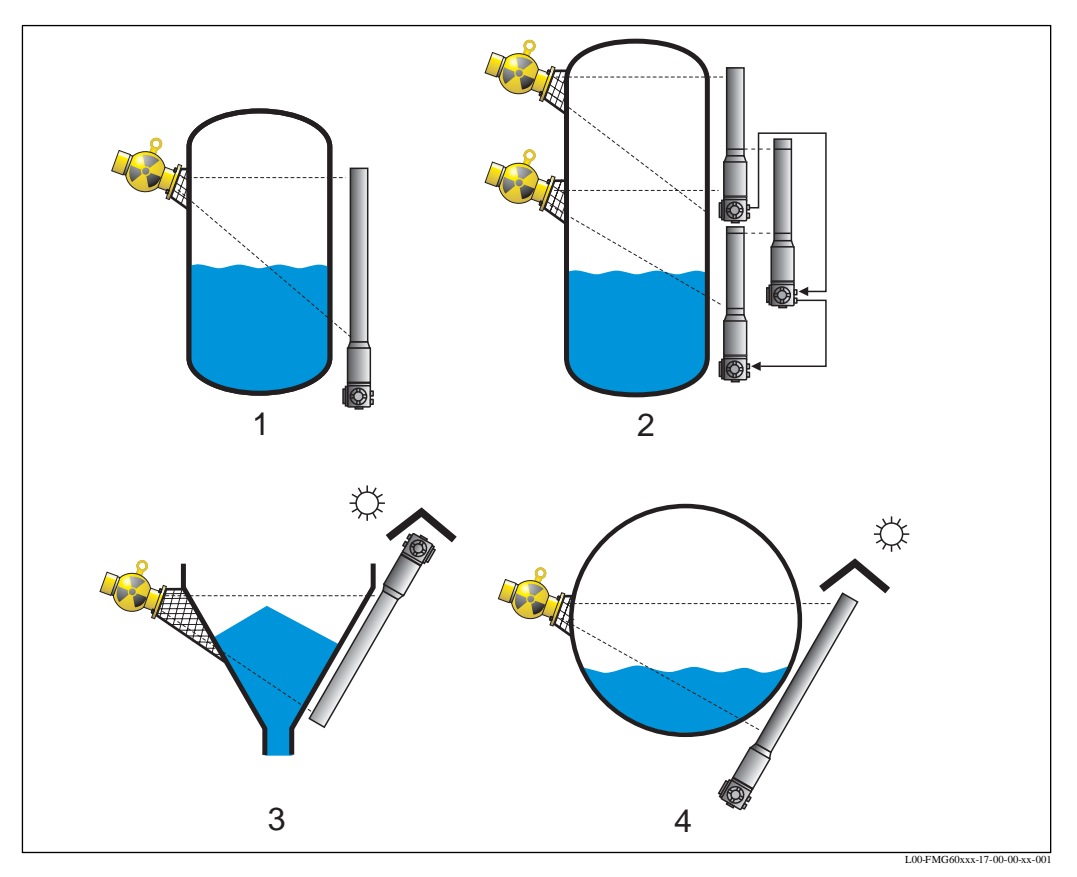

**1:** Вертикальный цилиндр; Gammapilot M устанавливается вертикально с головной частью, направленной вниз; гамма-лучи подгоняются к диапазону измерений. **2:** Каскадная установка нескольких Gammapilot M; отсутствие расхождений между диапазонами измерений. **3:** Коническое выходное отверстие (с противопогодным козырьком); **4:**Горизонтальный цилиндр (с противопогодным козырьком).

### !Примечание!

Монтажное приспособление FHG см. в разделе "Принадлежности".

## **3.2.3 Требования к монтажу для обнаружении уровня**

### **Требования**

- Для обнаружения предельного уровня Gammapilot M должен устанавливаться горизонтально на высоте требуемого предельного уровня.
- Угол выходной зоны контейнера с источником должен быть отрегулирован в соответствии с диапазоном измерений Gammapilot M. Придерживаться отметок диапазона измерений Gammapilot M.
- Контейнер с источником и Gammapilot M должны устанавливаться настолько близко к емкости, насколько это возможно. Доступ к пучку лучей должен быть заблокирован, чтобы никто из персонала или какая-нибудь часть их тела (рука, голова) не оказалась в районе прохождения луча.
- Для продления срока службы Gammapilot M должен быть защищен от попадания прямых солнечных лучей. При необходимости оборудовать защитным козырьком.

### **Примеры**

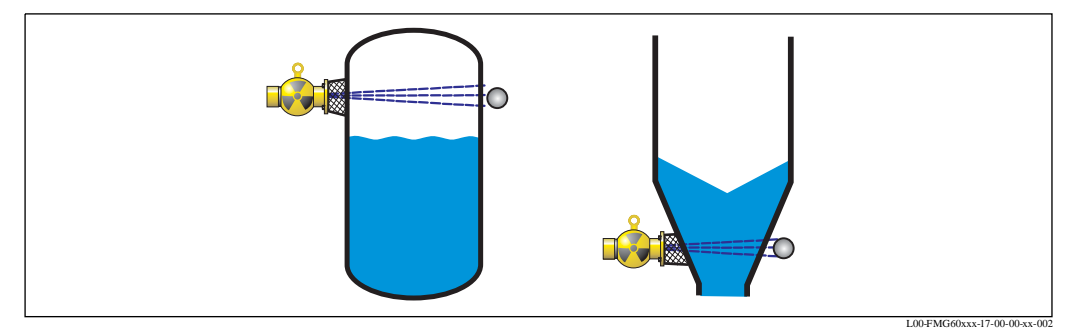

**Слева:** максимально безопасный режим; **справа:** минимально безопасный режим

!Примечание!

Монтажное приспособление FHG см. в разделе "Принадлежности".

## **3.2.4 Требования к монтажу для измерений плотности и концентрации**

#### **Требования**

- Если возможно, плотность и концентрация должны измеряться на вертикальных трубах с подачей жидкости снизу вверх.
- Если доступны только горизонтальные трубы, траектория пучка лучей тоже должна быть горизонтальной для уменьшения влияния воздушных пузырьков и отложений.

#### **Конфигурация измерительной системы**

Конфигурация контейнера с источником и Gammapilot M зависит от диаметра трубы (или облучаемой длины измерения соответственно) и диапазона измерений. Эти два параметра определяют измерительный эффект (относительное изменение частоты следования импульсов). Измерительный эффект увеличивается с длиной излучения через среду. Следовательно, диагональное излучение или применение длины измерения необходимо для труб малого диаметра.

По вопросам конфигурации измерительной системы обращаться в региональное представительство Endress+Hauser или использовать программное обеспечение (ПО) по конфигурации "Applicator".1

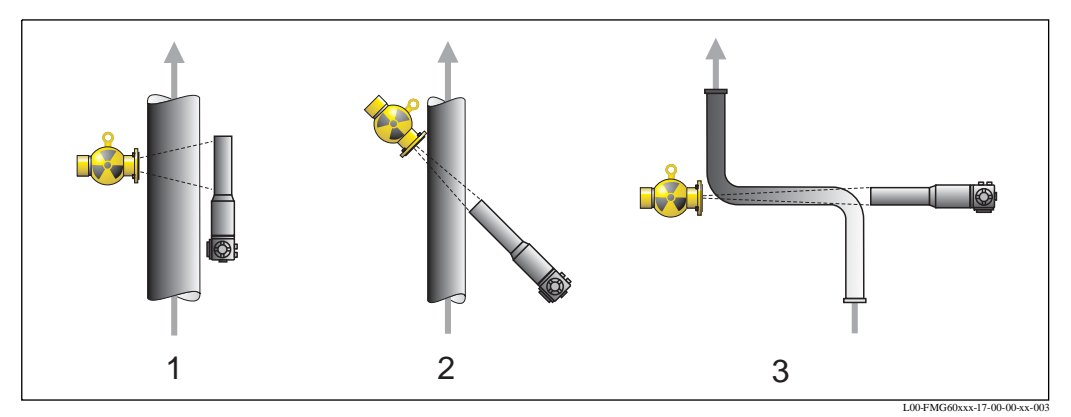

**1:** Прямоугольный пучок лучей (90°); **2:** Диагональный пучок лучей (30° или 45°); **3:** Длина измерения

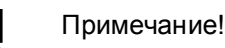

Зажимное устройство и измерительный путь см. в Разделе "Принадлежности".

<sup>1)</sup> Программу "Applicator" CD-ROM можно заказать в региональном представительстве Endress+Hauser.

# **3.3 Водяная рубашка**

Для вариантов Gammapilot с кожухом водяной рубашки используются:

- Материал: 316L
- Патрубок для подачи воды: 2 x G 1/4"A, DIN ISO 228
- Максимальная температура охлаждающей воды: 40 °C
- Напор воды: 4 ... 6 бар

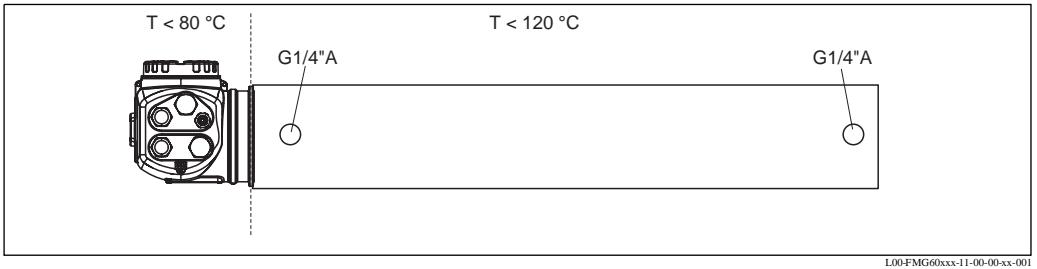

Патрубки кожуха водяной рубашки

```
"Внимание!
```
Температура в корпусе клеммной коробки не должна превышать 80 °C. Такая же температура должна сохраняться при использовании водяной рубашки.

# **3.4 Проверки после монтажа**

После монтажа прибора необходимо выполнить следующие проверки:

- Наличие механических повреждений прибора (визуальная проверка)
- Соответствие спецификаций измерительных точек темературе окружающего воздуха, диапазону измерений и т. д.
- Если имеется: правильность номера и маркировки измерительных точек (визуальная проверка)
- Адекватность защиты прибора от атмосферных осадков и прямых солнечных лучей
- Надежность крепления кабельных уплотнителей

# **4 Электромонтаж**

## **4.1 Клеммные коробки**

Gammapilot M имеет две клеммные коробки:

- Клеммная коробка A для:
	- источника питания
	- сигнального выхода (в зависимости от варианта прибора)
- Клеммная коробка В для:
	- сигнального выхода (в зависимости от варианта прибора)
	- PT-100 ввод (4-проводный)
	- импульсный ввод для каскадного режима
	- импульсный вывод для каскадного режима
	- дисплей и рабочий модуль FHX40 (или VU331)
- !Примечание!

В зависимости от варианта прибора сигнальный вывод располагается в клеммной коробке А или В.

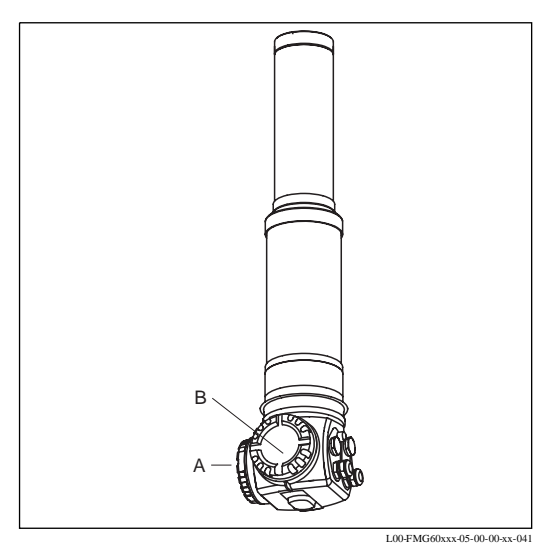

# **4.2 Кабельный ввод**

Номер и тип каждого кабельного ввода зависит от выбранного варианта прибора. Можно заказать следующие типы:

- Уплотнитель M20
- Резьбовое соединение M20
- Резьбовое соединение G1/2
- Резьбовое соединение NPT1/2
- Штепсельный разъем M12 (см. ниже "Штепсельные разъемы Fieldbus")
- Штепсельный разъем 7/8" (см. ниже "Штепсельные разъемы Fieldbus")

Кроме того, Gammapilot M имеет розетку для подключения выносного дисплея и рабочего модуля FHX 40. FHX 40 можно подключать, не открывая корпус Gammapilot M.

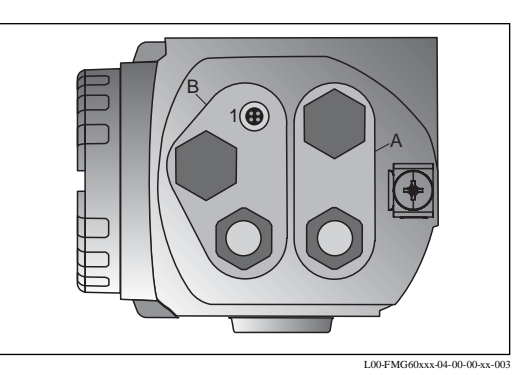

**A:** Кабельные вводы для клеммной коробки A; **B:** Кабельные вводы для клеммной коробки В; **1:** Розетка для FHX 40

# **4.3 Адресация клемм**

### **Клеммная коробка A**

### **Клеммная коробка B**

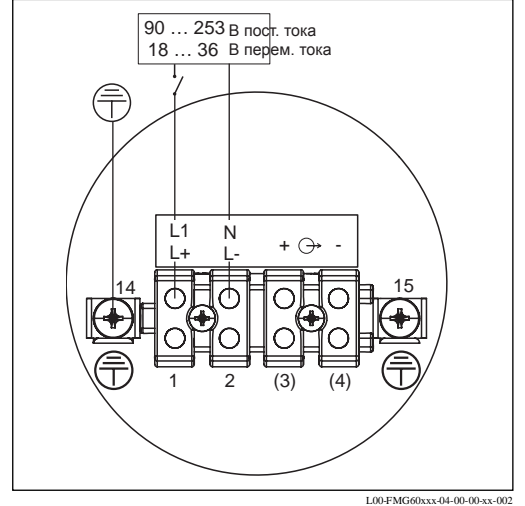

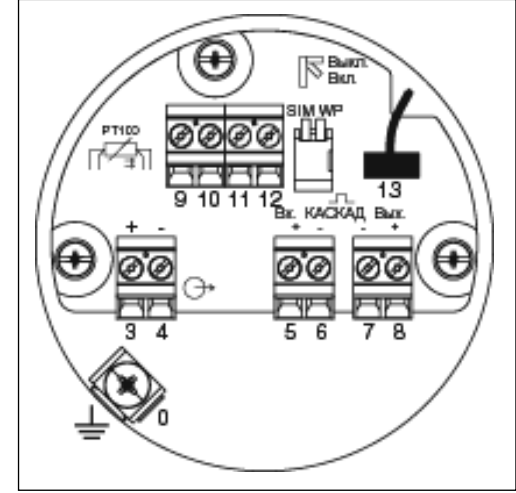

L00-FMG60xxx-04-00-00-xx-00

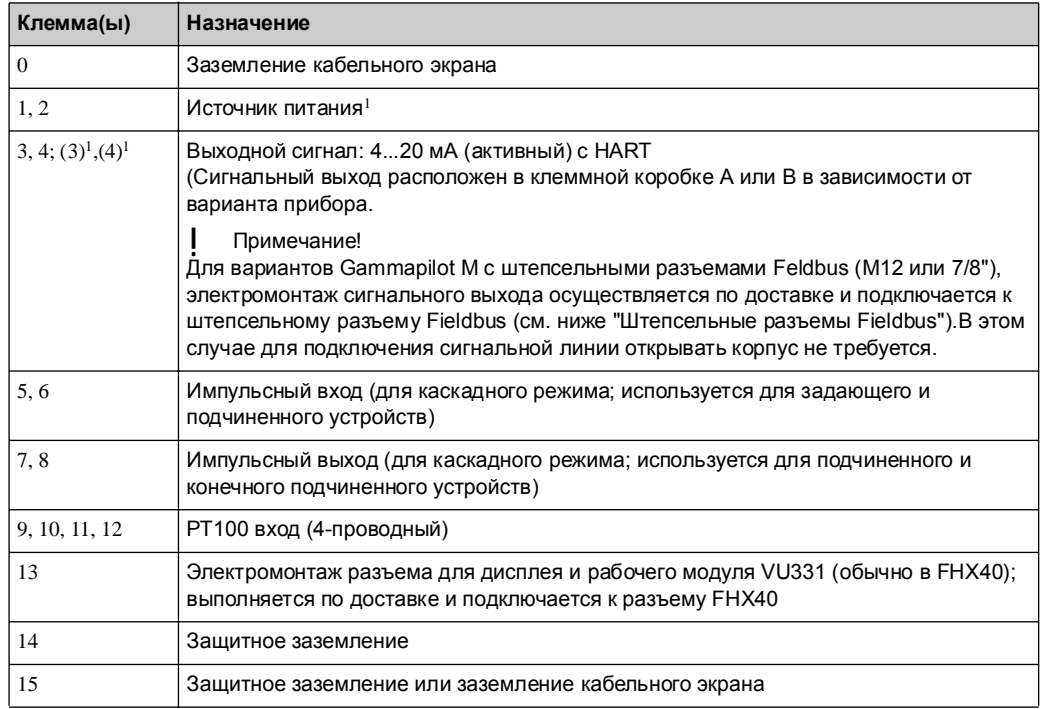

1) номинальное поперечное сечение макс. 2,5 мм<sup>2</sup>

# **4.4 Штепсельные разъемы Fieldbus**

Для вариантов с разъемами Fieldbus (M12 или 7/8") для подключения сигнальной линии открывать корпус не требуется.

## **4.4.1 Назначение штырьков штепсельного разъема M12 (разъем PROFIBUS PA)**

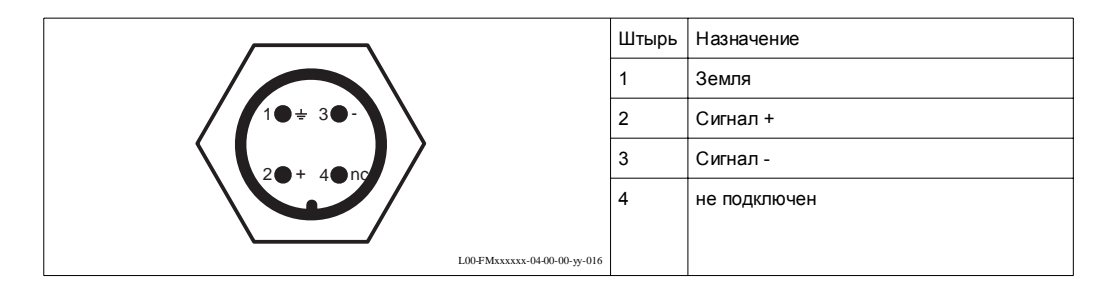

## **4.4.2 Назначение штырьков штепсельного разъема 7/8" (разъем FOUNDATION Fieldbus)**

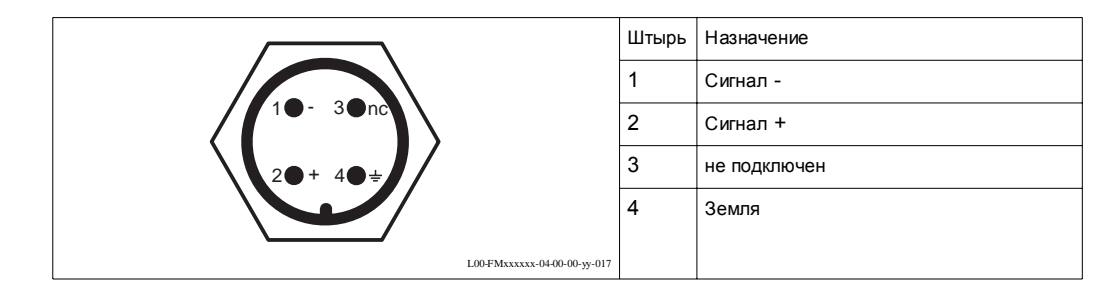

# **4.5 Выравнивание потенциалов**

### **Перед выполнением**

**электромонтажа** к внешней клемме заземления преобразователя необходимо подсоединить равнопотенциальную перемычку.

"Внимание!

Взрывозащищенные приборы заземляются только со стороны датчика. Дополнительные указания по безопасности даны в отдельной документации для использования приборов во взрывоопасных зонах.

!Примечание!

Для обеспечения оптимальной электромагнитной совместимости (эмс) линия выравнивания потенциалов должна быть максимально короткой и составлять в поперечнике по крайней мере  $2,5$  мм<sup>2</sup>.

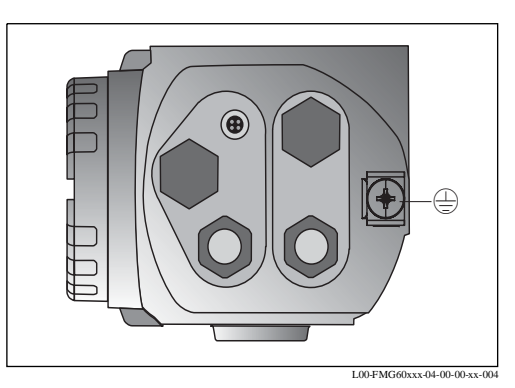

## **4.6 Электромонтаж в клеммной коробке A**

#### "Внимание!

Перед подключением выполнить следующее:

- Источник питания должен соответствовать данным на паспортной табличке.
- Перед подключением прибора отключить источник питания.
- Перед подключением прибора подсоединить равнопотенциальную перемычку к клемме заземления преобразователя (см. выше Раздел "Выравнивание потенциалов").
- При использовании коммунальной системы электроснабжения установить рядом с прибором легко доступный сетевой выключатель. Маркировать сетевой выключатель как разъединитель для прибора (IEC/ EN 61010).

### **Последовательность операций**

- 1. С помощью универсального ключа 3 мм (7/64") ослабить предохранительный стопорный штифт для крышки.
- 2. Снять крышку с клеммной коробки.
- 3. Пропустить силовой и (если требуется) сигнальный кабели через соотвествующие кабельные уплотнители или кабельные резьбовые соединения.
- 4. Выполнить электромонтаж согласно схеме адресации клемм (см. выше).
- 5. Затянуть кабельные уплотнители или кабельные резьбовые соединения.
- 6. Снова установить крышку на клеммную коробку.
- 7. Отрегулировать стопорный штифт так, чтобы он находился над крышкой дисплея, и затянуть его.

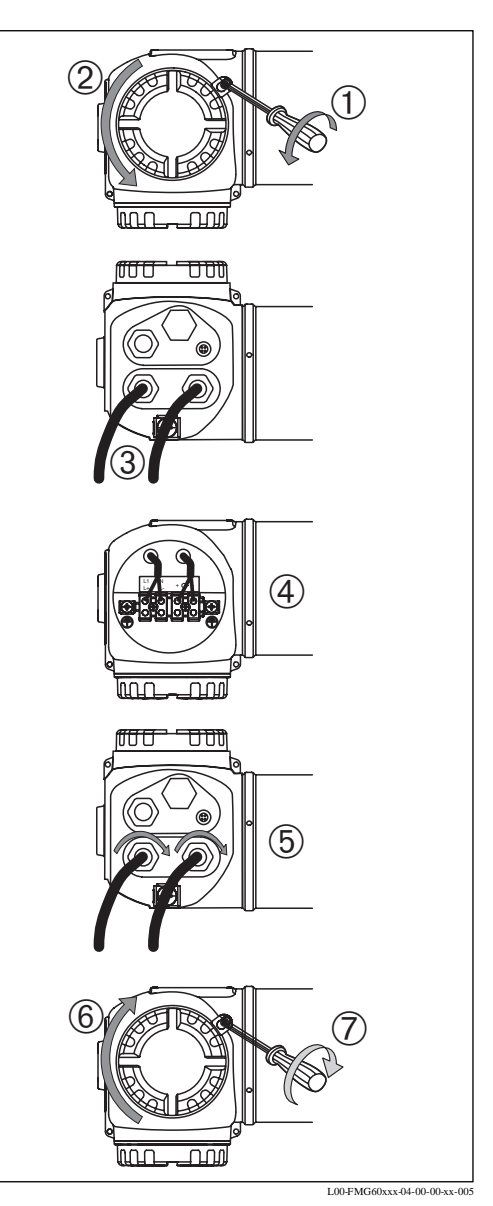

## **4.7 Электромонтаж в клеммной коробке B**

#### "Внимание!

Перед подключением выполнить следующее:

• Перед подключением прибора подсоединить равнопотенциальную перемычку к клемме заземления преобразователя (см. выше Раздел "Выравнивание потенциалов").

#### **Последовательность операций**

- 1. Снять крышку с клеммной коробки.
- 2. Пропустить следующие кабели через соответствующие кабельные уплотнители:
	- сигнальный кабель, если сигнальный выход расположен в клеммной коробке B)
	- PT-100 кабель (если имеется) – кабели для каскадного подключения (если необходимо, вход и/или выход)
- 3. Выполнить электромонтаж согласно схеме адресации клемм (см. выше).
- 4. Затянуть кабельные уплотнители или кабельные резьбовые соединения.
- 5. Снова установить крышку на клеммную коробку.

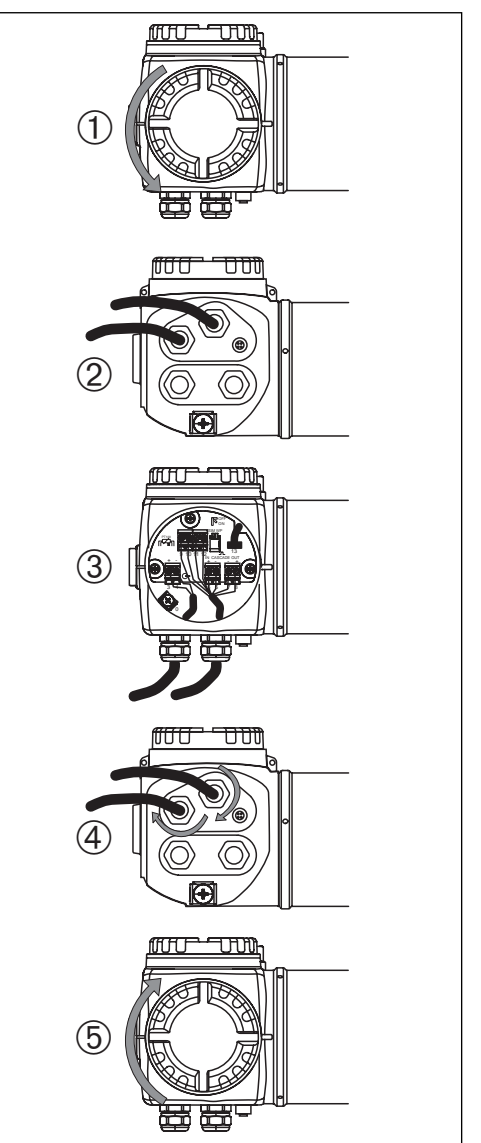

L00-FMG60xxx-04-00

# **4.8 Подключение выносного дисплея и рабочего модуля FHX40**

Выносной дисплей и рабочий модуль FHX40 входят в состав оборудования. Он подключается к разъему FHX40 Gammapilot M с помощью поставляемого кабеля. Для этого нет необходимости открывать корпус Gammapilot M.

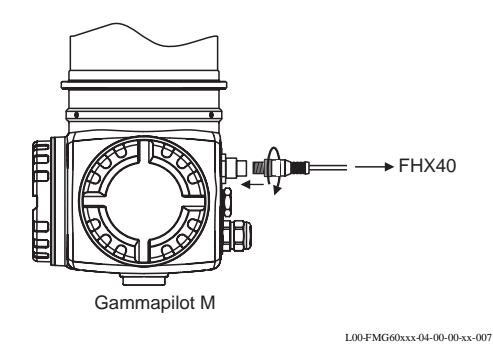

Для Gammapilot M пыле- и взрывобезопасного исполнения разъем FHX40 защищен металлической муфтой. Перед подключением FHX40 снять муфту, а затем снова закрепить:

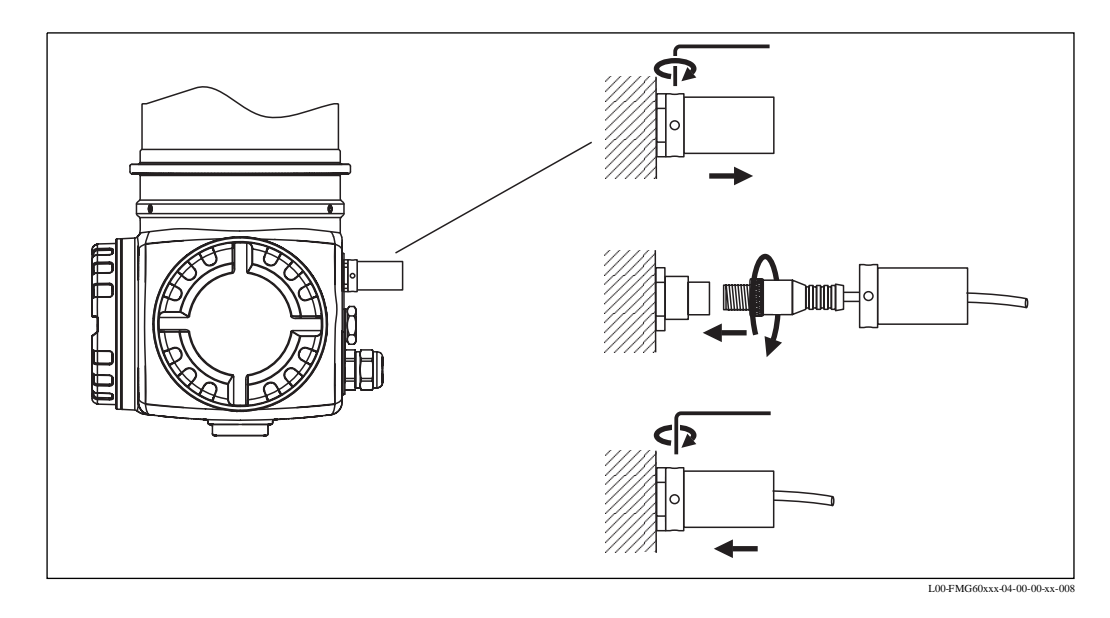

## **4.9 Вспомогатьельный источник питания в каскадном режиме**

Если в каскадном режиме используется несколько преобразователей, для параллельного подключения вспомогательного питания рекомендуется использовать клеммную коробку:

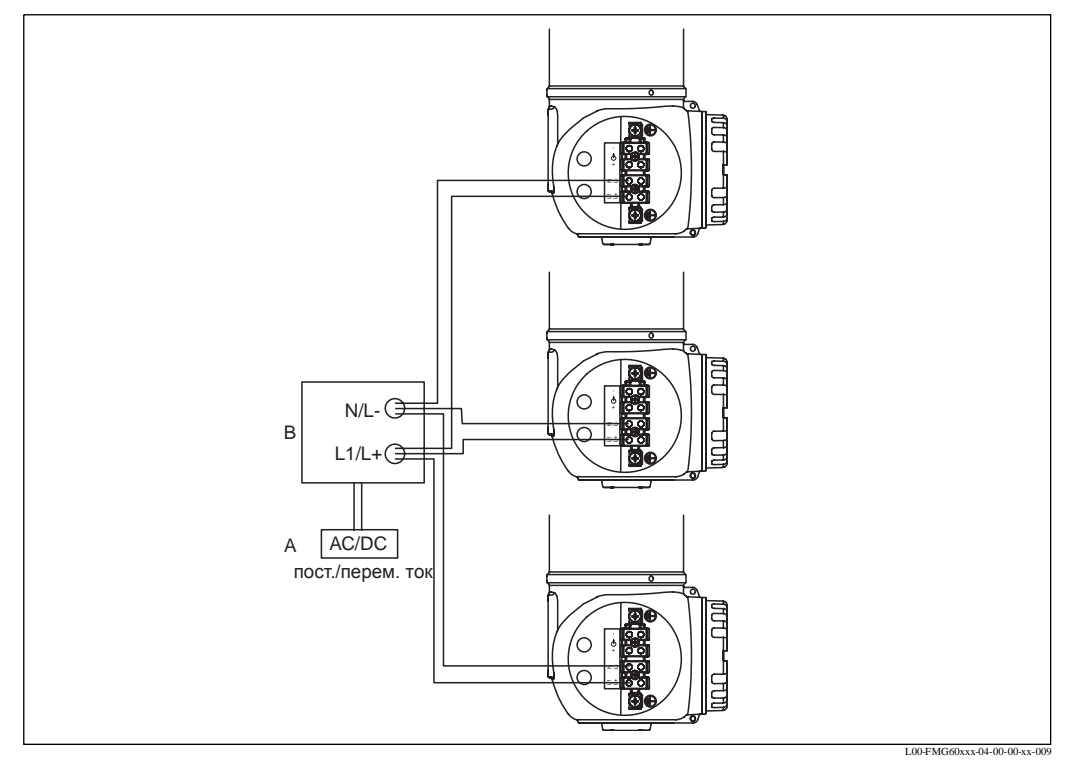

Вспомогательное питание (90 ... 253 Вперем. ток или 18 ... 60 Впост. ток); В: клеммная коробка

## **4.10 Подключение контактора для обнаружения предельного уровня**

Для преобразования аналогового выходного сигнала Gammapilot M в сигнал коммутации можно использовать следующие преобразователи Endress+Hauser:

- RTA421: для взрывонеопасного исполнения; без WHG, без SIL
- RMA422: для взрывоопасного исполнения; с WHG и SIL сертификатами; см. Указания по безопасности XA 003R (ATEX II (1) GD).

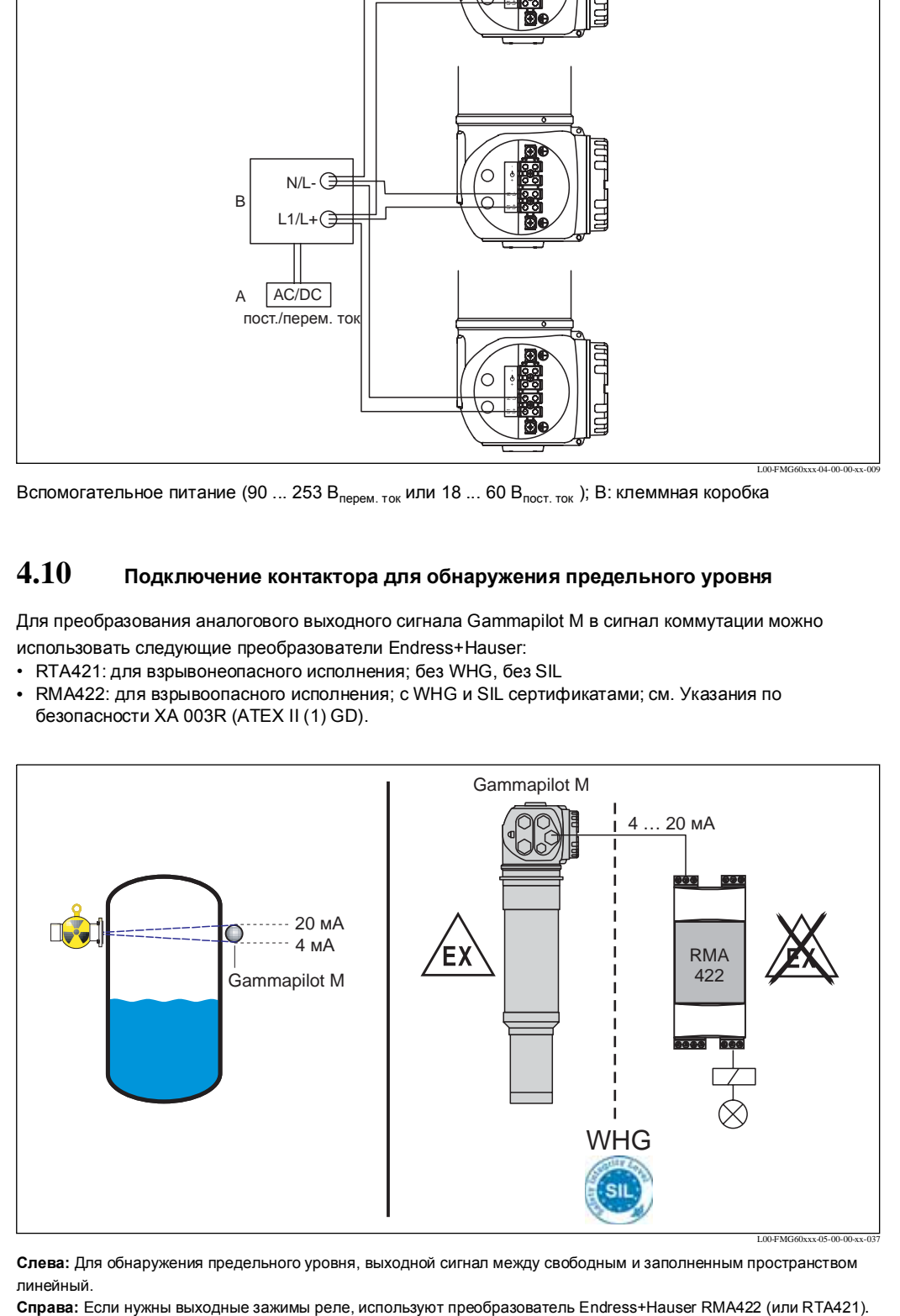

**Слева:** Для обнаружения предельного уровня, выходной сигнал между свободным и заполненным пространством линейный.

# **4.11 Проверки после подключения**

После электромонтажа прибора необходимо выполнить следующие проверки:

- Подключение защитного заземления
- Подключение линии выравнивания потенциалов
- Правильность подключения клемм
- Надежность затяжки кабельных вводов
- Надежность крепления штепсельных разъемов Fieldbus и разъема FHX40
- Надежность крепления крышки клеммной коробки
- Для пыле- и взрывонеопасных приборов: Надежность крепления защитной втулки для разъема FHX40
- Надежность крепления крышки клеммной коробки А с помощью предохранительного стопорного штифта

 $#$  Предупреждение!

Прибор с источником питания переменного тока может эксплуатироваться только, если крышка клеммной коробки надежно закрыта.

# **5 Эксплуатация**

## **5.1 Общее описание вариантов эксплуатации**

### **5.1.1 4 ... 20 мА с протоколом HART**

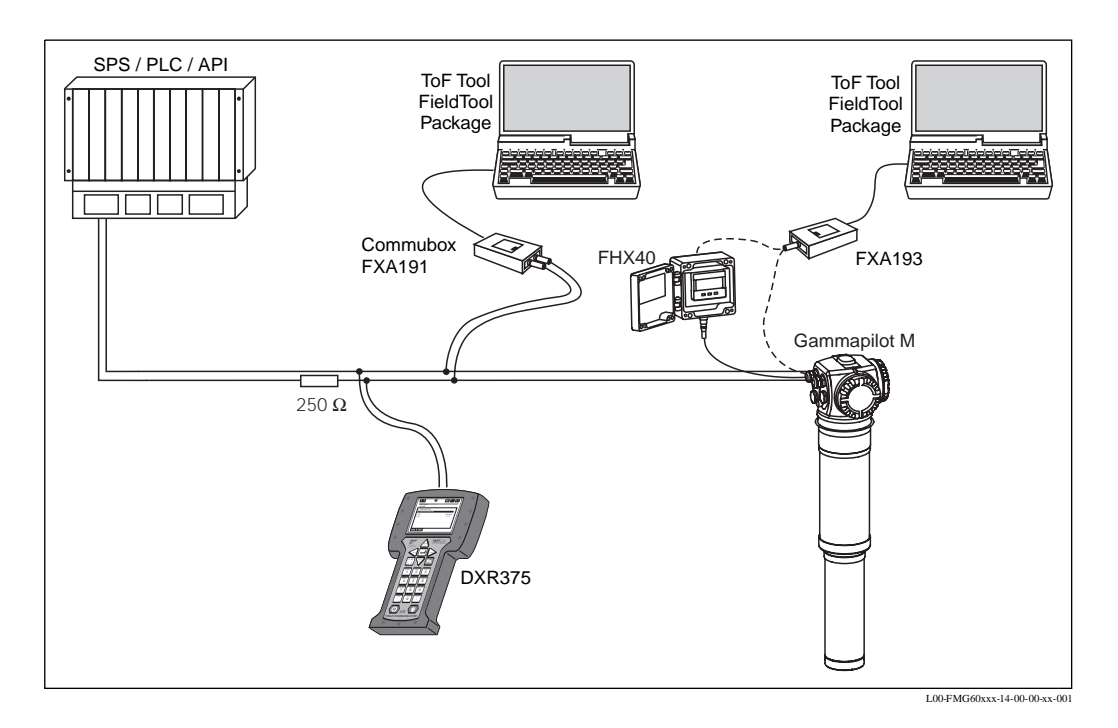

Если резистор линии коммуникации HART не встроен в блок питания, то в двухпроводную линию необходимо вставить резистор линии коммуникации номиналом 250 Ом.

### **Эксплуатация через служебный интерфейс:**

- с дисплеем и рабочим модулем FHX40
- со служебным интерфейсом FXA193 и рабочей программой "ToF Tool FieldTool Package";

FXA193 можно подключить к разъему дисплея Gammapilot M или FHX40.

#### **Эксплуатация через HART:**

- с переносным прибором HART DXR375
- с Commubox FXA191 и рабочей программой "ToF Tool FieldTool Package"

# **5.2 Эксплуатация дисплея**

## **5.2.1 Дисплей и органы управления**

Дисплей и рабочий модуль VU331 расположены в выносном дисплейном модуле и рабочем блоке FHX40. Измеряемый параметр считывается через окошко в крышке. Для эксплуатации прибор FHX40 нужно открыть, сняв все 4 винта.

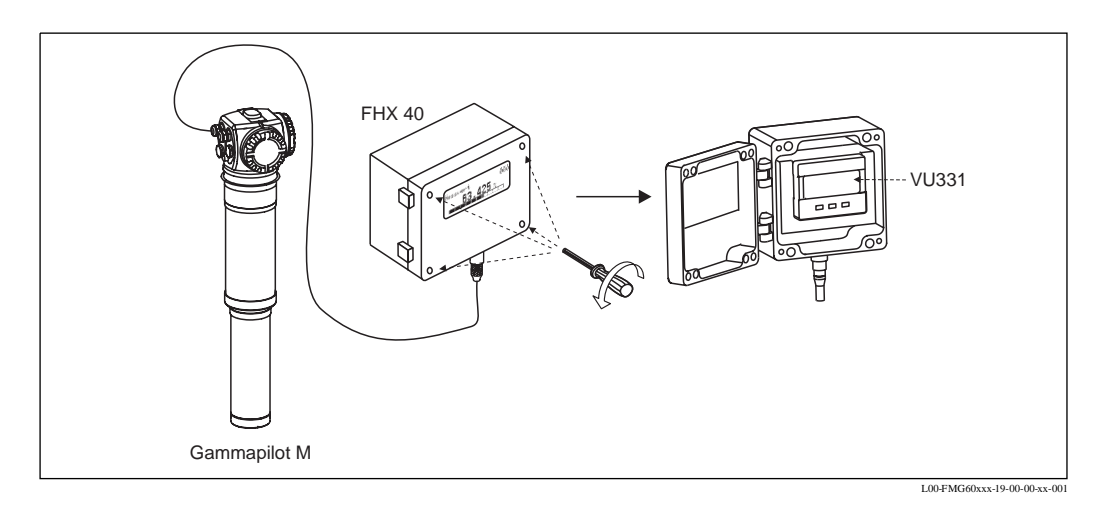

### **Символы, отображаемые на экране дисплея**

В таблице ниже показаны символы, появляющиеся на экране жидкокристаллического дисплея, и дано их объяснение:

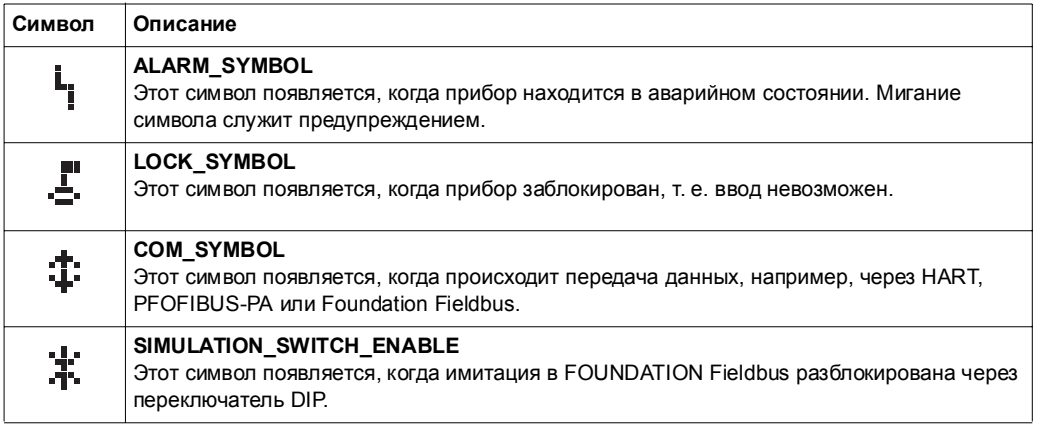

### **Назначение кнопок**

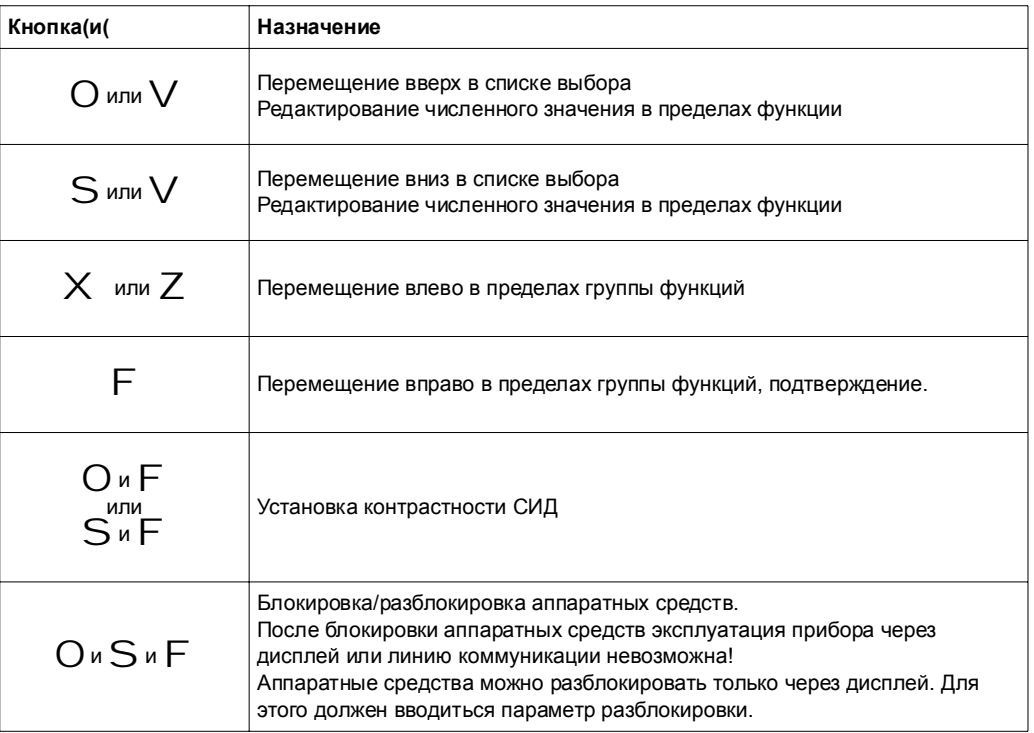

## **5.2.2 Рабочее меню**

### **Код функций**

Функции Gammapilot M организованы в рабочее меню. Для простоты ориентации в пределах меню на отображении каждой функции указан позиционный код. Этот код состоит из буквенных и цифровых знаков.

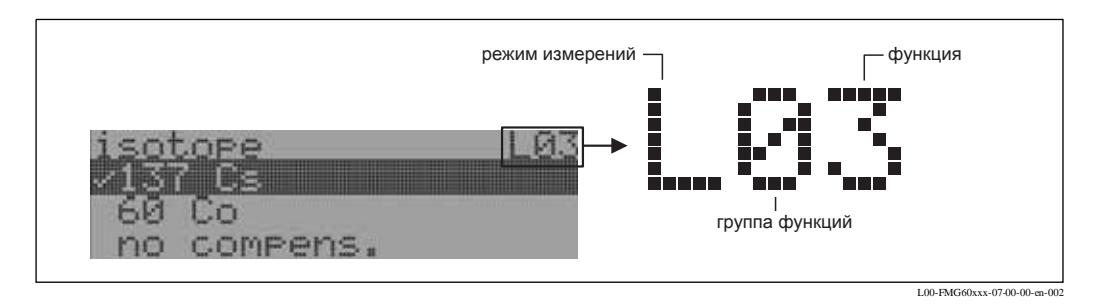

- Буквенный знак определяет текущий режим измерений Gammapilot M:
	- **L**: уровень
	- **S**: предельное значение (детектор)
	- **D**: плотность
	- **C**: концентрация
	- **\***: режим измерений еще не выбран
- Первый цифровой знак определяет группу функций:
	- **basic setup (основная калибровка) \*0**
	- **calibration (калибровка) \*1**
	- **safety settings (уставки безопасности) \*2**
	- **...**
- Второй цифровой знак нумерует отдельные функции в пределах группы функций:

**basic setup (основная калибровка) \*0**

- **todays date (дата текущего дня) \*01**
- **beam type (тип излучения) \*02**
- **isotope (изотоп) \*03**
- **...**

Далее позиция всегда дается в скобках после названия функции. Допускается, что режим измерений все еще не выбран. (Например, **"todays date" (\*01)**).

#### **Эксплуатация с помощью дисплея VU 331**

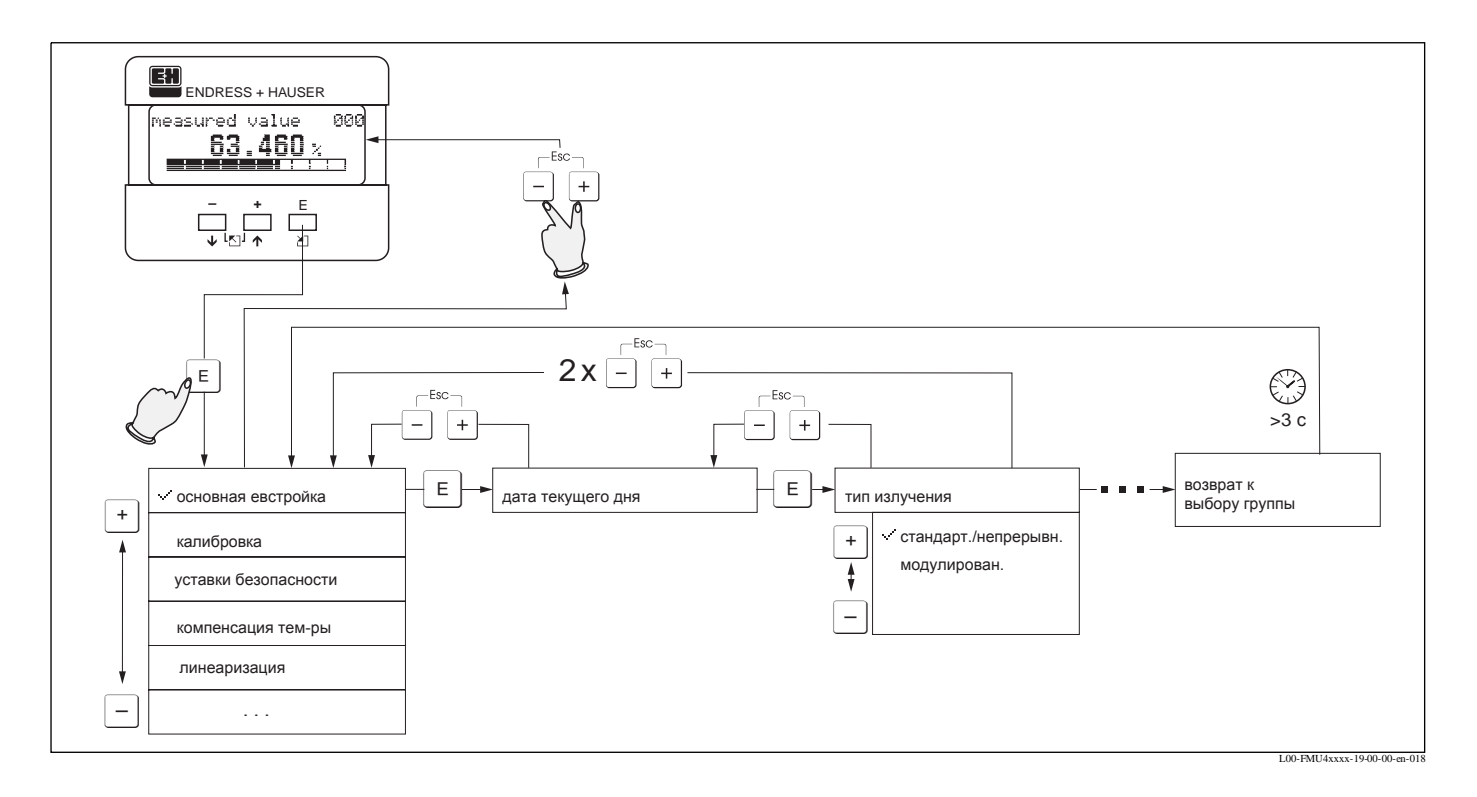

- 1. Перейти от Отображения измеряемого параметра <sup>к</sup> **Выбору группы** нажатием кнопки F.
- 2. Нажать S или O для выбора необходимой **Группы функций** <sup>и</sup> подтвердить кнопкой F. Активный выбор отмечен знаком ∕ перед текстом меню.
- $3.$  Активизировать режим Редактирования с помощью кнопки  $O$  или  $S$ .

#### Меню выбора

- a. Выбрать необходимый **Параметр** <sup>в</sup> выбранной **функции** <sup>с</sup> помощью кнопки S или O .
- b. F подтверждает выбор; ✓появляется перед выбранным параметром.
- c. F подтверждает отредактированный параметр; система выходит из режима редактирования.
- d. O <sup>и</sup> S (= Q) прерывает выбор; система выходит из режима редактирования.

#### Печать в цифрах и тексте

- a. Нажать O или S для редактирования первого знака <sup>в</sup> **цифрах /тексте**.
- b. F установить курсор на следующий знак, продолжать выполнение пункта a. пока не завершите свой ввод.
- c. Если символ ↵ появится на курсоре, нажать F для принятия введенного параметра; система выходит из режима редактирования.
- $d.$  Если символ  $\downarrow$  появится на курсоре, нажать  $F$  для возврата к предыдущему знаку (например, для коррекции входных данных).
- е.  $O$  и  $S$  (=  $O$ ) прерывает выбор; система выходит из режима редактирования.
- 4. Нажать F для выбора следующей **функции**.
- 5. Нажать O <sup>и</sup> S (= Q) один раз;возврат <sup>к</sup> предыдущей **функции**. Нажать O <sup>и</sup> S (= Q) два раза; возврат **Group Selection (Выбор групп)**.
- 6. НажатьO <sup>и</sup> S (= Q) возврат <sup>к</sup> **отображению измеряемого параметра**.

# **5.3 Альтернативные варианты эксплуатации**

## **5.3.1 Программ ToF Tool - FieldTool**

"ToF Tool - FieldTool Package" является стандартной графической рабочей программой для измерительных приборов Endress+Hauser. Программа поставляется вместе с Gammapilot M на двух CD-ROM. Следуйте требованиям к системе и указаниям по установке на крышке этих двух CD-ROM.

### **Варианты подключения**

- HART: Commubox FXA191 (см. Раздел "Принадлежности")
- PROFIBUS PA: Profiboard или Proficard
- Для всех вариантов коммуникации: Служебный интерфейс с адаптером FXA193 (см. Раздел "Принадлежности")

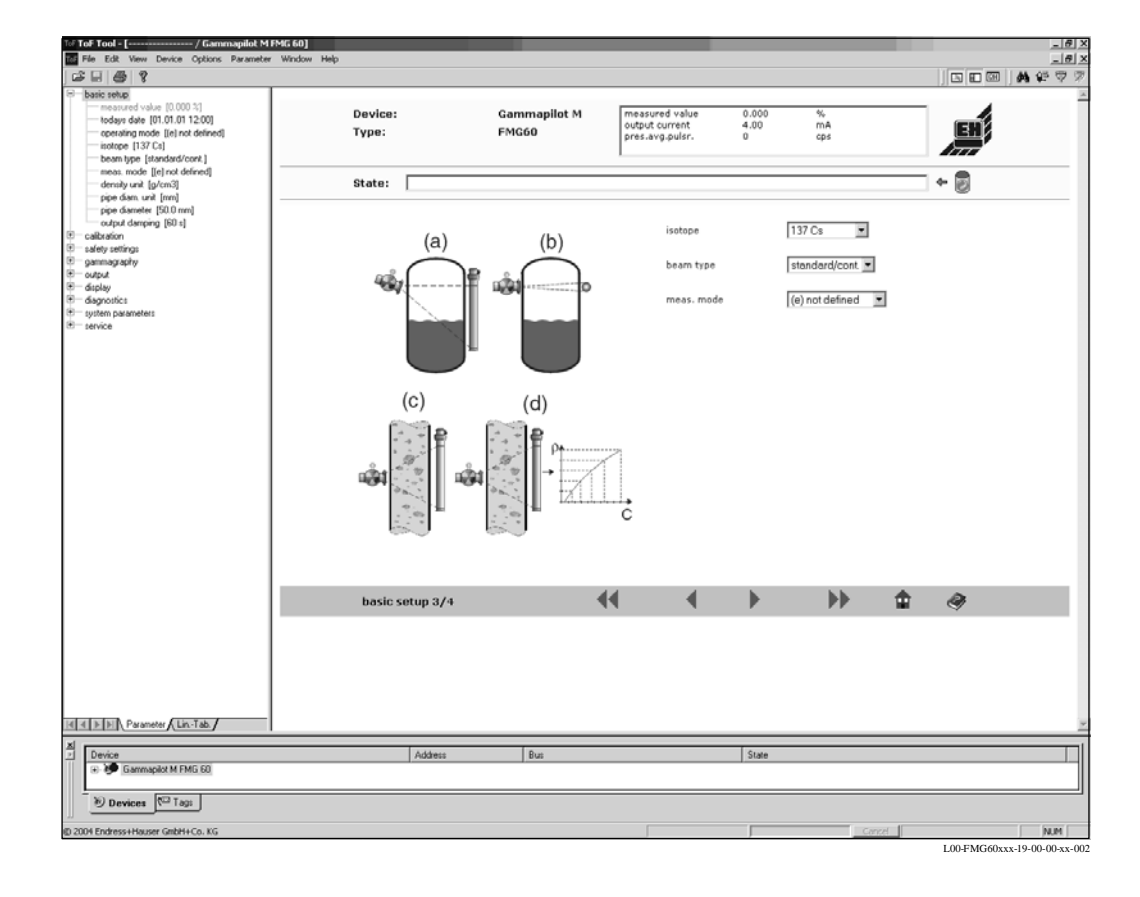

### **Пусконаладка с помощью меню**

- Группы функций и функции прибора можно найти на **навигационной панели**.
- Области ввода для параметров расположены во **входном окошке**.
- Если кликнуть на названии параметра, появится панель **справочной информации** с точными объяснениями требуемого ввода.

## **5.3.2 Переносный блок HART DXR 375**

В приборах с коммуникацией HART доступ к меню можно осуществить с помощью переносного блока DXR 375.

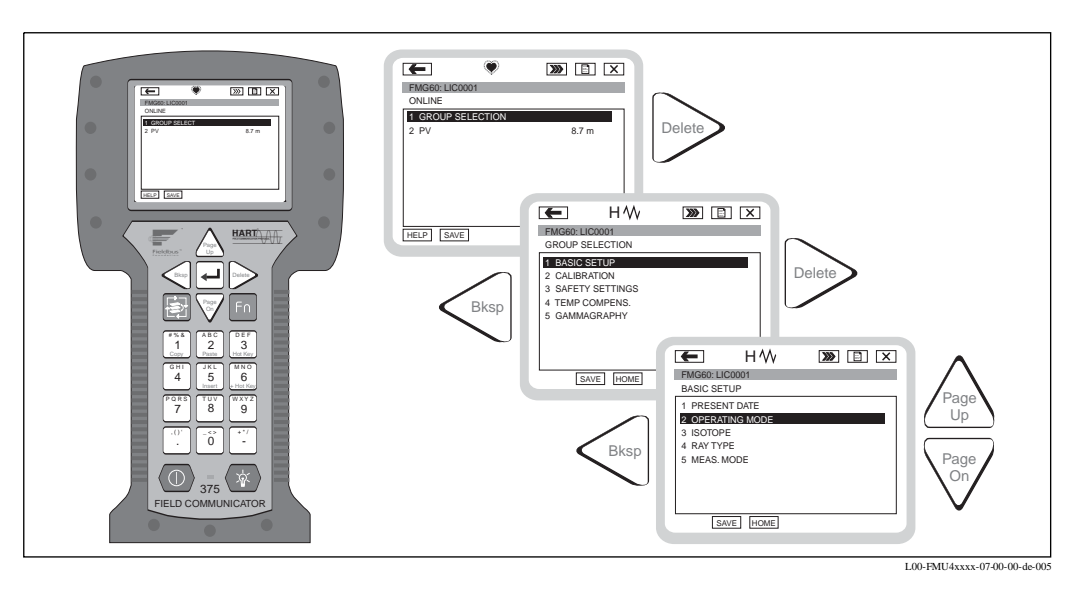

Подключить переносный блок непосредственно к линии коммуникации HART.

## **5.4 Конфигурация при блокировке/разблокировке**

### **5.4.1 Блокировка программных средств**

Ввести число ≠ 100 в функцию **"параметр разблокировки" (\*A4)** в группе функций **"диагностика" (\*A)**.

На экране дисплея появится символ  $\mathbf{I}^{\mathbf{m}}$ . Ввод больше невозможен.

При попытке изменить параметр прибор переходит в функцию **"параметр разблокировки" (\*A4)**. Ввести число "100".

Теперь изменить параметры.

### **5.4.2 Блокировка аппаратных средств**

Нажать S, O и F одновременно. Ввод больше невозможен.

При попытке изменить параметр появится следующее:

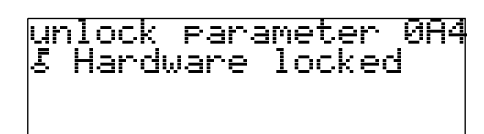

L00-fmrxf0a4-20-00-00-de-001

Нажать S, O и F одновременно. Появится функция **"параметр разблокировки" (\*A4)**. Ввести "100".

Теперь изменить параметры.

!Примечание!

Разблокировать аппаратные средства можно только с помощью дисплея нажатием кнопок O, S и F одновременно. Разблокировать аппаратные средства с помощью коммуникации невозможно.

# **5.5 Возврат к конфигурации по умолчанию**

Рекомендуется вернуться к параметрам заказчика, если используется прибор с неизвестной историей.

Эффекты обнуления:

- Все параметры заказчика возвращаются к своим значениям по умолчанию.
- Линеаризация переключается на **"linear"**, но табличные значения сохраняются. Таблицу можно переключить в группу функций **"linearisation" (\*4)** в функции **"linearisation" (\*40/\*46)**.

Для обнуления ввести "333" в функции **"reset" (\*A3)** в группе функций **"diagnostics" (\*A)**.

" Внимание!

Обнуление может привести к искажению результатов измерения. Как правило, после обнуления необходимо провести основную калибровку.

!Примечание!

Значения по умолчанию каждого параметра указаны жирным шрифтом в меню в Приложении.

# **6 Пусконаладка** !Примечание!

В настоящем разделе описана пусконаладка Gammapilot M с использованием рабочего модуля VU331 (расположен в выносном модуле дисплея и рабочем блоке FHX40). Пуск с помощью "ToF Tool - FieldTool Package" или переносного блока HART DXR375 аналогичен. Более подробные указания см. в Руководстве по использованию "ToF Tool - FieldTool Package" (BA224F) или в Руководстве по эксплуатации, поставляемыми вместе с DXR375.

# **6.1 Краткое описание**

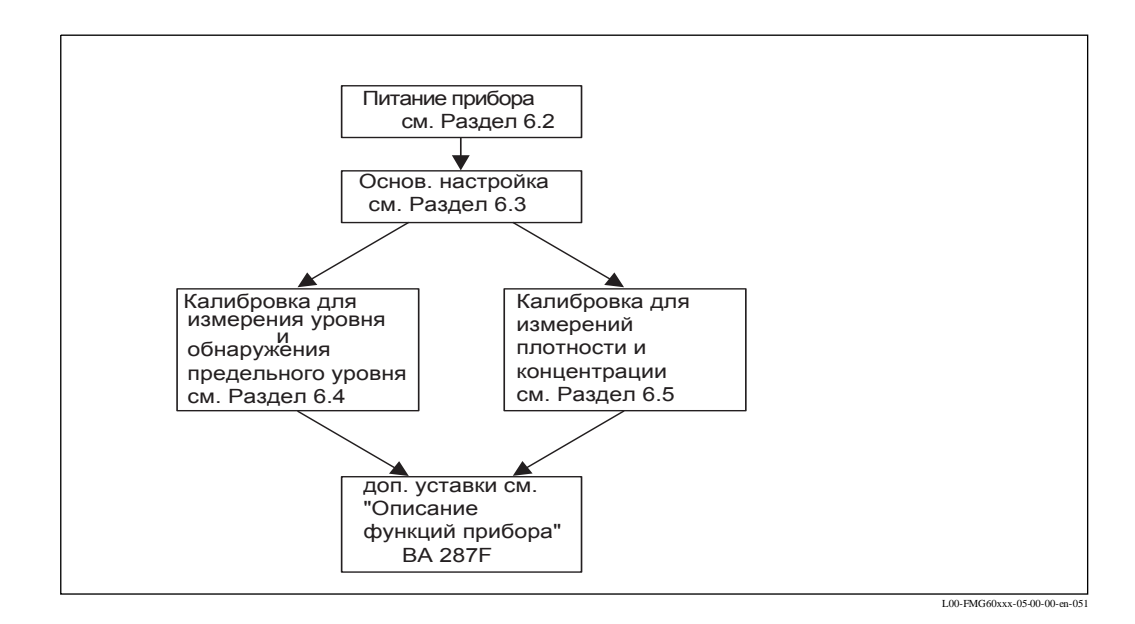

# **6.2 Питание прибора**

Прибор впервые инициализируется после включения питающего напряжения. Затем, спустя примерно пять секунд, появляется следующее:

- Тип прибора
- Версия программного обеспечения
- Тип цифрового коммуникационного сигнала

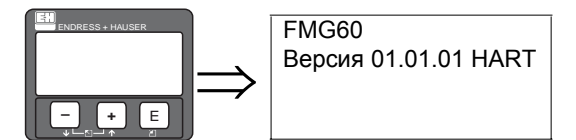

При первом включении прибора пользователь выбирает языка для отображения текста. Выбор нужного языка осуществляют с помощью кнопок O и S. Подтвердить выбор, дважды нажав кнопку F.

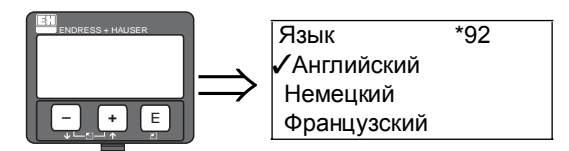

Затем появится отображение измеряемого параметра. Теперь можно выполнить основную настройку и калибровку. Нажать кнопку F для переключения в функцию Выбор групп.

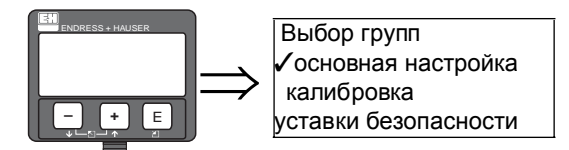

Нажать снова кнопку F для ввода первой функции группы функций "основная настройка" .
# **6.3 Основная настройка**

## **6.3.1 "Текущая дата" (\*01)**

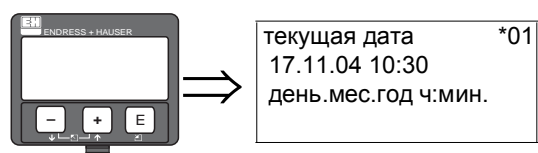

В этой функции задаются дата и время основной. Она включает пять подфункций:

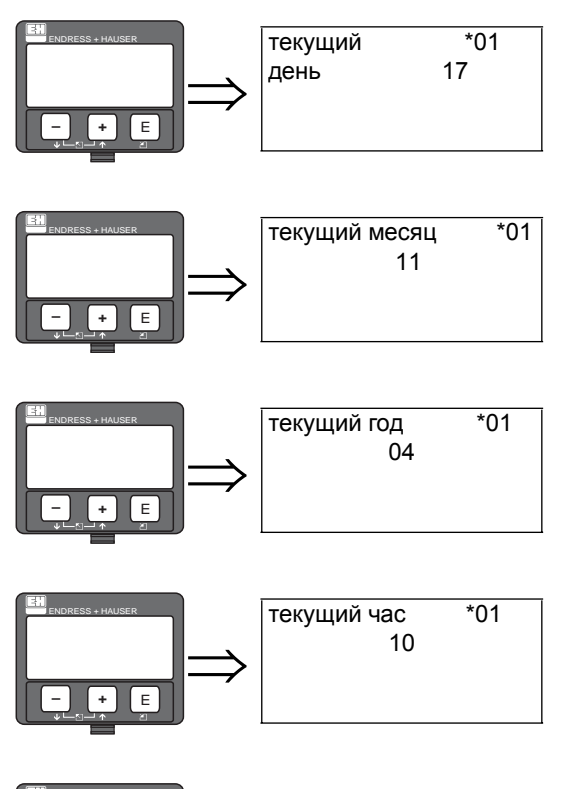

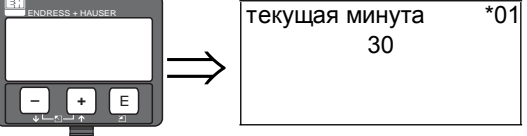

## **6.3.2 "Тип излучения" (\*02)**

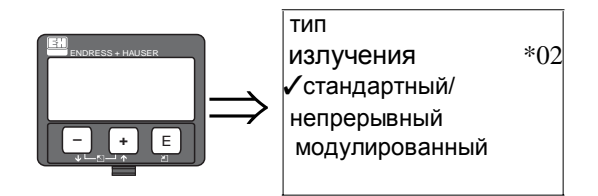

Эта функция используется для определения, источник излучает непрерывно или он модулирован.

#### **Выбор:**

- стандартный/непрерывный постоянный, непрерывный пучок лучей)
- модулированный (модулированный источник излучения)<sup>1</sup>

## **6.3.3 "Изотоп" (\*03)**

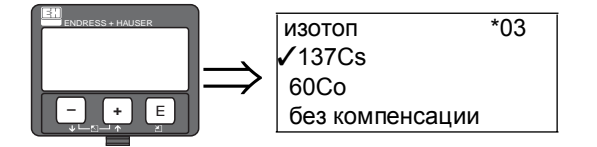

Эта функция используется для определения, какой изотоп используется для измерения.

Gammapilot M нуждается в этой информации для компенсации распада.

#### **Выбор**

- $\overline{\bullet}$  137Cs
- $60<sub>Co</sub>$
- без компенсации

<sup>1)</sup> Этот вариант находится на этапе подготовки и в настоящее время недоступен.

## **6.3.4 "Рабочий режим" (\*04)**

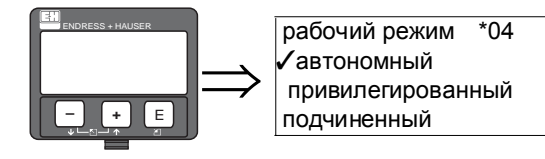

Эта функция используется для определения, в в каком режиме используется Gammapilot M.

!Примечание!

Выбор можно сделать только однажды и функция после этого автоматически блокируется. Снова разблокировать можно только обнулением Gammapilot M (функция **"reset" (\*A3)**).

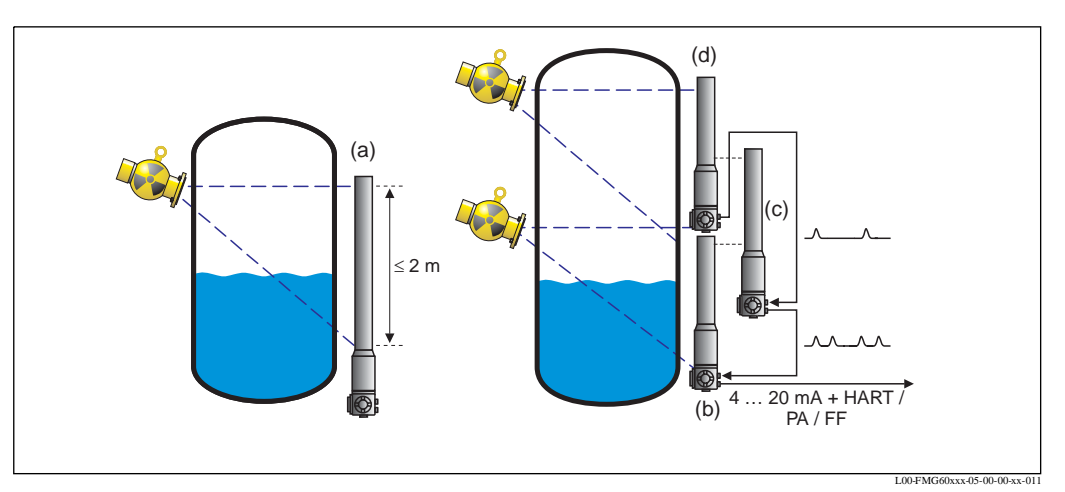

Возможные рабочие режимы Gammapilot M: **a:** автономный; **b:** привилегированный; **c:** подчиненный(ые); **d:** конечный подчиненный

#### **Выбор**

- **stand alone (автономный)**
- Этот вариант выбирается, если Gammapilot M используется как отдельный прибор. • **master** (привилегированный)

Этот вариант выбирается, если Gammapilot расположен в начале каскадной цепочки. Задающее устройство получает импульсы от подключенного подчиненного устройства, добавляет свои импульсы и вычисляет измеряемый параметр, исходя из этой суммы

• **slave (подчиненный)**

Этот вариант выбирается, если Gammapilot M расположен в середине каскадной цепочки Подчиненное устройство получает импульсы от другого подключенного подчиненного устройства, добавляет свои импульсы и передает сумму на следующую цепочку Gammapilot M. После выбора этого варианта основная настройка завершается. При каскадном подключении нескольких преобразователей дальнейшая калибровка выполняется только на задающем устройстве.

• **end slave (конечный подчиненный)**

Этот вариант выбирается, если Gammapilot M расположен в конце каскадной цепочки. Конечное подчиненное устройство не получает импульсов от другого прибора, но передает свои импульсы на следующую цепочку Gammapilot M.

После выбора этого варианта основная настройка завершается. При каскадном подключении нескольких преобразователей дальнейшая калибровка выполняется только на задающем устройстве.

• **not defined (неопределенный)**

отображается, если рабочий режим еще не выбран. Необходимо сделать выбор, чтобы продолжить основную настройку.

!Примечание!

Если "slave" или "end-slave" подключены к "ToF Tool - FieldTool Package", в заголовке вместо измеряемого параметра отображается частота повторения импульсов.

## **6.3.5 "Режим измерений" (\*05)**

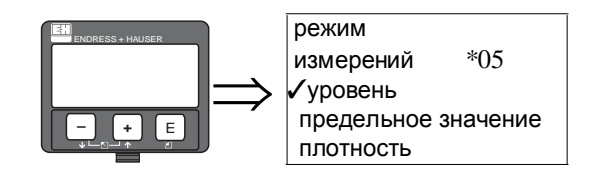

Эта функция используется для выбора необходимого режима измерений.

#### !Примечание!

Выбор делают только однажды и затем функция автоматически блокируется. Разблокировка осуществляется обнулением Gammapilot M (функция **"reset" (\*A3)**).

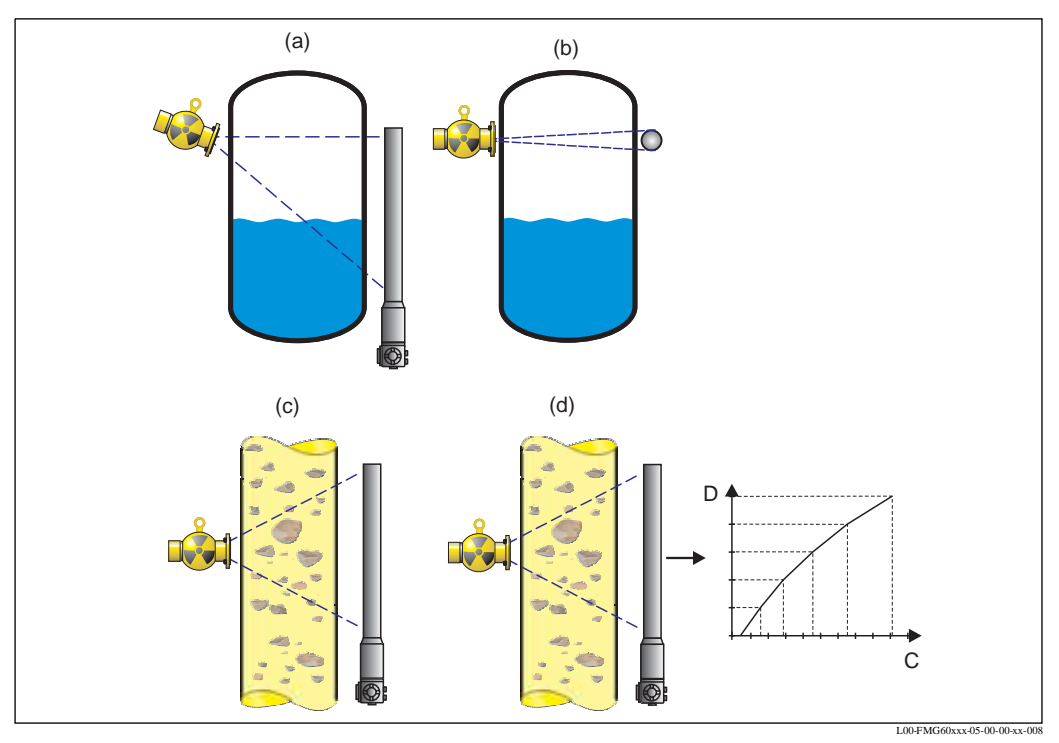

Возможные режимы измерений Gammapilot M: **a:** измерение уровня (непрерывное); **b:** обнаружение предельного уровня; **c:** измерение плотности (также с компенсацией температуры); **d:** измерение концентрации (измерение плотности с последующей линеаризацией)

#### **Выбор:**

- уровень
- предельное значение
- плотность (также с компенсацией температуры)
- концентрация (измерение плотности с последующей линеаризацией)

### **6.3.6 "Единицы измерения плотности" (\*06)**

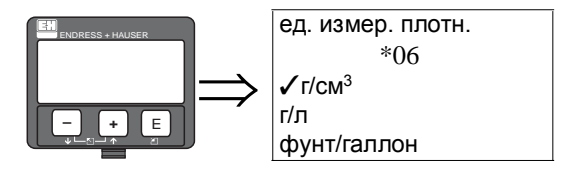

Эта функция необходима только для измерений плотности и концентрации. Она используется для выбора единиц измерения плотности.

#### **Выбор:**

- $r/cm<sup>3</sup>$
- г/л
- фунт/галлон; [1г/см<sup>3</sup> = 8,345 фунт/галлон]
- фунт/фут<sup>3</sup>; [1г/см<sup>3</sup> = 62,428 фунт/фут<sup>3</sup>]
- °Brix; [х г/см<sup>3</sup> = 400 (1 1/х) °Brix]
- $^{\circ}$ Baume; [x г/см<sup>3</sup> = 144,3 (1 1/x)  $^{\circ}$ Baume]
- $^{\circ}$ API; [x г/см<sup>3</sup> = 131,5 (1,076/x 1)  $^{\circ}$ API]
- $\degree$ Twaddell; [x г/см $\degree$  = 200 (x-1)  $\degree$ Twaddell]

### **6.3.7 "Мин. плотность" (\*07)**

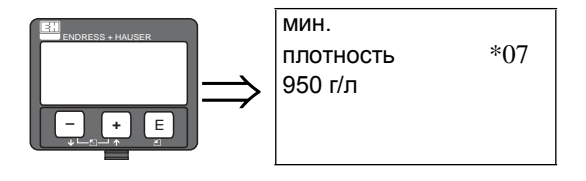

Эта функция необходима только для измерений плотности и концентрации. Она используется для определения нижнего предела диапазона измерений плотности. Выходной ток для этой плотности (или концентрации соответственно) равен 4 мА.

## **6.3.8 "Макс. плотность" (\*08)**

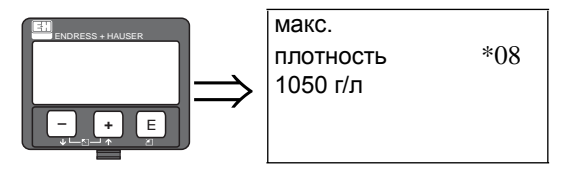

Эта функция необходима только для измерений плотности и концентрации. Она используется для определения верхнего предела диапазона измерений плотности. Выходной ток для этой плотности (или концентрации соответственно) равен 20 мА.

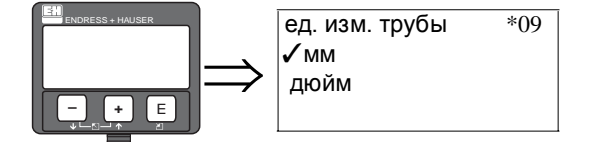

## **6.3.9 "Единицы измерения диаметра трубы" (\*09)**

Эта функция необходима только для измерений плотности и концентрации. Она используется для выбора единиц измерения диаметра трубы.

#### **Выбор:**

- мм
- дюйм [1 дюйм = 25,4 мм]

## **6.3.10 "Диаметр трубы" (\*0A)**

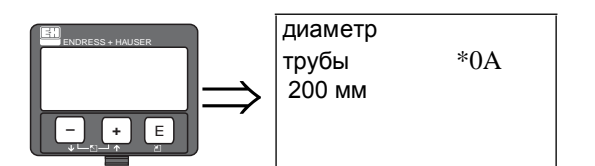

Эта функция необходима только для измерений плотности и концентрации. Она используется для определения излучаемой траектории измерения L. Для стандартной установки этот параметр идентичен внутреннему диаметру трубы D<sub>I</sub>. Для других установок (чтобы увеличить излучаемую траекторию измерения) этот параметр может быть больше (см. схему). Стенки трубы **не** рассматриваются как часть траектории измерений.

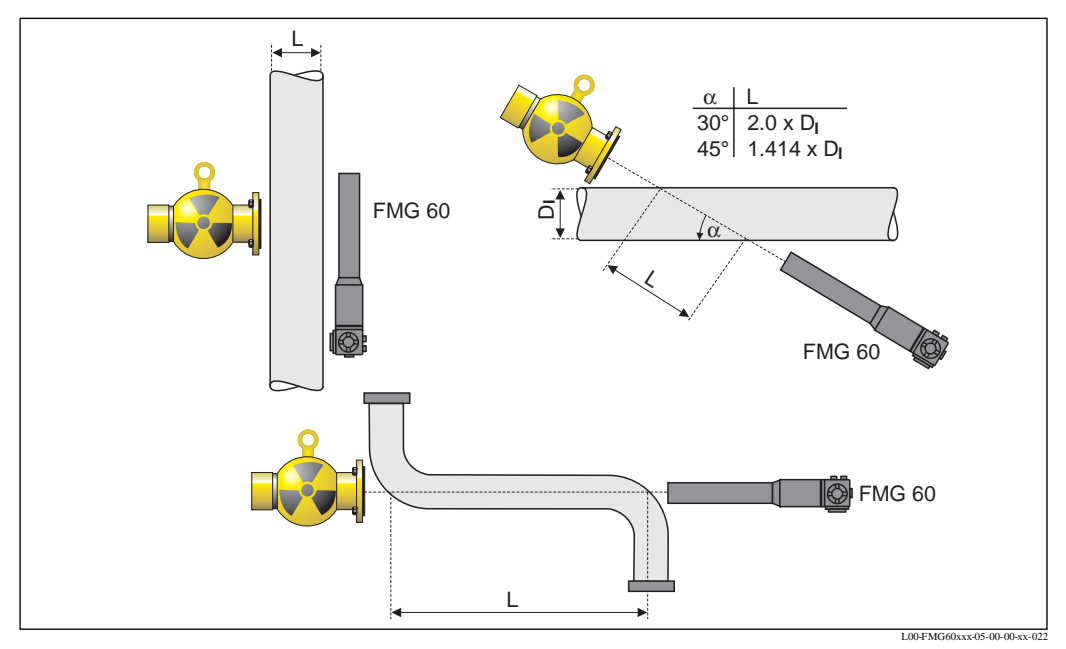

Следует всегда задавать полную излучаемую траекторию измерения L в функции "диаметр трубы" (008). В зависимости от установки этот параметр может быть больше фактического диаметра трубы.

## **6.3.11 "Демпфирование выходного сигнала" (\*0B)**

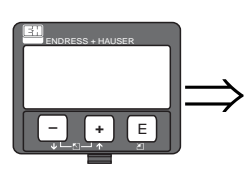

демпфирование выходных сигналов \*0B 60 с

Эта функция используется для определения демпфирования выходного сигнала (в секундах), с помощью которого изменения измеряемых параметров подавляются. После выброса в измерениях уровня и плотности требуется 5 x τ пока не будет достигнут новый измеряемый параметр.

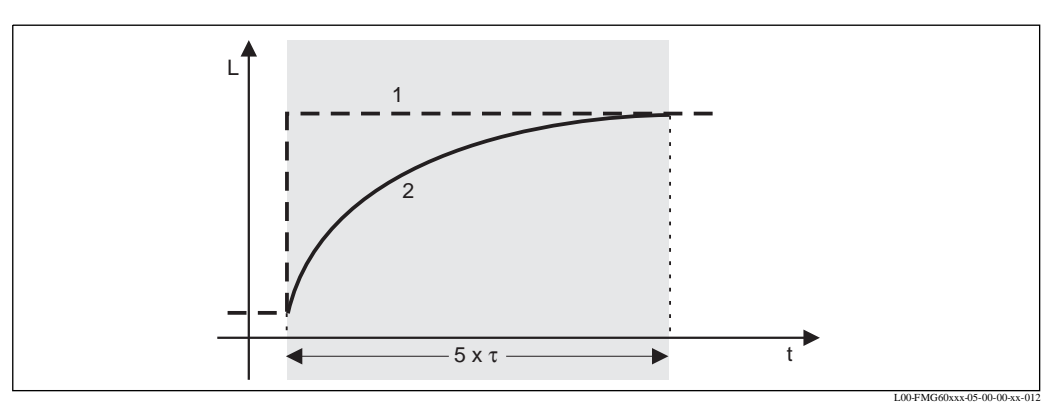

Эффект демпфирования выходного сигнала; **1:** Уровень (или плотность); **2:** измеряемый параметр

#### **Диапазон значений**

1 ... 999 с

#### **Значения по умолчанию**

Значения по умолчанию зависят от выбранного **"режима измерений" (\*05)**:

- уровень: 6с
- предельное значение: 6с
- плотность: 60с
- концентрация: 60с

#### **Выбор демпфирования выходного сигнала**

Оптимальное значение демпфирования выходного сигнала зависит от рабочих условий. Увеличив демпфирование выходного сигнала, измеряемый параметр существенно нормализуется, но в то же время становится более замедленным. Чтобы ослабить влияние сильно изменяющихся поверхностей или мешалки, рекомендуется увеличить демпфирование выходного сигнала.

С другой стороны, если быстрые изменения измеряемого параметра определены точно, демпфирование выходного сигнала не следует увеличивать.

## **6.4 Калибровка для измерения уровня и обнаружения предельного значения**

### **6.4.1 Основные принципы**

Калибровочные точки, необходимые для измерения, вводятся в группе функций **"калибровка" (\*1)**. Каждая калибровочная точка состоит из уровня и соответствующей частоты повторения импульсов (скорость счета импульсов).

#### **Калибровочные точки для измерения уровня**

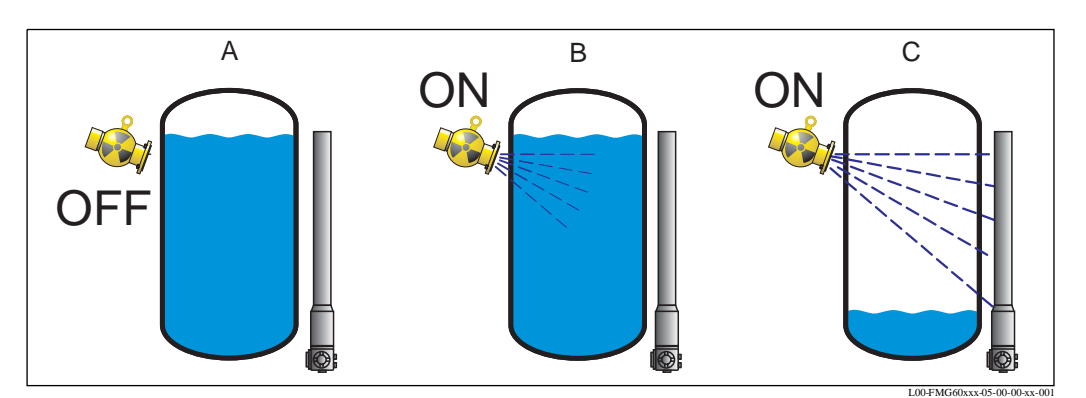

Калибровочные точки для измерения уровня; **A**: Предварительная или фоновая калибровка; **B**: Калибровка заполненной емкости; **C**: Калибровка пустой емкости

#### Предварительная калибровка

рассмотрим следующую ситуацию:

- Источник излучения выключен.
- В пределах диапазона измерений емкость заполняется настолько, насколько это возможно (идеально на 100%).

Предварительная калибровка необходима, чтобы зарегистрировать естественное фоновое излучение в месте монтажа Gammapilot M. Частота повторения импульсов фонового излучения автоматически вычитается из любой другой частоты повторения импульсов. Это означает, что учитывается и отображается только та часть частоты повторения импульсов, которая обусловлена используемым источником излучения.

В противоположность излучению используемого источника фоновое излучение остается постоянным в течение всего измерения. Следовательно, это не подчинено автоматической компенсации распада Gammapilot M.

Калибровка заполненной емкости

рассмотрим следующую ситуацию:

• Источник излучения включен.

• В пределах диапазона измерений емкость заполняется настолько, насколько это возможно (идеально 100%, минимум 60%).

Если во время калибровки емкость невозможно заполнить по крайней мере на 60%, калибровку заполненной емкости можно альтернативно выполнить с помощью выключения источника излучения, что является способом имитации 100%-ного заполнения. В этом случае калибровка заполненной емкости идентична фоновой калибровке. По мере автоматического вычитания частоты повторения импульсов фонового излучения отображаемая частота импульсов составляет примерно 0 см/с

#### Калибровка пустой емкости

- рассмотрим следующую ситуацию:
- Источник излучения включен.
- В пределах диапазона измерений емкость настолько пуста, насколько это возможно (идеально 0%, максимум 40%).

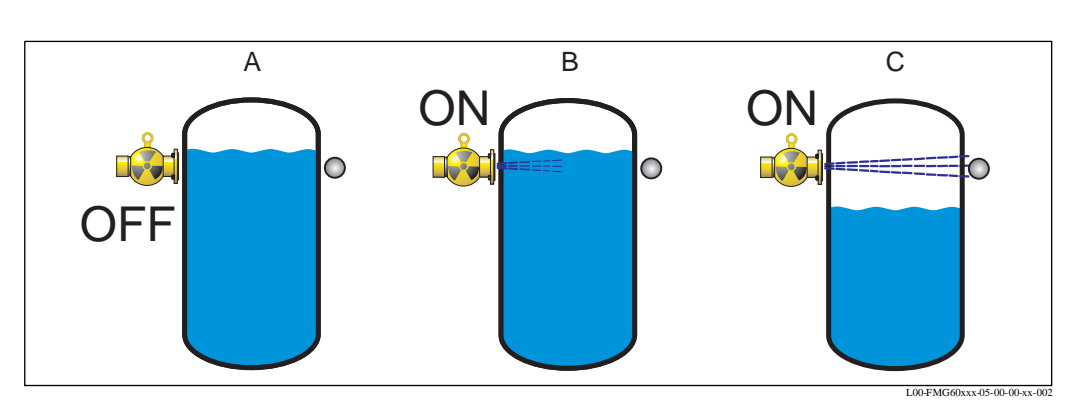

#### **Калибровочные точки для обнаружения предельного значения**

Калибровочные точки для обнаружения предельного значения; **A**: Предварительная калибровка; **B**: Замкнутая калибровка; **C**: Свободная калибровка

Предварительная калибровка

рассмотрим следующую ситуацию:

- Источник излучения выключен.
- Если это возможно, траектория излучения полностью замкнута.

Предварительная калибровка необходима, чтобы зарегистрировать естественную фоновую радиацию в месте монтажа Gammapilot M. Частота повторения импульсов фонового излучения автоматически вычитается из любой другой частоты повторения импульсов. Это означает, что учитывается и отображается только та часть частоты повторения импульсов, которая обусловлена используемым источником излучения.

В противоположность излучению используемого источника фоновое излучение остается постоянным в течение всего измерения. Следовательно, это исключает автоматическую компенсацию распада Gammapilot M.

Калибровка для замкнутой траекторией

рассмотрим следующую ситуацию:

- Источник излучения включен.
- Если это возможно, траектория излучения полностью замкнута.

Если во время калибровки траектория излучения закрыта неполностью, закрытая калибровка может выполняться альтернативно при выключенном источнике излучения, что является способом имитации полного охвата. В этом случае закрытая калибровка идентична предварительной калибровке. По мере вычитания частоты повторения импульсов фонового излучения отображаемая частота повторения импульсов составляет примерно 0 см/с.

#### Свободная калибровка

рассмотрим следующую ситуацию:

- Источник излучения включен.
- Траектория излучения полностью свободна.

#### **Методв ввода калибровочных точек**

#### Автоматическая калибровка

Для автоматической калибровки емкость заполняется на требуемый уровень. Для предварительной калибровки источник излучения остается постоянно выключенным, для других калибровочных точек источник излучения включен. Gammapilot M автоматически регистрирует частоту повторения импульсов. Соответствующий уровень вводится пользователем.

#### Ручная калибровка

Если во время пуска Gammapilot M одна из калибровочных точек не может быть установлена (например, если емкость не может быть достаточно заполнена или дренирована), калибровочная точка вводится вручную.

То есть пользователь должен ввести не только уровень, но и соответствующую частоту повторения импульсов. Для получения более подробной информации, касающейся вычисления скорости счета, обращаться в региональное представительство Endress+Hauser.

!Примечание!

При выполнении ручной калибровки дата ее проведения не устанавливается автоматически и ее следует ввести вручную в функции **"дата калибровки" (\*C7)**.

!Примечание!

Введенная вручную калибровочная точка должна быть заменена автоматической калибровкой сразу же, как только во время работы установки будет достигнут соответствующий уровень. Эта повторная калибровка желательна, потому что автоматические калибровочные точки дают более точные результаты измерений, чем вычисленные.

## **6.4.2 Предварительная калибровка**

#### **За исключением рабочего меню**

Следующее, кроме рабочего меню, показывает, каким образов вводится предварительная калибровка. В разделе ниже дано объяснение отдельных функций.

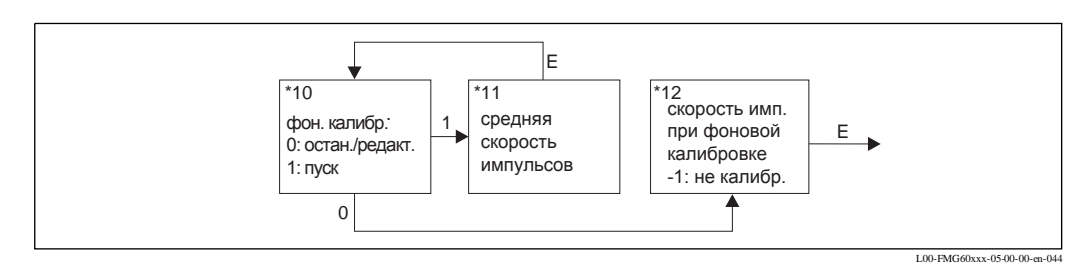

**"Background calibration"** (Предварительная калибровка) **(\*10)**

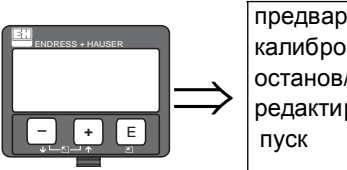

предварительная калибровка  $*10$ останов/ редактирование

Эта функция используется для запуска предварительной калибровки.

#### **Выбор**

- **stop/ edit** (останов/редактирование)
	- Этот вариант следует выбрать, если
	- предварительная калибровка не выполняется, но вместо этого отображается частота повторения импульсов существующей фоновой калибровки.
	- предварительная калибровка выполняется вручную.

После выбора этого варианта Gammapilot M переходит в функцию **"bgr. pulse rate" (\*12)**, где частота повторения импульсов может вводиться вручную.

• **start** (пуск)

Этот вариант используется для инициализации автоматической предварительной калибровки. После выбора этого варианта Gammapilot M переходит в функцию **"avg. pulse rate" (\*11)**.

**"Avg. pulse rate" (\*11)** (средняя скорость следования импульсов)

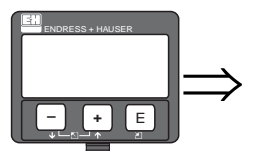

ср. скорость импульсов \*11 186 имп./с

В этой функции отображается средняя частота следования импульсов. Сначала этот параметр изменяется (из-за статистики распада), но благодаря интегрированию он достигает средней величины с течением времени.Чем дольше выполняется усреднение, тем ниже остальные флуктуации.

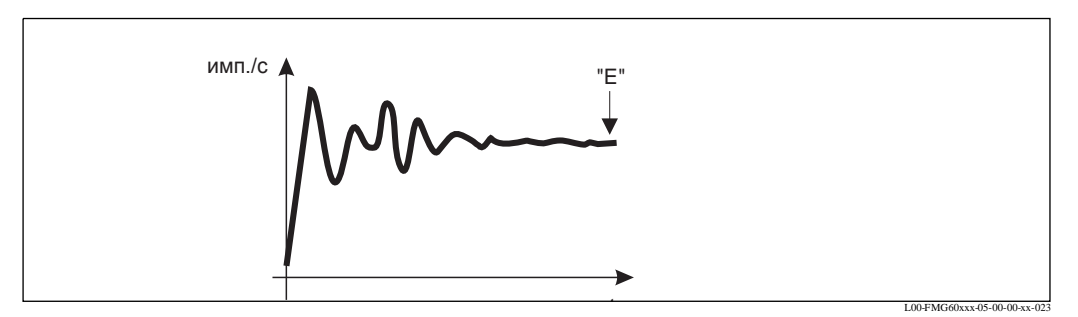

Сначала частота следования импульсов сильно изменяется.С течением времени достигается средняя величина. Эта величина вводится нажатием кнопки "E".

Если величина достаточно устойчива, из функции можно выйти, нажав кнопку "E". Следовательно Gammapilot M переходит в функцию **"backgr. calib." (\*10)**. Выбрать **"stop/edit"** для остановки процедуры усреднения. Затем параметр автоматически передается в функцию.

### !Примечание!

Интегрирование не прекращается нажатием "E" в функции **"avg. pulse rate" (\*11)**. Оно продолжается пока остается выбор **"stop/edit"** в функции **"backgr. calib." (\*10)**. Это может привести к незначительному отклонению между последней отображаемой частотой следования импульсов и конечной **"bgr. pulse rate" (\*12)**.

**"Background pulse rate" (\*12)** (скорость следования импульсов при фоновой калибровке)

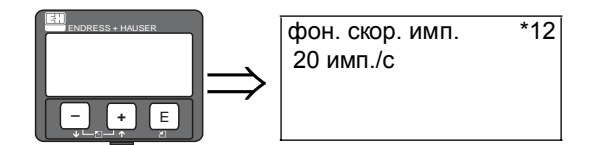

В этой функции отображается частота следования импульсов предварительной калибровки. Нажатием кнопки "E" отображаемый параметр может быть подтвержден завершенной предварительной калибровкой.

**"-1"** показывает, что предварительная калибровка все еще отсутствует. В этом случае есть два варианта:

- или вернуться к функции **"background calibration" (\*10)** и перезапустить предварительную калибровку
- или ввести известную или вычисленную частоту следования импульсов (ручная калибровка). Следовательно, Gammapilot M переходит в функцию **"calibr. point" (\*13)** или **(\*1A)**.

### **6.4.3 Калибровка заполненной и пустой емкостей или замкнутая и свободная калибровка**

#### **За исключением рабочего меню**

Следующее, исключая рабочее меню, показывает, как вводится калибровка заполненной и пустой емкости (для измерения уровней) или замкнутая и свободная калибровка (для обнаружения предельного уровня). В разделах ниже дано объяснение отдельных функций.

Функции доступны только после выполнения предварительной калибровки.

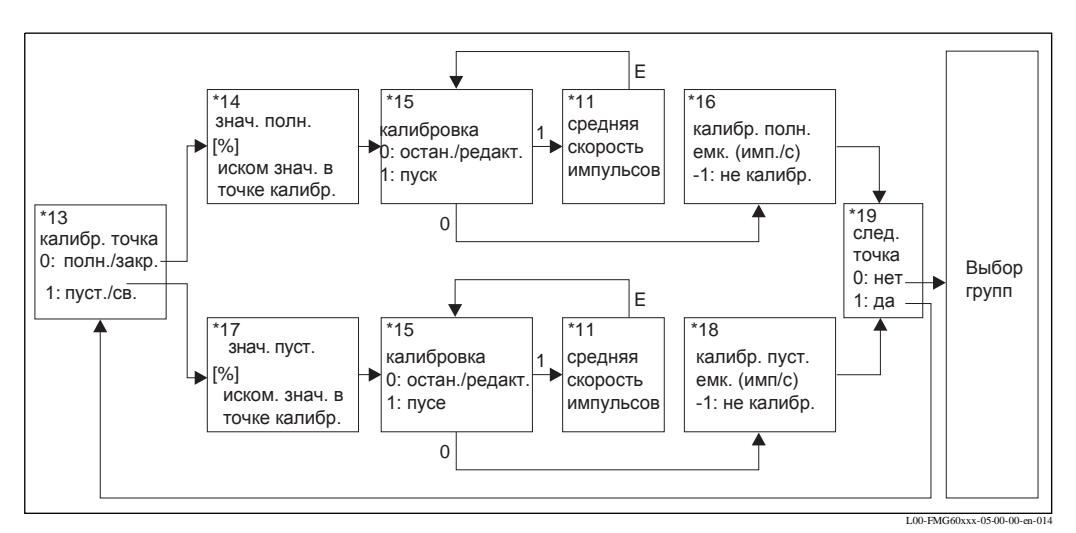

Примечание: Функции "value full" (\*14) и "value empty" (\*17) доступны, если вариант "уровень" выбран в функции "режим измерений" (\*05).

#### **"Calibration point" (\*13)** (калибровочная точка)

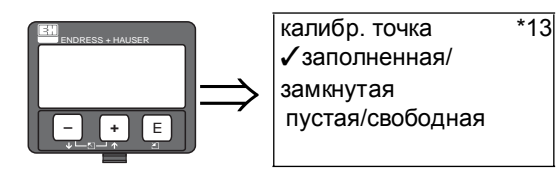

Эта функция используется, чтобы выбрать калибровочную точку для последующего ввода ("заполненная/замкнутая" или "пустая/свободная").

#### **Выбор**

- заполненная/замкнутая
- пустая/свободная

### **"Value full" (\*14) "Value empty" (\*17)**

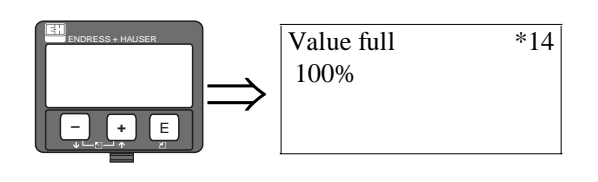

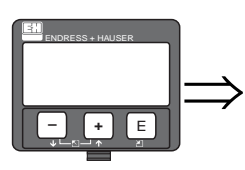

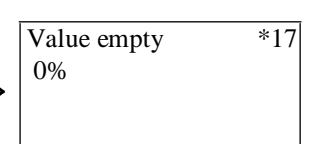

Эта функция необходима только для измерений уровня. Она используется для определения уровня, при котором выполняется калибровка заполненной или пустой емкости.

### Диапазон значений

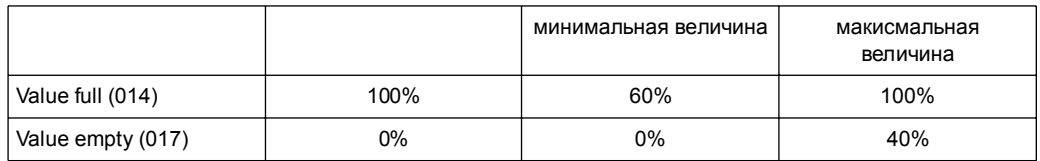

### **"Calibration" (\*15)** (калибровка)

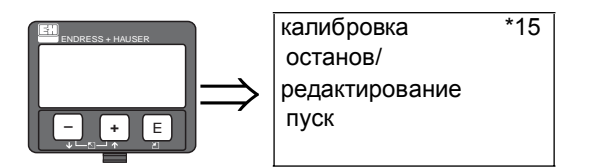

Эта функция используется для автоматического ввода выбранной калибровочной точки.

### **Выбор:**

- **stop/edit** (останов/редактирование) Этот вариант выбирают, если
	- калибровочная точка не вводится (например, если она уже введена). Затем частота следования импульсов калибровочной точки отображается в следующей функции: **"full calibr." (\*16)** или **"empty calibr." (\*17)**. При необходимости этот параметр может быть изменен.
	- калибровочная точка вводится вручную. Это можно сделать в следующей функции: **"full calibr." (\*16)** или **"empty calibr." (\*17)**.
- **start** (пуск)

Этот вариант используется для инициализации автоматического ввода калибровочной точки. После выбора этого варианта Gammapilot M переходит к функции **"avg. pulse rate" (\*11)**.

**"Avg. pulse rate" (\*11)** (средняя скорость повторения импульсов)

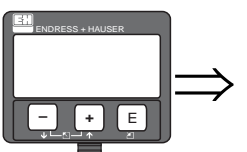

средняя скорость импульсов  $*11$ 2548 имп./с

В этой функции отображается средняя частота следования импульсов. Сначала этот параметр изменяется (вследствие статистики распада), но благодаря интегрированию он достигает средней величины с течением времени.Чем дольше выполняется усреднение, тем ниже остальные флуктуации.

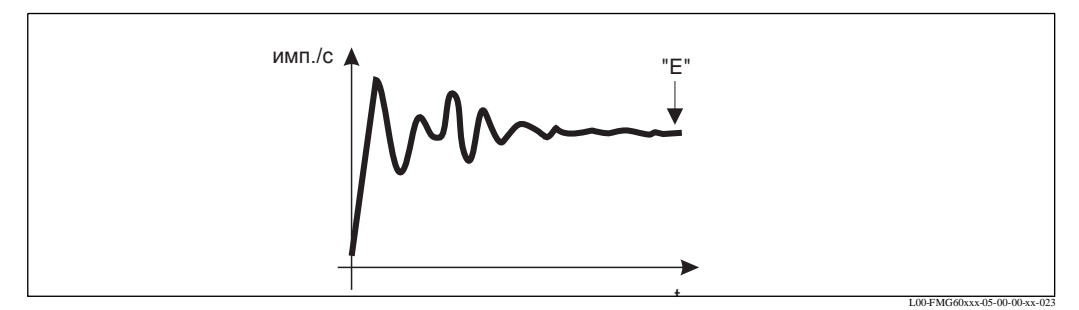

Сначала частота следования импульсов сильно изменяется. С течением времени достигается средняя величина. Эта величина вводится нажатием кнопки "E".

Если параметр достаточно устойчив, то из функции можно выйти, нажав кнопку "E". Gammapilot M переходит к функции **"calibration" (\*15)**. Выбрать **"stop/edit"** для прекращения процедуры усреднения. Затем параметр автоматически передается в функцию **"full calibr." (\*16)** или **"empty calibr." (\*18)** соответственно.

### !Примечание!

Интегрирование не прекращается нажатием кнопки "E" в функции **"avg. pulse rate" (\*11)**. Оно продолжается пока остается выбор **"stop/edit"** в функции **"calibration" (\*15)**. Это может привести к незначительному отклонению между последней отображаемой средней частотой следования импульсов и конечной **"full calibr." (\*16)** или **"empty calibr. (\*18)**.

**"Full calibration" (\*16)** (калибровка заполненной емкости) **"Empty calibration" (\*18)** (калибровка пустой емкости)

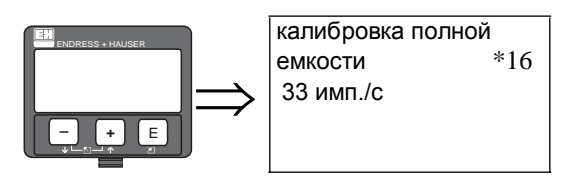

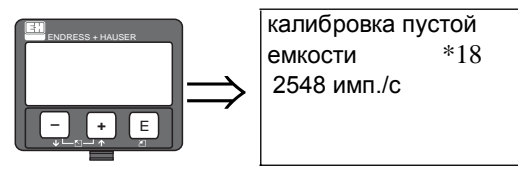

В этих функциях отображается частота следования импульсов соответствующей калибровочной точки. Отображаемый параметр подтверждается кнопкой "E".

**"-1"** показывает, что предварительной калибровки все еще нет. В этом случае следует ввести известную или вычисленную частоту следования импульсов и подтвердить кнопкой "E" (ручная калибровка).

**Next point" (\*19)** (следующая точка)

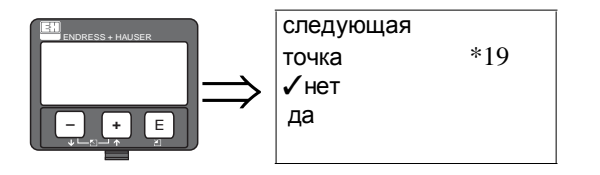

Эта функция используется, чтобы определить, вводится или нет следующая калибровочная точка.

#### **Выбор:**

• **нет**

Этот вариант выбирается после ввода обеих калибровочных точек. После этого выбора Gammapilot M возвращается к выбору групп и калибровка завершается.

• **да**

Этот вариант выбирается, если введена только одна калибровочная точка. После этого выбора Gammapilot M возвращается в функцию **"calibr. point" (\*13)** и можно вводить следующую точку.

### **6.4.4 Дополнительные уставки**

После окончания калибровки Gammapilot M выводит измеряемый параметр с помощью тока на выходе и сигнала HART. Полный диапазон измерений (0% ... 100%) преобразуется в диапазон [4 ... 20 mA] тока на выходе. Для оптимизации точки измерений есть несколько других функций. При необходимости они могут быть параметризованы. Подробное описание всех функций прибора см. в Руководстве по эксплуатации 287F, "Gammapilot M - Описание функций прибора". Документ находится на прилагаемом CD-ROM 1 "ToF Tool - FieldTool Package".

### **6.4.5 Параметризация подключенного датчика предельного уровня (для обнаружения предельного уровня)**

Вычисление сигнала коммутации по непрерывному сигналу выполняется не в Gammapilot M, а в подключенном оценочном блоке или рабочем преобразователе. Более подробная информация приведена в руководствах по эксплуатации соответствующих приборов.

При использовании рабочего преобразователя Endress+Hauser RTA421 или RMA422 рекомендованы следующие уставки:

#### **Для минимально надежного режима**

- порог коммутационного сигнала (SETP) = 25%
- гистерезис  $(HYST) = 50%$

#### **Для максимально надежного режима**

- порог коммутационного сигнала (SETP) = 75%
- гистерезис (HYST) =  $50\%$

## **6.5 Калибровка измерений плотности и концентрации**

#### **6.5.1 Основные принципы**

Калибровочные точки вводятся в группе функций **"calibration" (\*1)**. Каждая калибровочная точка включает в себя величину плотности и частоту следования импульсов.

#### **Калибровочные точки для измерений плотности и концентрации**

#### *Функция калибровочных точек*

Для измерений плотности и концентрации Gammapilot M необходимы (кроме длины излучаемой траектории измерения) два следующих параметра:

- коэффициент поглощения измеряемых материалов
- $\bullet\,$  исходная частота следования импульсов  $\mathsf{I}_{\mathsf{0}}^{-1}.$

Параметры расчитываются автоматически по следующим калибровочным точкам:

- предварительная (фоновая) калибровка
- до 9 калибровочных точек для образцов разных известных плотностей.

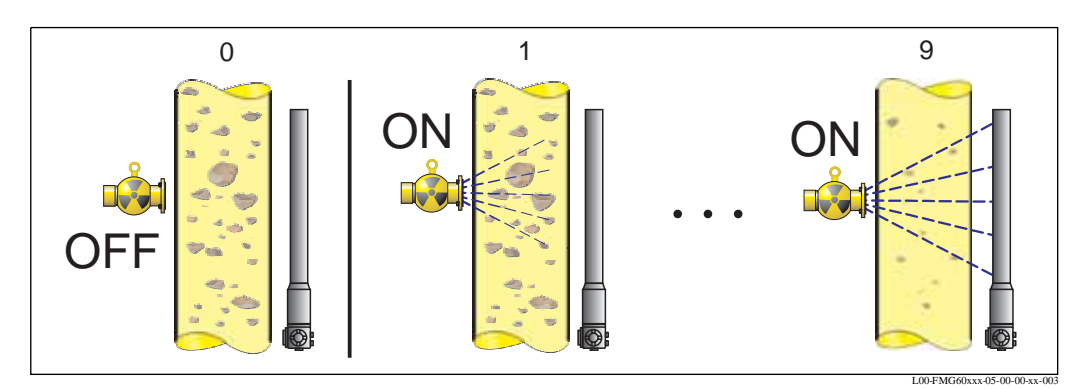

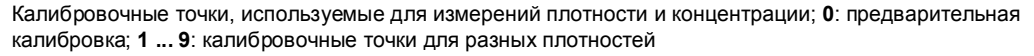

#### *Одноточечная калибровка*

Во многих случаях достаточно провести одноточечную калибровку. Это означает, что, помимо предварительной калибровки, достаточно использовать еще одну калибровочную точку. Эта калибровочная точка должна располагаться к рабочей точке как можно ближе. Плотности вблизи этой рабочей точки измеряются довольно точно, тогда как с расстоянием от рабочей точки точность измерений ухудшается.

При одноточечной калибровке Gammapilot M вычисляет только исходную частоту  $I_0$ . Для коэффициента поглощения используется стандартная величина  $\mu = 7,7$ мм<sup>2</sup>/г.

#### *Многоточечная калибровка*

Если в пределах полного диапазона измерений требуется высокая точность, следует использовать две (или более - до девяти) калибровочные точки. Калибровочные точки должны располагаться друг от друга как можно дальше и должны быть равномерно распределены в диапазоне измерений. После ввода калибровочных точек Gammapilot M автоматически вычисляет параметры  $I_0$  и  $\mu$ .

Применение многоточечной калибровки целесообразно, в частности, для измерений в широком диапазоне плотностей или для проведения особо точных измерений.

<sup>1)</sup> I<sub>0</sub> - частота следования импульсов для пустой трубы. В большинстве случаев эта величина существенно больше, чем любая реальная частота импульсов, отмечаемая во время измерений.

#### *Повторная калибровка*

Gammapilot M обеспечивает еще одну калибровочную точку ("10") для повторной калибровки. Эта точка может вводиться, если условия измерений изменились, например, за счет отложений в измерительной трубе.

После ввода точки повторной калибровки I<sub>0</sub> пересчитывается в соответствии с текущими условиями измерений. Коэффициент поглощения остается неизменным и не отличается от первоначальной калибровки.

#### **Способы ввода калибровочных точек**

#### *Автоматическая калибровка*

Для автоматической калибровки на измерительной трубке конкретизируется калибровочная точка, т. е. измерительная трубка заполняется средой желаемой плотности. Для предварительной (фоновой) калибровки источник излучения остается выключенным, для других калибровочных точек источник излучения включен.

Gammapilot M автоматически регистрирует частоту повторения импульсов. Связанная с данными импульсами плотность вводится пользователем.

#### *Ручная калибровка*

Для обеспечения высокой точности измерений целесообразно определить частоту следования импульсов для пары образцов одинаковой плотности и вычислить среднюю плотность и среднюю частоту импульсов для этих образцов. Затем эти значения вручную вводятся в Gammapilot M.

Если это возможно, процедуру можно повторить при другой плотности. Разница между двумя значениями плотности должна быть как можно больше.

### !Примечание!

При ручной калибровке дата калибровки автоматически не устанавливается. Ее следует ввести вручную в функции **"calibration date" (\*C7)**.

## **6.5.2 Предварительная (фоновая) калибровка**

#### **Кроме рабочего меню**

Следующее, кроме рабочего меню, показывает, как вводится предварительная калибровка. В разделах ниже дано объяснение отдельных функций.

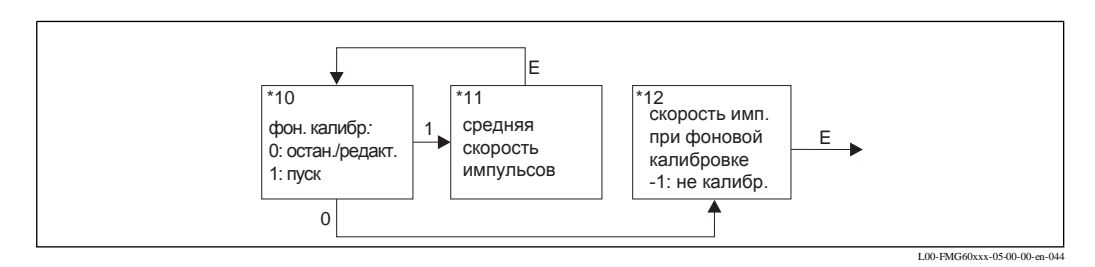

#### **"Background calibration" (\*10)** (предварительная калибровка)

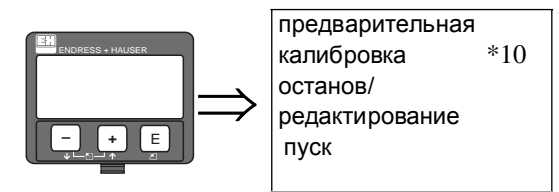

Эта функция используется для инициализации предварительной калибровки.

#### **Выбор:**

- **stop/edit** (останов/редактирование)
- Этот вариант должен выбираться, если
- предварительная калибровка не выполняется, но отображается частота следования импульсов существующей предварительной калибровки.
- предварительная калибровка выполняется вручную.

После выбора этого варианта Gammapilot M переходит в функцию **"bgr. pulse rate" (\*12)**, где частота следования импульсов вводится вручную.

• **start** (пуск)

Этот вариант используется для инициализации автоматической предварительной калибровки. После выбора этого варианта Gammapilot M переходит в функцию **"avg. pulse rate" (\*11)**.

#### **"Avg. pulse rate" (\*11)** (средняя скорость следования импульсов)

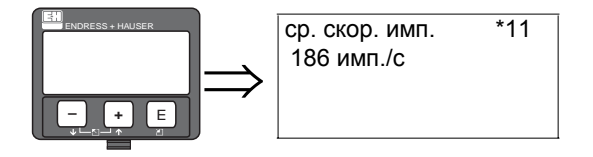

В этой функции отображается средняя частота следования импульсов. Сначала этот параметр изменяется (из-за статистики распада), но вследствие интегрированиия он достигает среднего значения с течением времени. Чем долшьше выполняется усреднение, тем ниже остальные флуктуации.

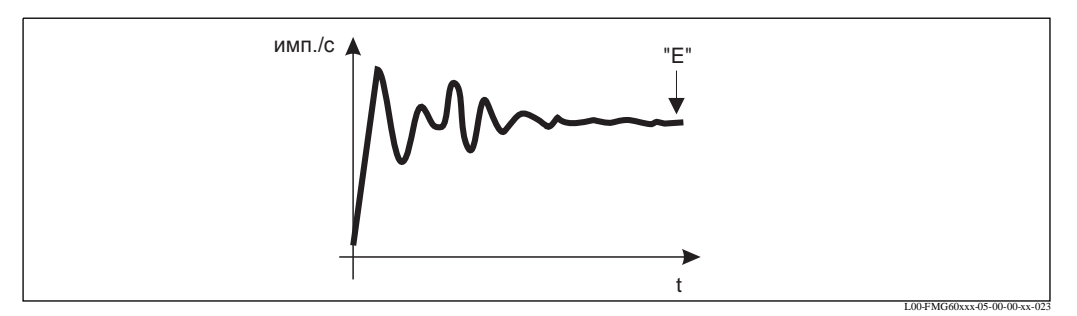

Сначала частота следования импульсов сильно изменяется. С течением времени достигается среднее значение. Этот параметр принимается нажатием кнопки "E".

Если параметр достаточно стабилен, из функции можно выйти, нажав кнопку "E". Gammapilot M переходит в функцию **"backgr. calib." (\*10)**. Выбрать **"stop/edit"** для прекращения процедуры усреднения. Затем параметр автоматически передается в функцию **"bgr. pulse rate" (\*12)**.

!Примечание!

Интегрирование не прекращается нажатием кнопки "E"в функции **"avg. pulse rate" (\*11)**. Оно продолжается пока остается выбор варианта **"stop/edit"** в функции **"backgr. calib." (\*10)**. Это может привести к незначительной девиации между последней отображаемой средней частотой следования импульсов и конечной **"bgr. pulse rate" (\*12)**.

**"Background pulse rate" (\*12)** (скорость следования импульсов при фоновой калибровке)

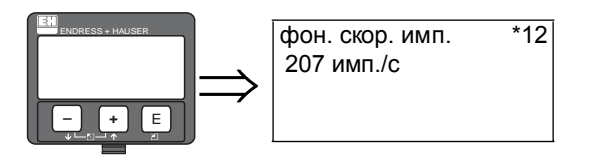

В этой функции отображается частота следования импульсов предварительной калибровки. Отображаемый параметр подтверждается нажатием кнопки "E" по завершении предварительной калибровки.

**"-1"** показываект, что предварительной калибровки пока нет. В этом случает есть два варианта:

- или возврат в функцию **"background calibration" (\*10)** и перезапуск предварительной калибровки
- или ввод известной или вычисленной частоты следования импульсов (ручная калибровка). Gammapilot M переходит в функцию **"calibr. point" (\*13)**or **(\*1A)**.

### **6.5.3 Калибровочные точки**

#### **Кроме рабочего меню**

Следующее, кроме рабочего меню, показывает, как вводятся калибровочные точки плотности.

В разделах ниже дано объяснение отдельных функций

Функции доступны только после выполнения предварительной калибровки.

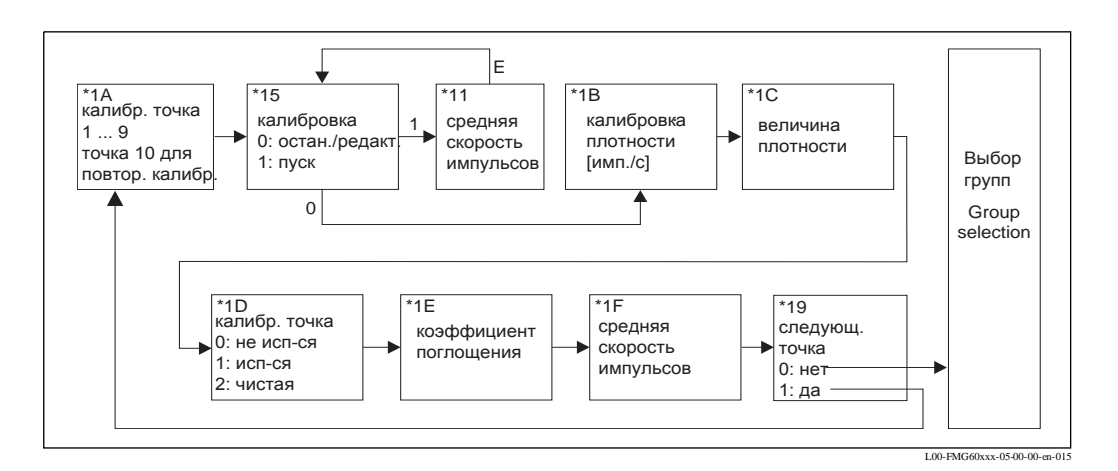

**"Calibration point" (\*1A)** (калибровочная точка)

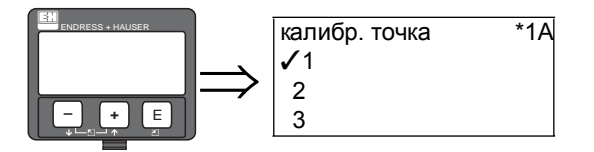

Эта функция используется, чтобы определить, какая калибровочная точка вводится.

#### **Выбор:**

- "1" ... "9" : Калибровочные точки для разных плотностей
- "10": точка повторной калибровки

### **"Calibration" (\*15)** (калибровка)

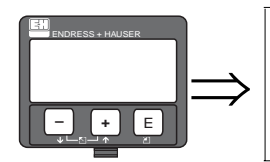

калибровка \*15 останов/ редактирование пуск

Эта функция используется для инициализации автоматического ввода выбранной калибровочной точки.

#### **Выбор:**

- **stop/edit** (останов/редактирование) Этот вариант выбирается, если
	- калибровочная точка не вводится (например, она уже введена). Затем частота следования импульсов калибровочной точки отображается в функции **"density calib." (\*1B)**. При необходимости этот параметр можно изменить в функции **"density calib." (\*1B)**.
	- калибровка вводится вручную в функции **"density calib." (\*1B)**.
- **start** (пуск)

Этот вариант используется для инициализации автоматического ввода калибровочной точки. После выбора этого варианта Gammapilot M переходит в функцию **"avg. pulse rate" (\*11)**.

**"Avg. pulse rate" (\*11)** (средняя частота следования импульсов)

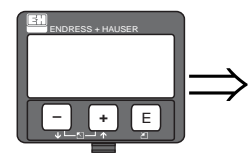

ср. скор. имп. \*11 1983 имп./с

Сначала этот параметр изменяется (из-за статистики распада), но вследствие интегрирования он достигает среднего значения с течением времени. Чем дольше выполняется усреднение, тем меньше остальные флуктуации.

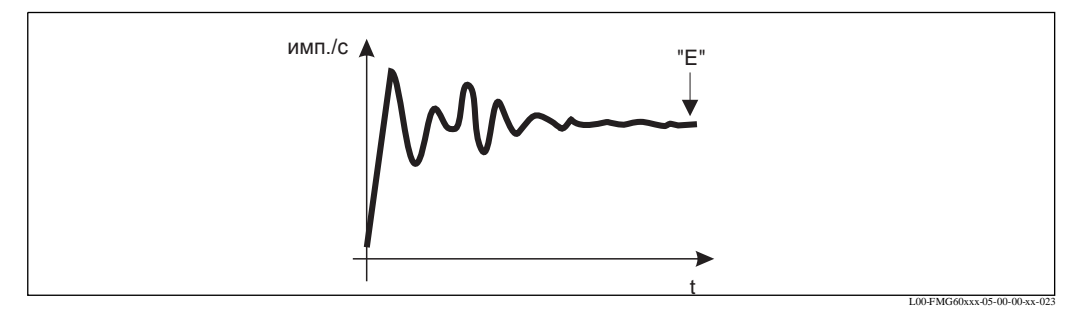

Сначала скорость следования импульсов сильно изменяется. С течением времени достигается среднее значение. Этот параметр принимается нажатием кнопки "E".

Если этот параметр достаточно стабилен, из функции можно выйти, нажав кнопку "E". Gammapilot M переходит в функцию **"calibration" (\*15)**. Выбрать для прекращения процедуры усреднения. Затем этот параметр автоматически передается в функцию **"density calibr." (\*1B)**.

!Примечание!

Во время интегрирования следует взять образец материала. Определить его плотность (например, в лаборатории).

!Примечание!

Интегрирование не преращается нажатием кнопки "E" в функции **"avg. pulse rate" (\*11)**. Оно продолжается пока остается выбор варианта **"stop/edit"** в функции **"calibration" (\*15)**. Это может привести к незначительной девиации между последней отображаемой частотой следования импульсов и окончательной **"full calibr." (\*16)** или **"empty calibr. (\*18)**.

**"Density calibration" (\*1B)** (калибровка плотности)

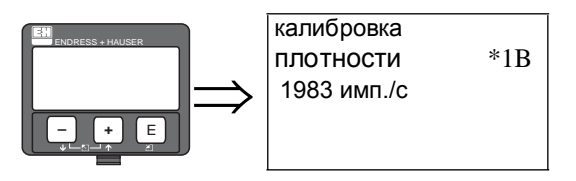

В этой функции отображается частота следования импульсов. Отображаемый параметр подтверждается нажатием кнопки "E".

**"-1"** показывает, что частота следования импульсов пока отсутствует. В этом случае известная или вычисленная частота следования импульсов вводится и подтверждается нажатием кнопки "E" (ручная калибровка).

#### **"Density value" (\*1C)** (величина плотности)

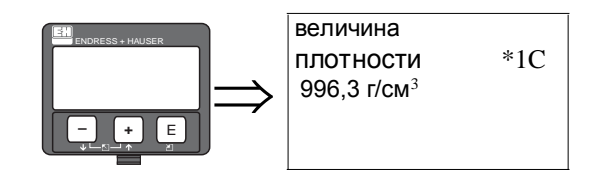

Эта функция используется для ввода плотности калибровочной точки. Этот параметр должен определяться по образцу в лабораторных условиях измерения.

#### **Диапазон значений**

0.0001 ... 9.0000 г/см<sup>3</sup>

!Примечание!

При вводе параметра следует учитывать влияние температуры. Вводимая плотность должна учитывать температуру, при которой определяется частота следования импульсов. Если плотность и скорость счета определены при разной температуре, плотность следует соответственно скорректировать.

**"Calibration point" (\*1D)** (калибровочная точка)

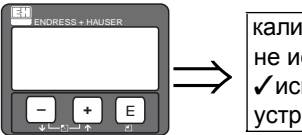

калибр. точка \*1D не используется ✓используется устранение

Эта функция используется, чтобы определить, используется ли калибровочная точка.

#### **Выбор:**

• **не используется**

Калибровочная точка **не** используется. Однако ее можно активировать позднее.

- **используется**
- Калибровочная точка используется.
- **устранение**

Калибровочная точка безвозвратно стирается. В дальнейшем ее нельзя активировать.

**"Absorption coefficient" ( 1E)** (коэффициент поглощения)

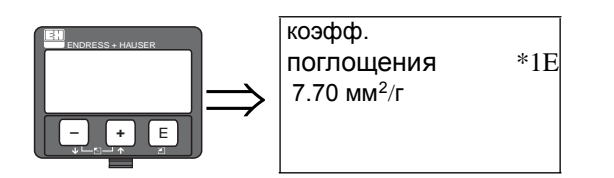

Эта функция отображает коэффициент поглощения, который вытекает из активных в настоящее время калибровочных точек. Отображаемый параметр должен использоваться для проверки достоверности.

!Примечание!

Если а настоящее время активна только одна калибровочная точка, коэффициент поглощения не вычисляется. Вместо этого используют последнее достоверное значение. При первом пуске или после обнуления используется значение по умолчанию, а именно  $\mu$  = 7.70 мм<sup>2</sup>/г. Пользователь может изменить этот параметр. **"Reference pulse rate" (\*1F)** (исходная скорость следования импульсов)

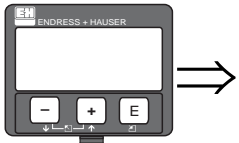

исх. скор. имп. \*1F 31826 имп./с

Эта функция отображает исходную частоту следования импульсов I<sub>0</sub>, которая вытекает из активных в настоящее время калибровочных точек. Данный параметр нельзя изменять.

!Примечание!

 $I_0$  - частота следования импульсов для пустой трубки. В большинстве случаев значение этого параметра значительно больше, чем любая реальная частота следования импульсов, имеющая место во время измерений.

**"Next point" (\*19)** (следующая точка)

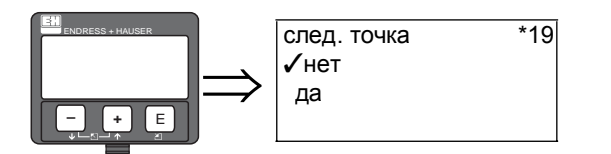

Эта функция используется, чтобы определить, вводится или нет еще одна калибровочная точка.

#### **Выбор:**

• **нет**

Этот вариант выбирается, если другая калибровочная точка не вводится или изменяется. После этого выбора Gammapilot M возвращается к выбору группы и вычисление заканчивается. .

• **да**

Этот вариант выбирается, если другая калибровочная точка вводится или изменяется. После этого выбора Gammapilot M возвращается к функции **"calibr. point" (\*1A)** и можно ввести другую или изменить.

#### **6.5.4 Линеаризация (для измерений концентрации)**

Если концентрация измеряется в единицах, отличных от единиц **"density unit" (\*06)**, линеаризация должна выполняться после калибровки в группе функций **"Linearisation" (\*4)**. Функции этой группы и процедура линеаризации описаны в Руководстве по эксплуатации BA 287F, "Gammapilot M - Описание функций прибора". Этот документ можно найти на CD-ROM 1 "ToF Tool - FieldTool Package".

#### **6.5.5 Дополнительные уставки**

После завершения калибровки Gammapilot M выдает измеряемый параметр через выход по току и сигнал HART. Полный диапазон измерений [мин. плотность (\*07) ... макс. плотность (\*08)] преобразуется в токовый диапазон 4 ... 20 мА.

Для оптимизации точки измерений есть много других функций. При необходимости их можно параметризировать. Подробное описание функций прибора дано в Руководстве по эксплуатации BA 287F "Gammapilot M - Описание функций прибора". Этот документ можно найти на CD-ROM 1 "ToF Tool - FieldTool Package".

# **7 Поиск неисправностей**

## **7.1 Сообщения о системных ошибках**

## **7.1.1 Сигнал ошибки**

Об ошибках, обнаруживаемых во время пусконаладки или эксплуатации, сообщается следующим образом:

- Символ ошибки, код ошибки и описание ошибки на дисплее и рабочем модуле
- Выход по току, конфигурируемый (функция):
	- МАКС., 110%, 22мА
	- МИН., -10%, 3,6 мА
	- HOLD (удерживается последний параметр)
	- зависящий от конкретного пользователя параметр

## **7.1.2 Последняя ошибка**

Последняя ошибка отображается в группе функций **"diagnostics" (\*A)** в функции **"previous error" (\*A1)**. Это отображение стирается в функции **"clear last error" (\*A2)**.

## **7.1.3 Типы ошибок**

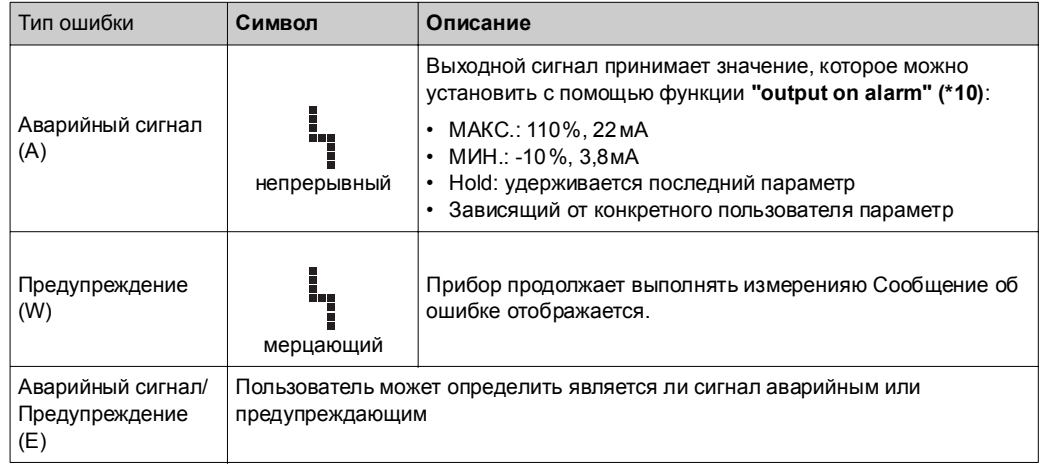

## **7.1.4 Коды ошибок**

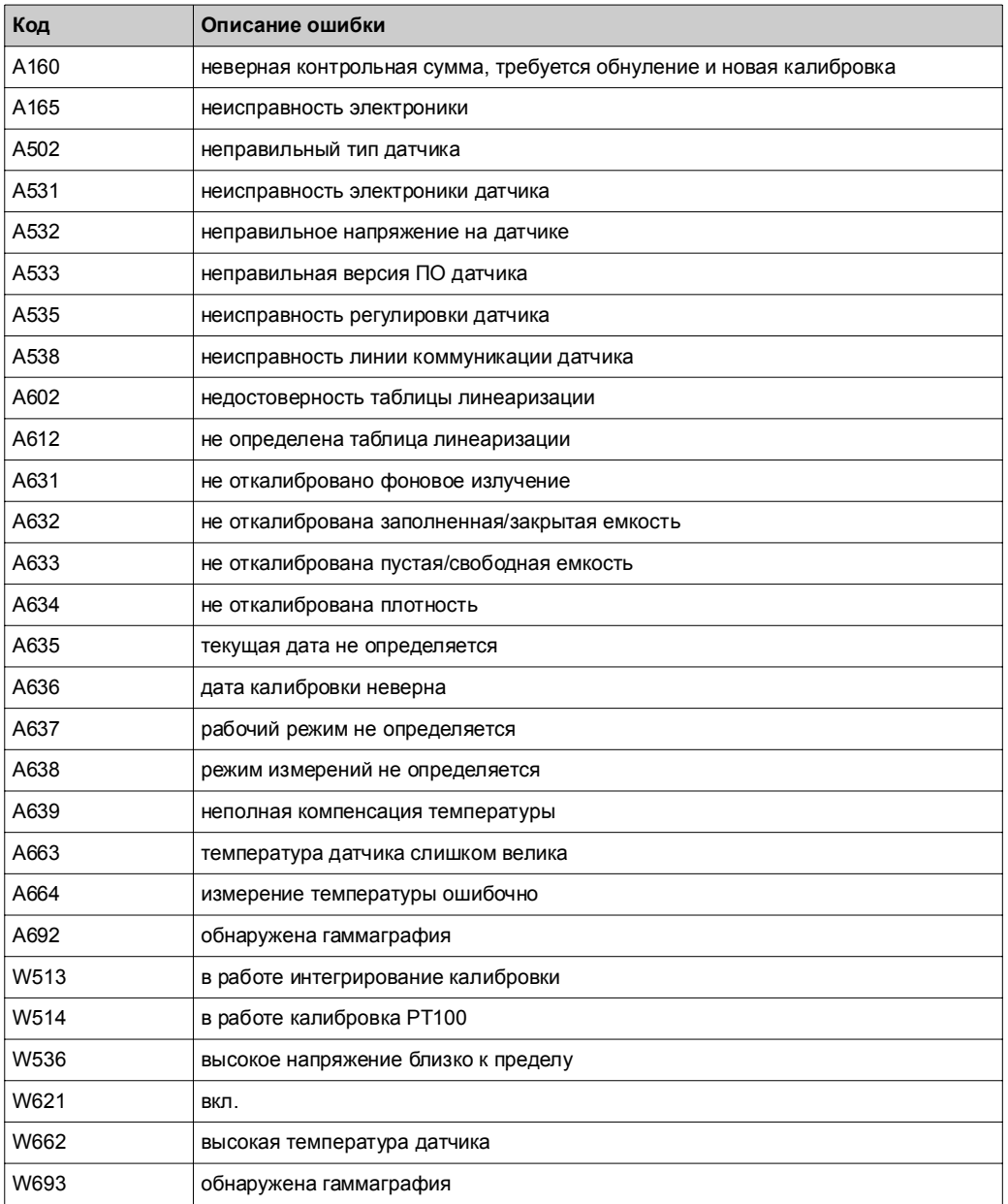

# **7.2 Возможные ошибки калибровки**

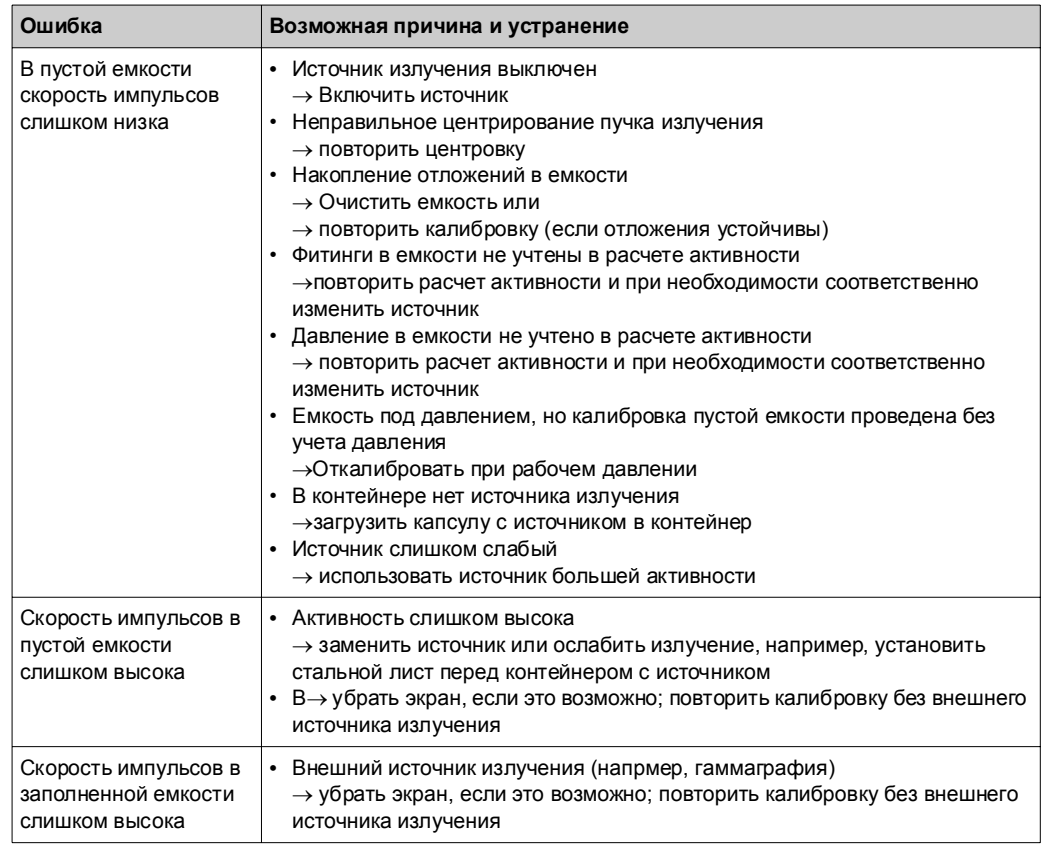

## **8 Техобслуживание и ремонт**

## **8.1 Наружная очистка**

Во избежание повреждения поверхностей корпуса и уплотнителей для наружной очистки следует использовать не агрессивные реагенты.

## **8.2 Ремонт**

Специалисты Endress+Hauser считают, что все ремонтные работы для Gammapilot M должны выполняться Сервисным центром Endress+Hauser.

Подробную информацию можно получить непосредственно в Сервисном центре Endress+Hauser.

## **8.3 Ремонт Ex- или SIL-сертифицированных приборов**

При ремонте Ex- или SIL-сертифицированных приборов необходимо помнить следующее:

- Ремонт Ex- или SIL-сертифицированных приборов может выполняться только Сервисным центром Endress+Hauser.
- Следовать широкораспространенным стандартам, государственным нормам для взрывозащищенных зон, инструкциям по технике безопасности (XA) и сертификатам.
- Использовать только оригинальные запчасти Endress+Hauser.
- Только Сервисный центр Endress+Hauser может переделать сертифицированный прибор в другой сертифицированный вариант.
- Документировать все ремонтные работы и переделки.

## **8.4 Замена**

После замены всего прибора или электронного модуля следует загрузить все параметры, используя коммуникационный интерфейс, поскольку информация заранее перегружается в ПК с помощью "ToF Tool - FieldTool Package". Измерение может продолжаться без проведения новой настройки. Однако калибровочные параметры должны быть проверены как можно быстрее, т. к. положение монтажа может слегка измениться.

## **8.5 Возврат**

Перед отправкой преобразователя в Endress+Hauser, например, для калибровки или ремонта, необходимо выполнить следующее:

- Удалить все имеющиеся остатки. Обратить особое внимание на канавки и щели для прокладок, где может находиться жидкость. Это особенно важно, если жидкость опасна для здоровья, например, едкая, ядовитая, канцерогенная, радиоактивная и т. д.
- К прибору необходимо приложить полностью заполненную форму "Декларация о загрязнении" (пустой бланк формы прилагается к настоящему Руководству по эксплуатации). Только при соблюдении всех перечисленных требований Endress +Hauser транспортирует, обследует и ремонтирует возвращаемый прибор.
- При необходимости приложить специальные инструкции по обращению, например, таблица с информацией по безопасности согласно EN 91/155/EEC.

Дополнительная информация:

- Точное описание области применения.
- Химические и физические характеристики продукта.
- Краткое описание отмеченных неисправностей (при возможности указать код ошибки).
- Время эксплуатации прибора.

## **8.6 Утилизация**

В случае необходимости утилизировать прибор следует полностью демонтировать, сортируя по материалам.

## **8.7 Контактные адреса Endress+Hauser**

Контактные адреса Endress+Hauser даны на задней обложке Руководства по эксплуатации. По любым имеющимся вопросам обращаться к Вашему региональному представителю E+H.

# **9 Принадлежности**

## **9.1 Commubox FXA191**

Для взрывобезопасной коммуникации между протоколом HART и интерфейсом RS232 ПК. Подробную информацию см. в документе Техническая информация TI 237F.

# **9.2 Служебный интерфейс FXA 193**

Служебный интерфейс подключает служебный разъем приборов Proline и ToF с 9 штырьковым интнрфейсом RS 232C ПК. (Разъемы USB должны снабжаться обычными промышленными переходниками USB).

## **9.2.1 Состав изделия**

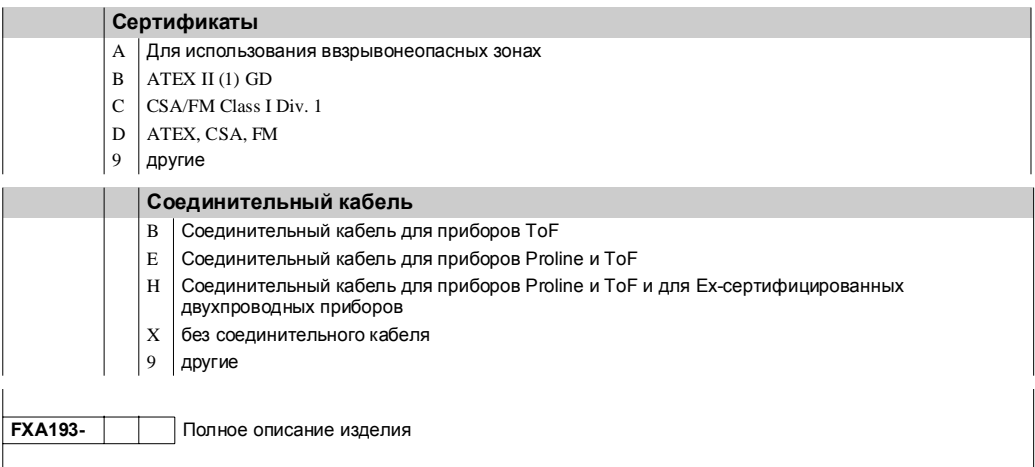

## **9.2.2 Документация**

- Техническая информация: TI063D
- Инструкции по технике безопасности ATEX II (1) GD: XA077D
- Дополнительная информация для кабельных переходников: SD092D

# **9.3 Дисплей раздельного исполнения FHX 40**

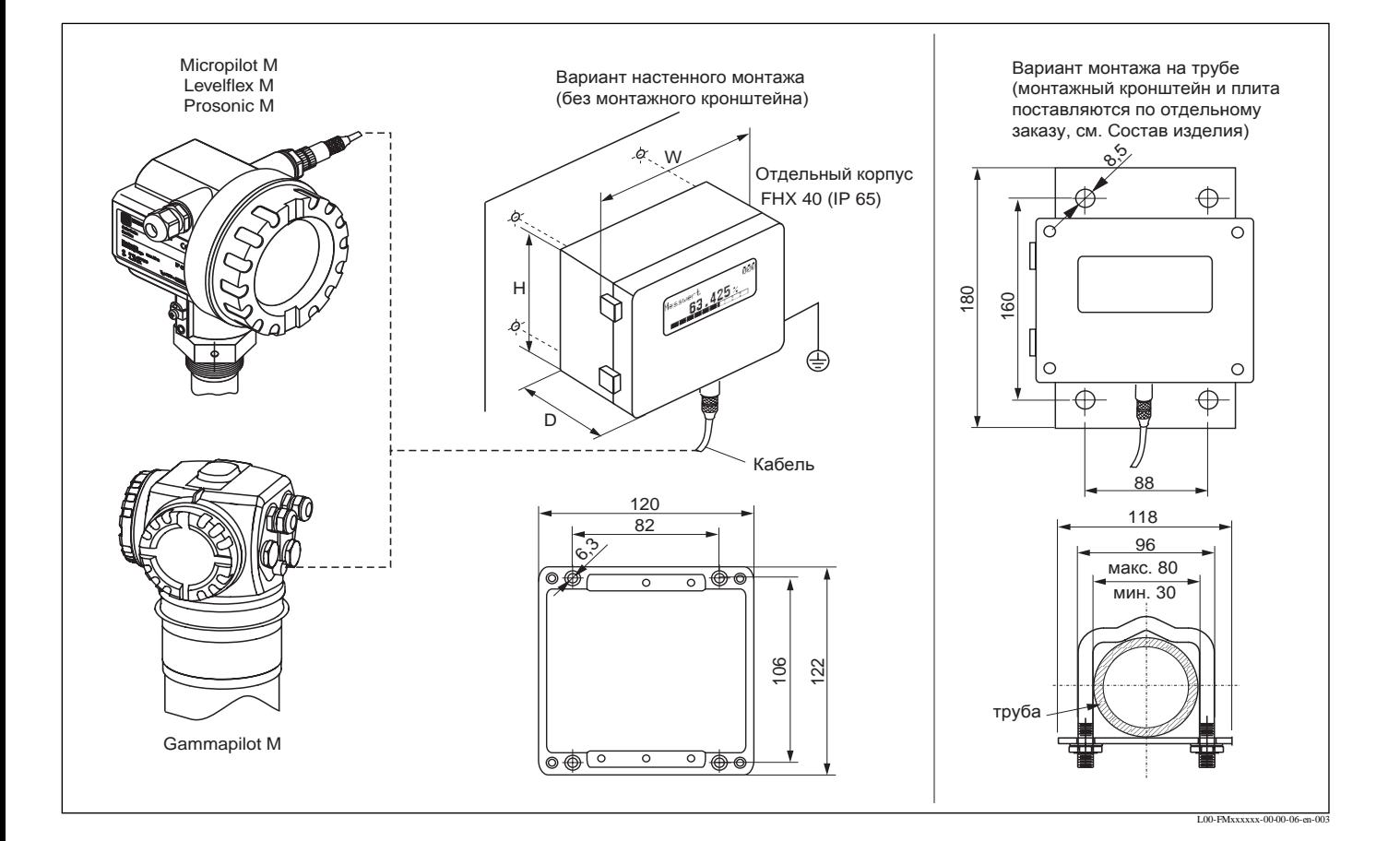

## **9.3.1 Габариты**

### **9.3.2 Технические характеристики и состав:**

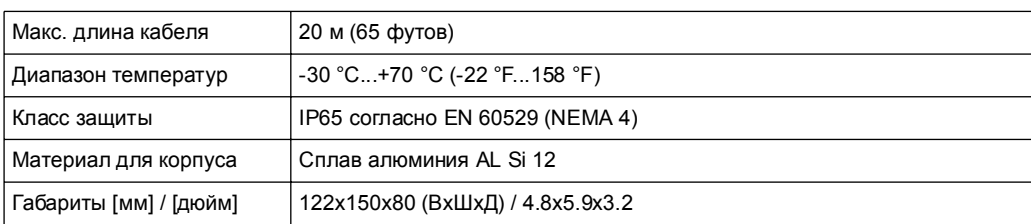

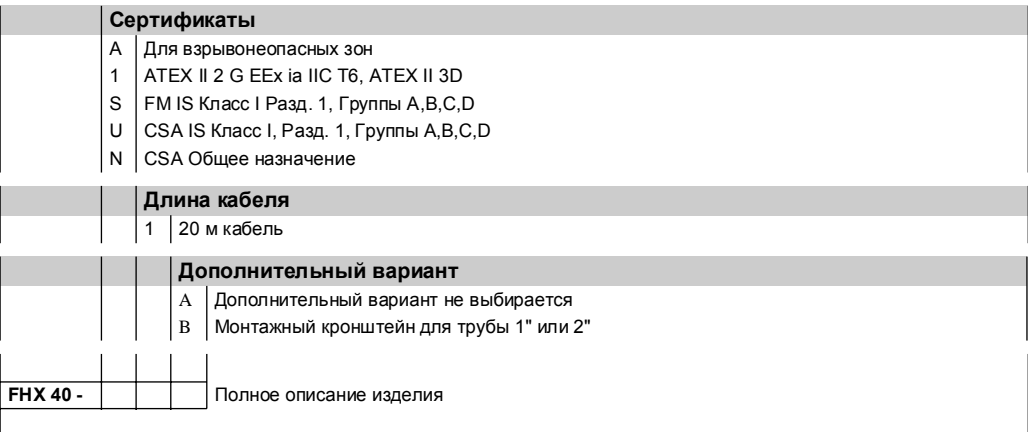

## **9.4 Монтажное устройство FHG60 (для измерения уровня и обнаружения предельного уровня)**

Монтажное устройство для измерений уровня и обнаружения предельного уровня состоит из монтажного кронштейна, зажимов, фиксаторов и соответствующих винтов. Gammapilot M вставляется в кронштейн с помощью центрирующей ручки и крепится к трубке с помощью монтажных зажимов и фиксаторов. При длине детектора 1600 мм или более используют два фиксатора. Для датчика предельного уровня (вариант горизонтальной установки) кронштейн не требуется.

#### **Состав изделия**

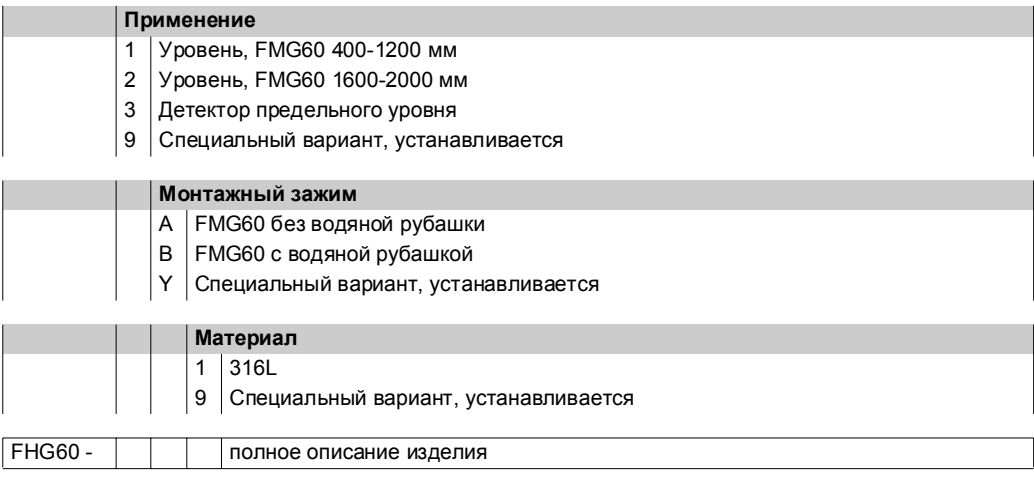

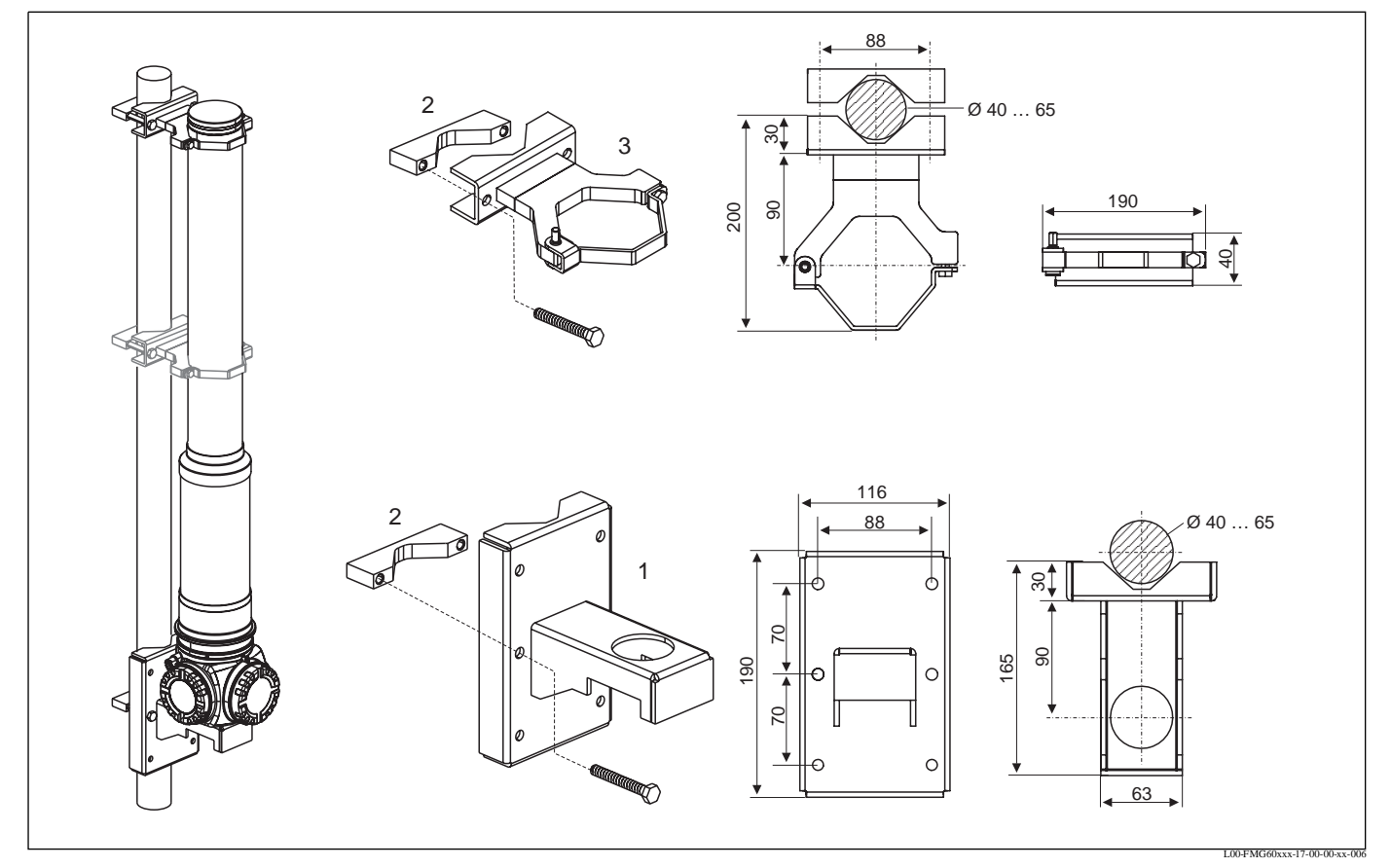

**1:** Кронштейн (только при измерении уровня); **2:** монтажные зажимы (2 или 3 шт., в соответствии с длиной детектора; **3:** фиксаторы (1 или 2 шт.; в соответствии с длиной детектора)

# **9.5 Зажимное устройство FHG61 (для измерения плотности)**

## **Состав**

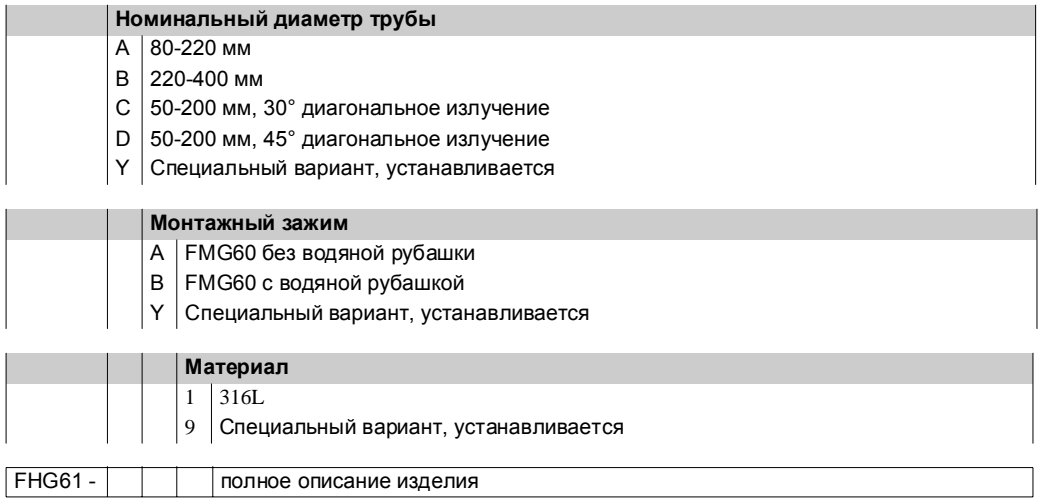

# **9.6 Траектория измерния для плотности**

по требованию

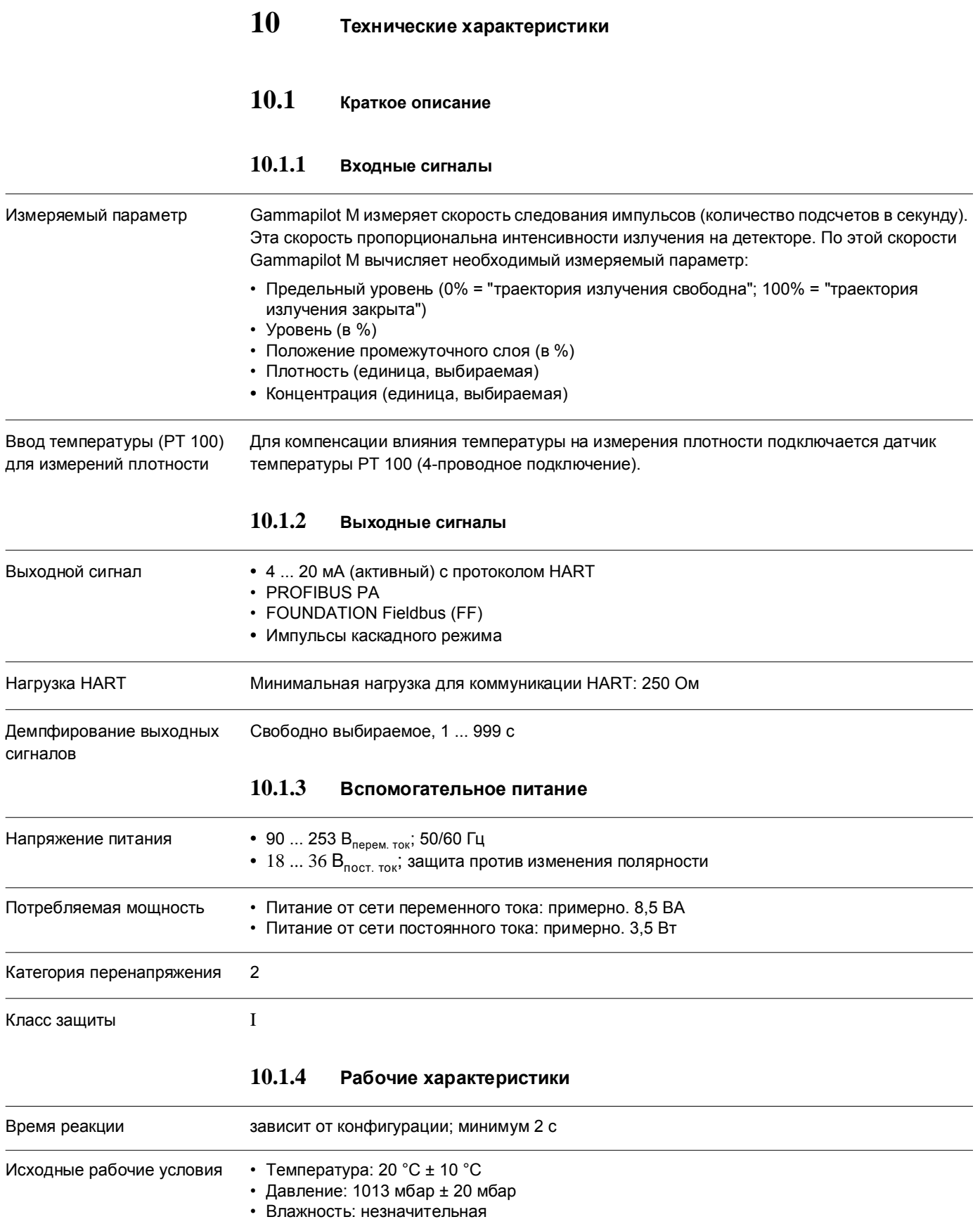

Разрешение измеряемого параметра в зависимости от точки измерения, до трех цифр после десятичной запятой

#### Влияние температуры окружающего воздуха

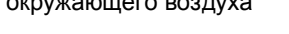

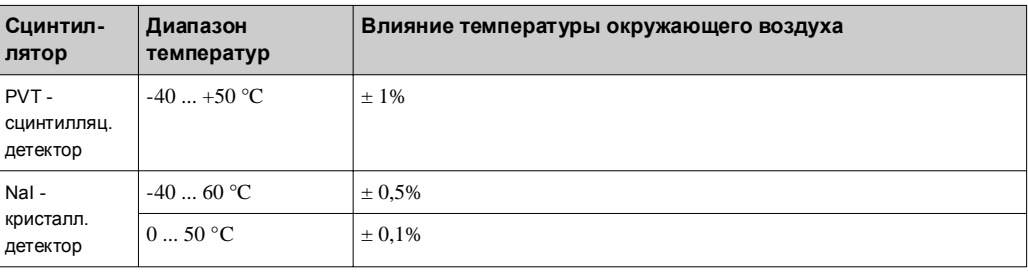

Статистическая флуктуация радиоактивного распада

Радиоактивный распад подвержен статистическим флуктуациям. Поэтому, скорость импульсов колеблется около среднего значения. Стандартное отклонение σ является мерой этих колебаний и рассчитывается следующим образом:

$$
\sigma = \frac{\sqrt{I_N}}{\sqrt{\tau}}
$$

Необходимые параметры:

- $\bullet$   $I_N$ : скорость счета импульсов
- τ: демпфирование выходных сигналов (время интегрирования) определяется пользователем.

Для выичисления различных доверительных пределов можно использовать стандартное отклонение. Для планировки радиометрических точек измерения обычно используют доверительный предел 2σ. Примерно 95% от указанных скоростей счета получили отклонение менее 2σ от среднего значения. Приблизительно только 5% имеет отклонение более 2σ.

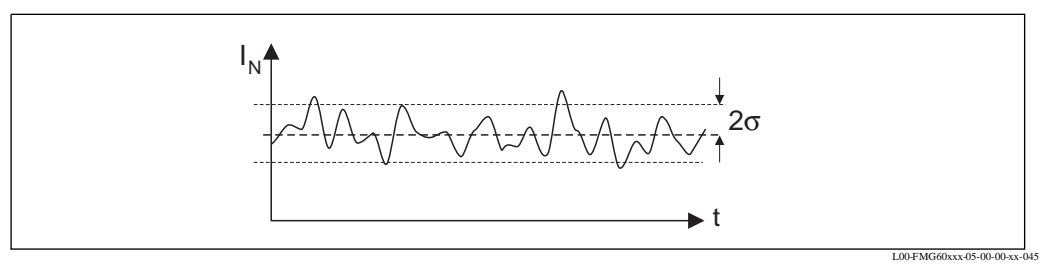

95% отображаемых измеряемых параметров находятся в доверительном пределе 2σ.

Для вычисления относительной ошибки (выраженной в %) стандартное отклонение необходимо разделить на скорость счета импульсов:

$$
2\sigma_{\text{rel}} = \frac{2\sigma}{I_N} = \frac{2}{\sqrt{I_N \tau}}
$$

Пример

- $I_N = 1000/c$
- $\tau = 10$  c

$$
\Rightarrow 2\sigma_{\text{orth.}} = 0.02 = 2\%
$$

!Примечание!

Как правило, статистические флуктуации можно сократить за счет увеличения демпфирования выходного сигнала (время интегрирования).
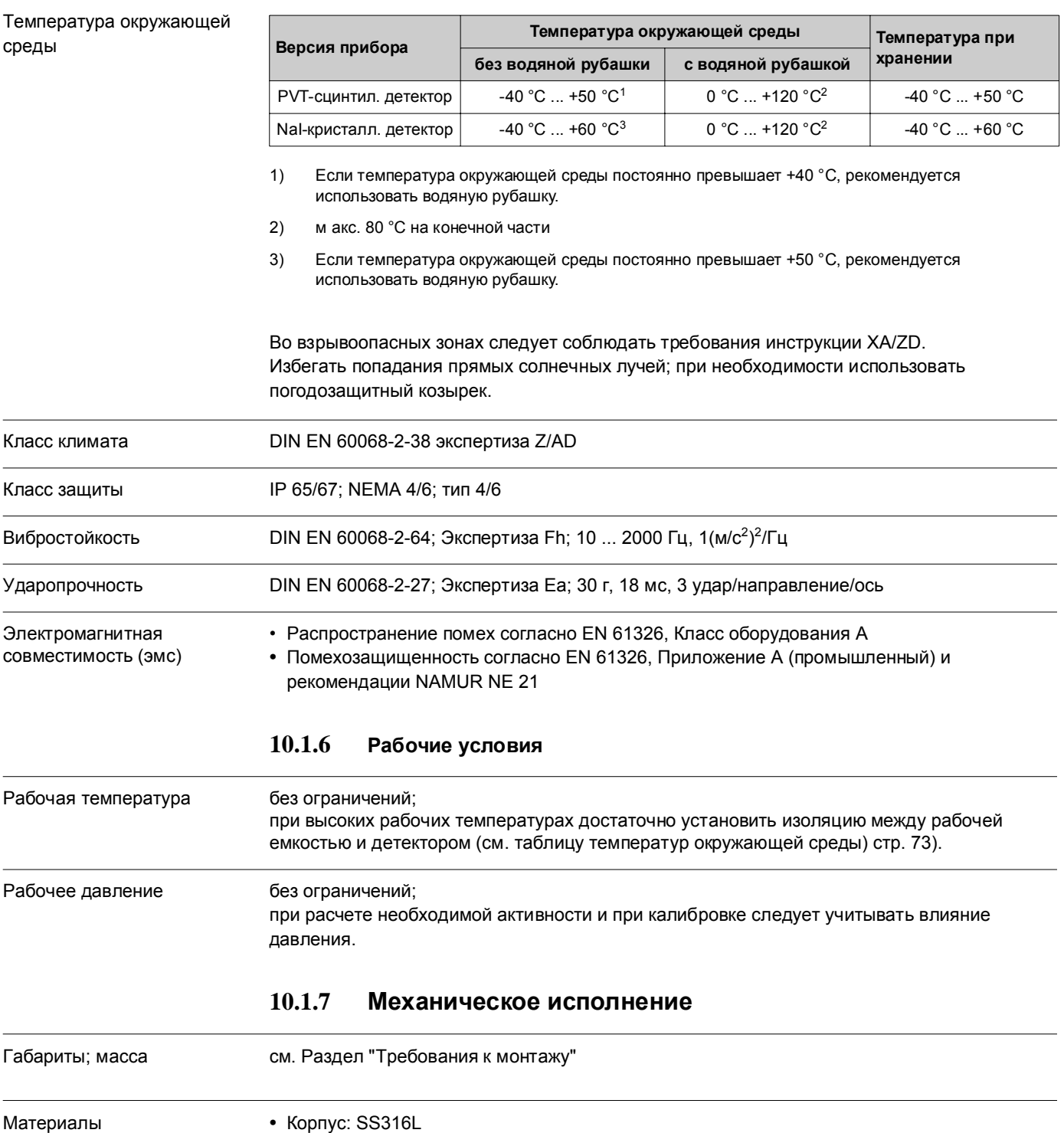

## **10.1.5 Условия окружающей среды**

• Уплотнения: FKM; NBR; TPE-V

# **11 Приложение**

# **11.1 Рабочее меню для измерений уровня**

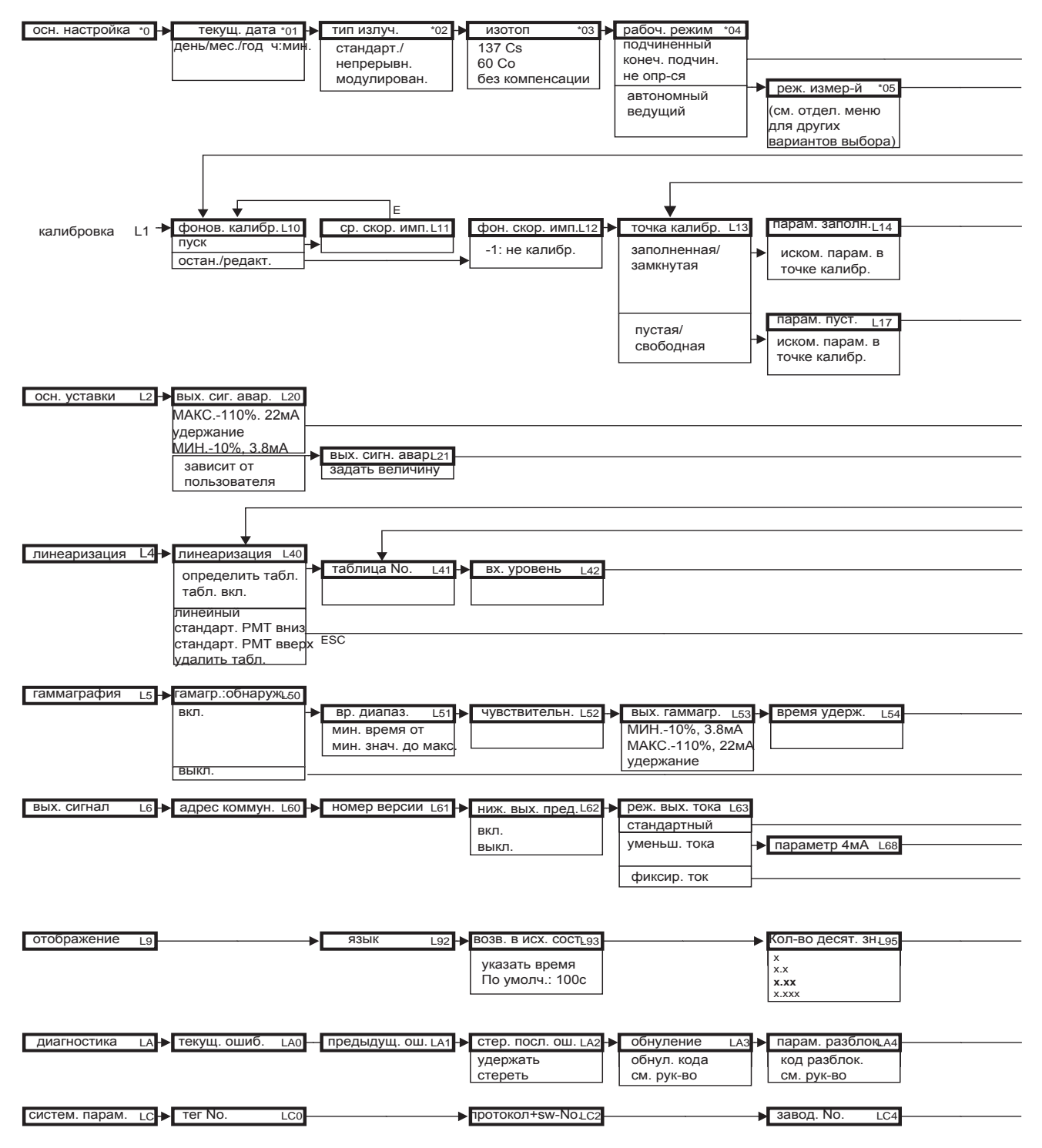

Примечание! Значения параметров по умолчанию выделены жирным шрифтом.

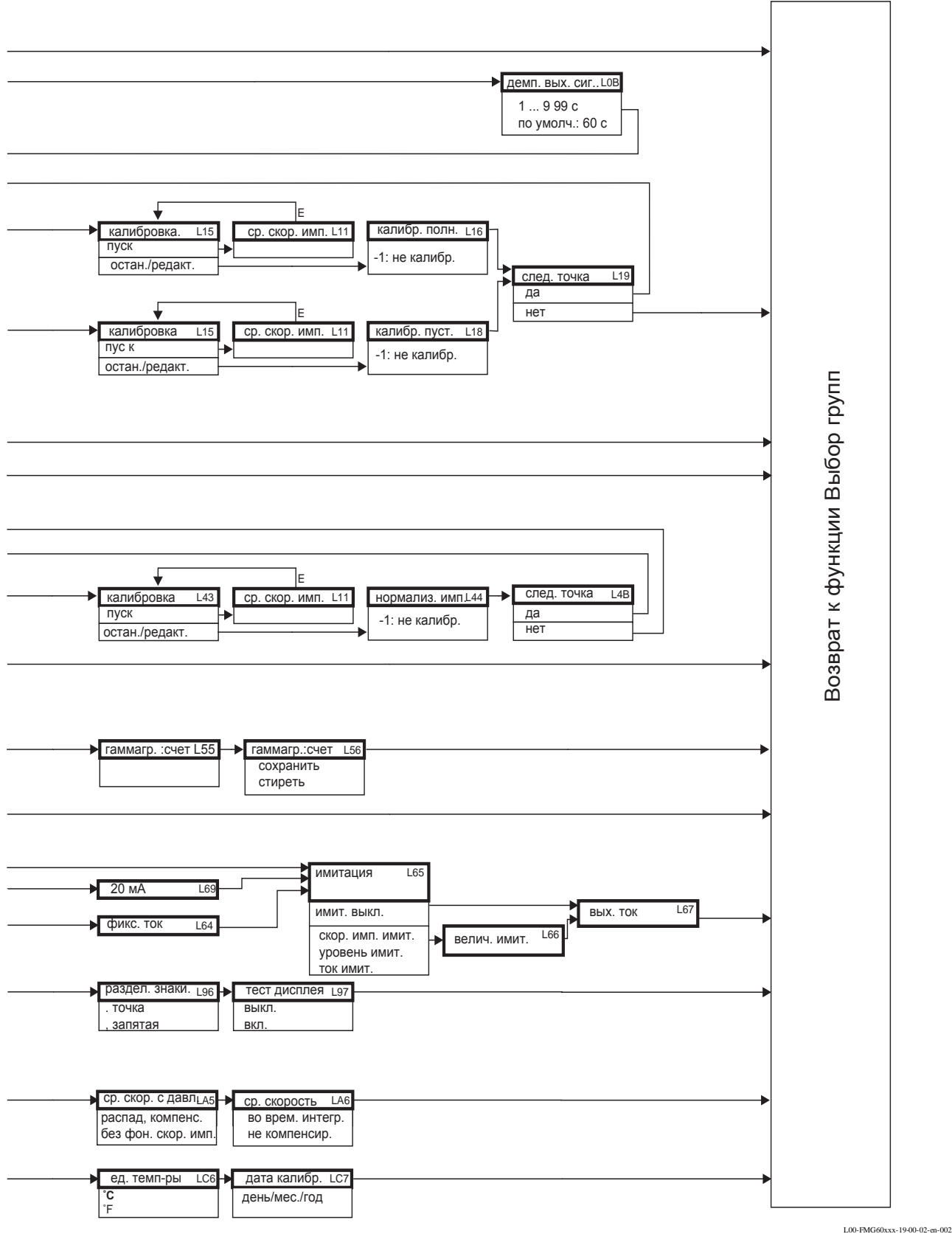

L00-FMG60xxx-19-00-02-en-002

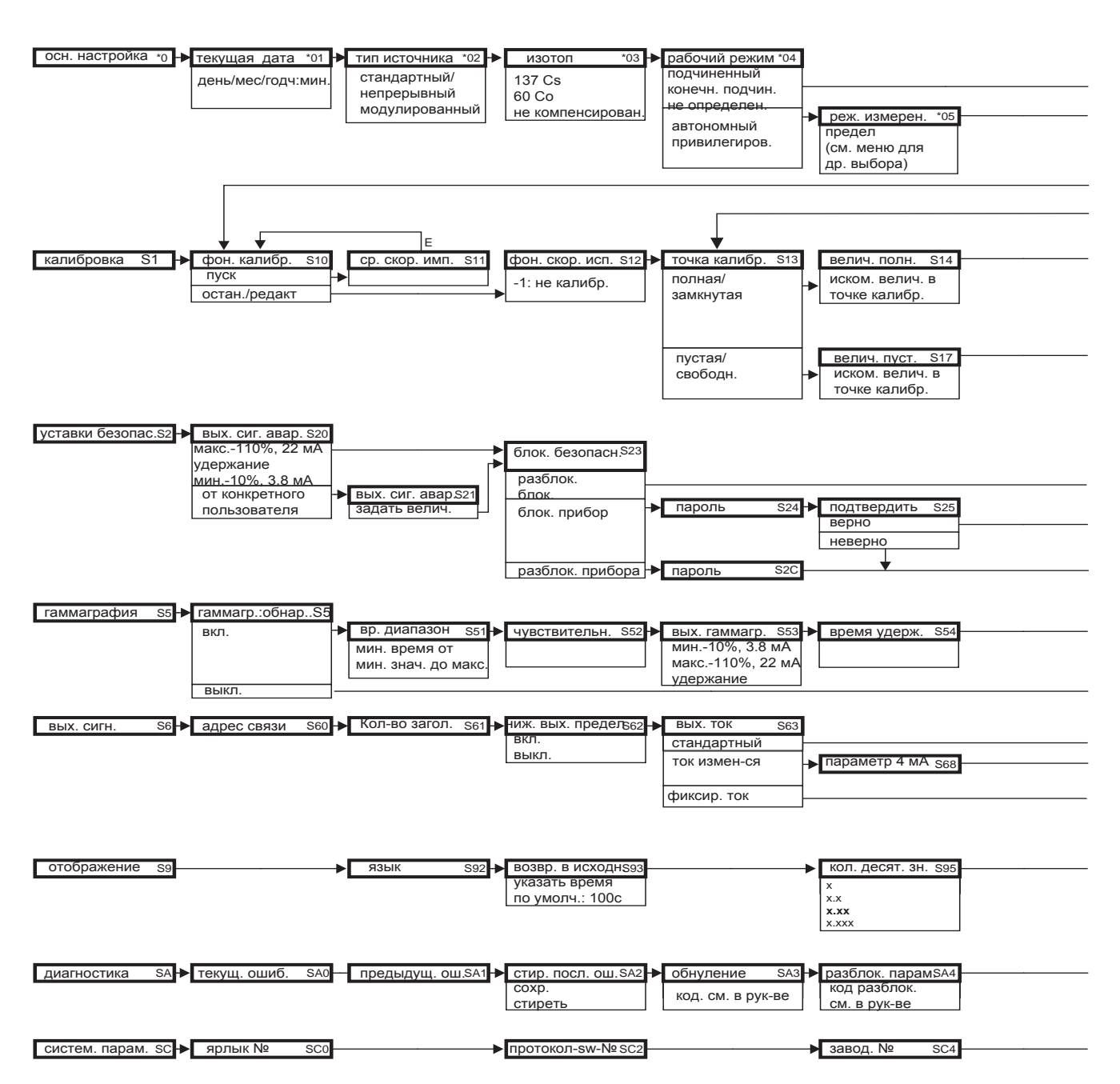

## **11.2 Рабочее меню для обнаружения предельного уровня**

Примечание! Параметры по умолчанию выделены жирным шрифтом

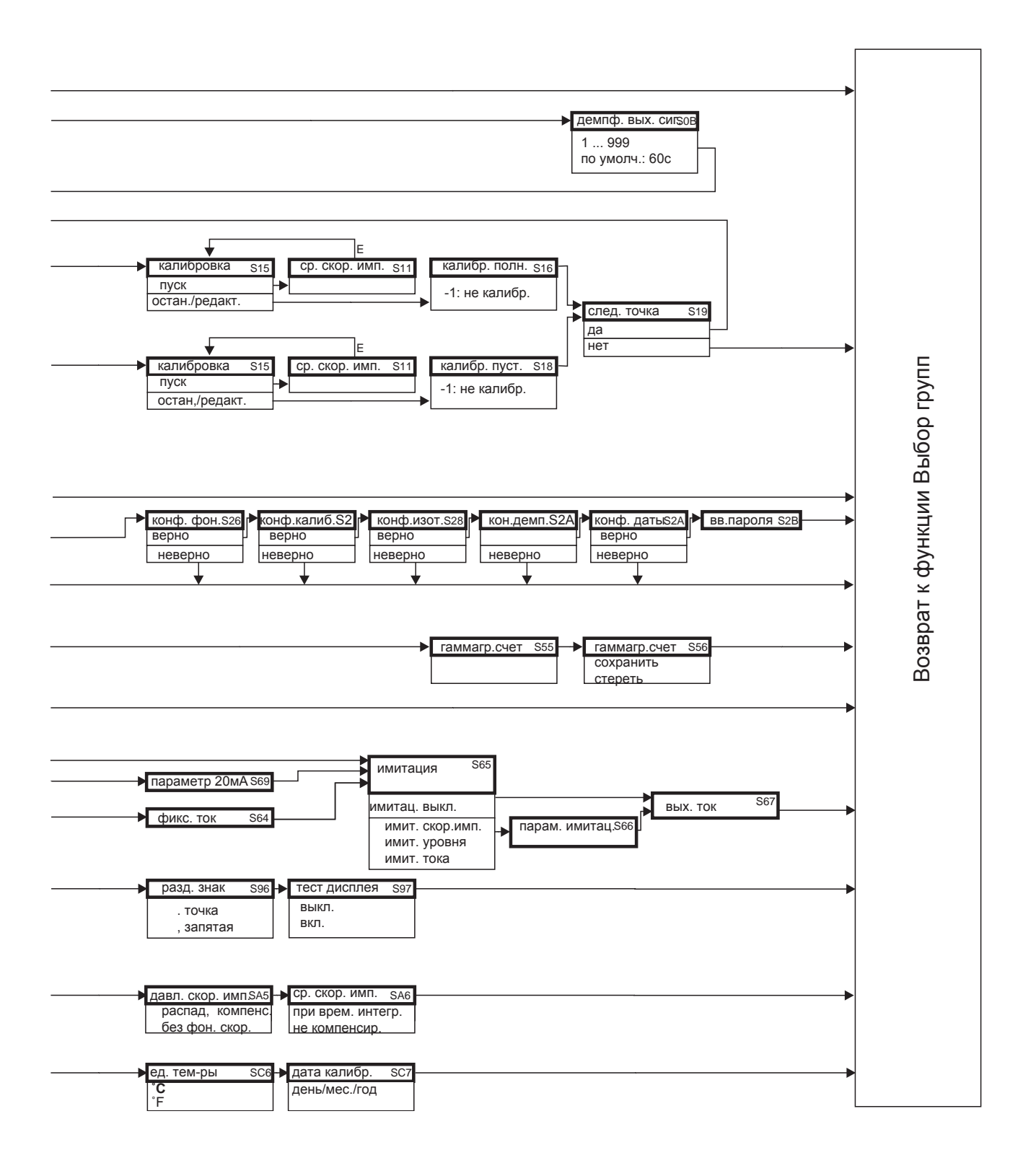

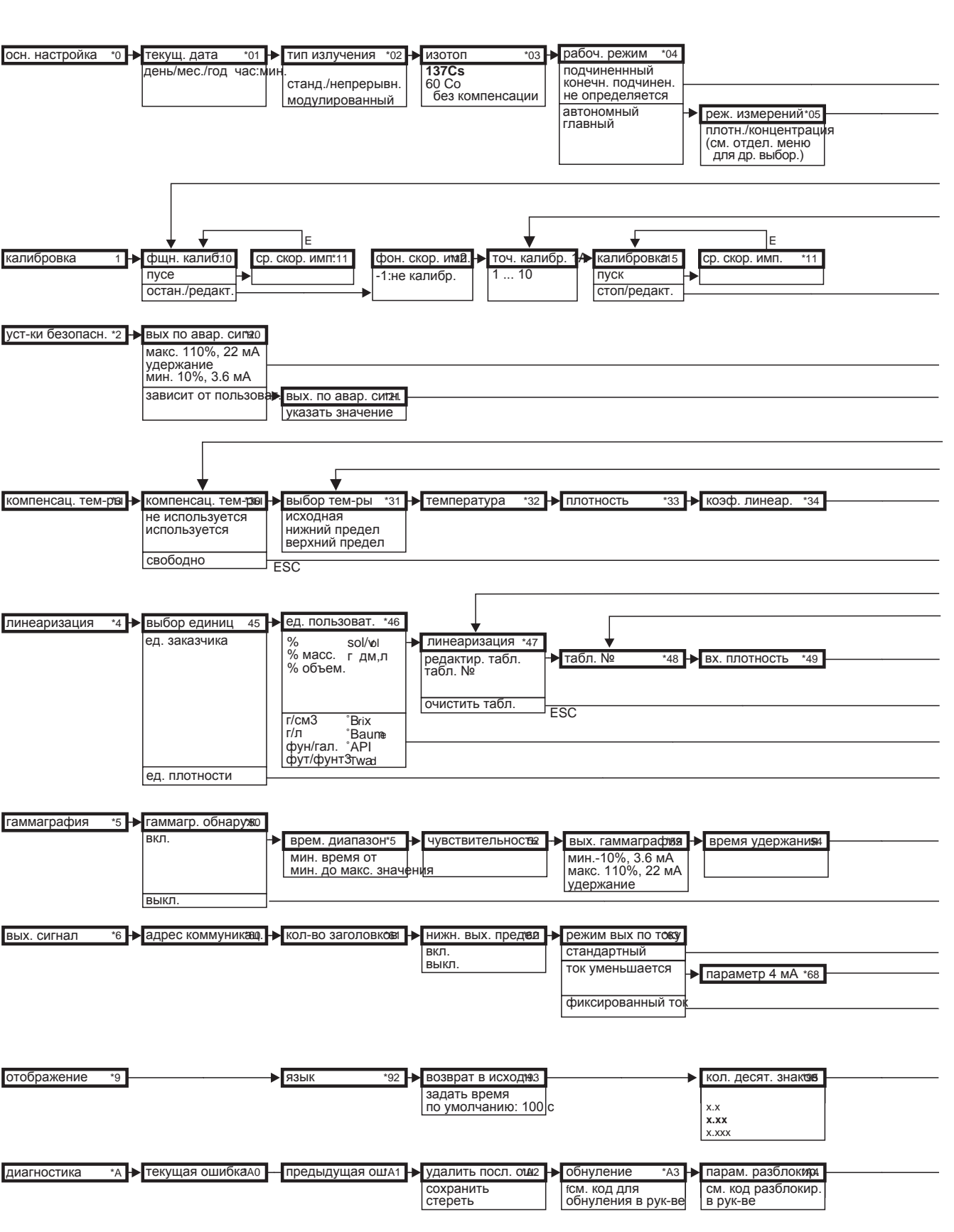

• протокол+sw Nº

### $11.3$ Рабочее меню для измерений плотности и концентрации

 $^{\ast}$ CO Примечание! Значения параметров по умолчанию напечатаны жирным шрифтом. заводской № \*С4

систем. парамет рь > ярлык №

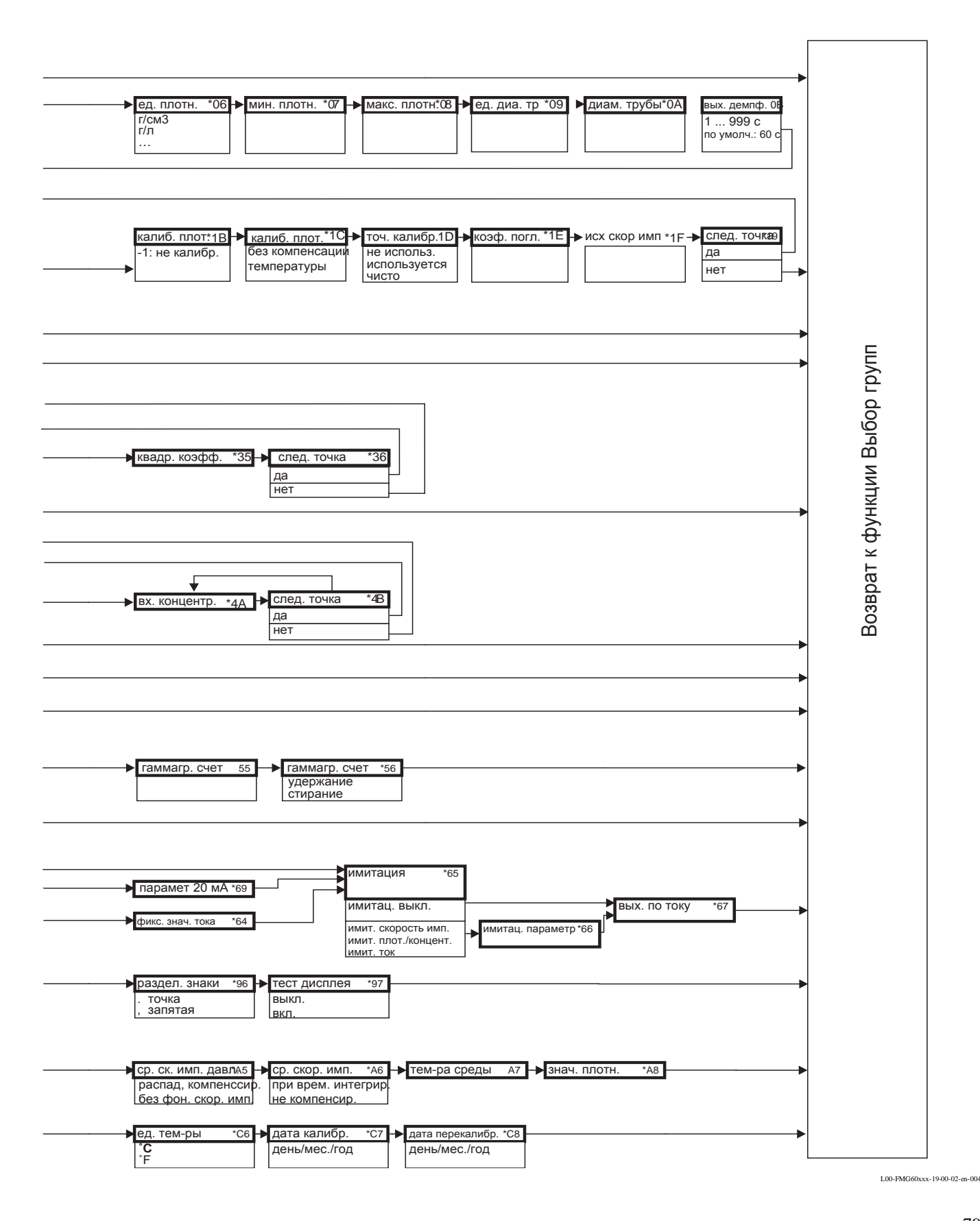

## **11.4 Принцип измерений**

Принцип радиометрических измерений основан на том факте, что гамма-излучение ослабляется при проникновении в материал. Радиометрические измерения могут применяться для различных задач измерений:

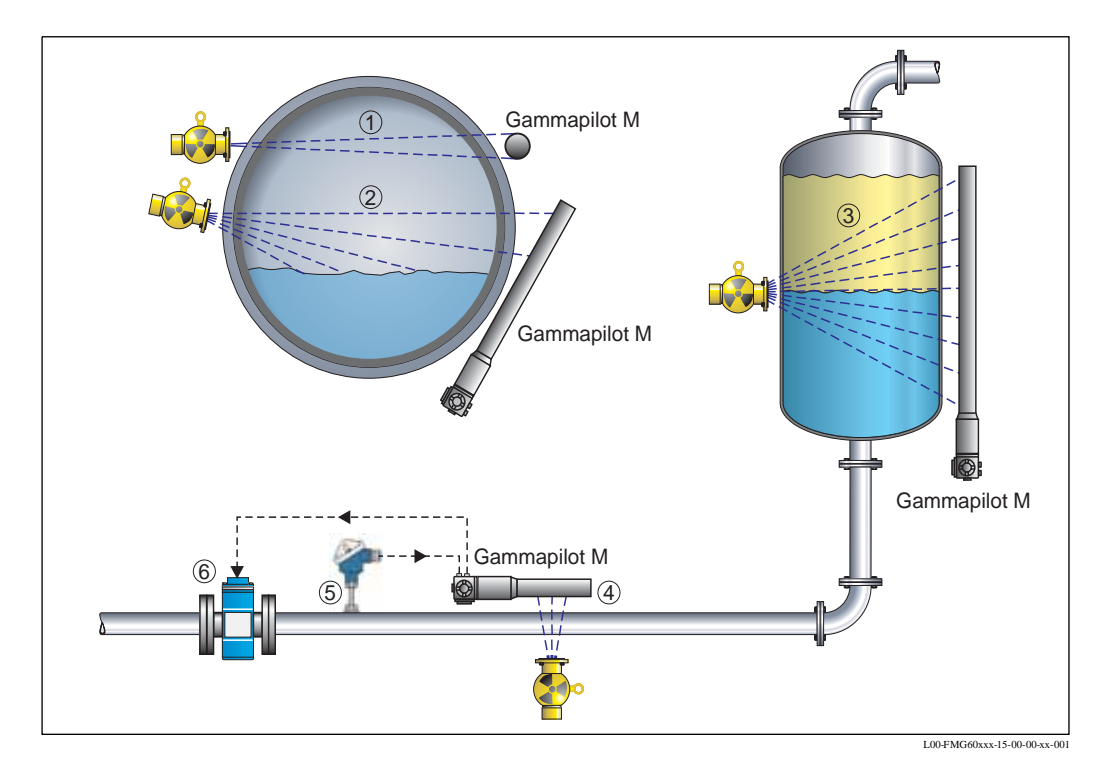

### **11.4.1 Обнаружение предельного уровня (1)**

Источник гамма-излучения и Gammapilot M монтируются на противоположных сторонах емкости на высоте необходимого предельного уровня. Gammapilot M преобразует получаемую интенсивность излучения в проценты. "0%" означает, что траектория излучения полностью свободна, т. е. уровень ниже предела. "100%" означает, что траектория излучения полностью закрыта, т. е. уровень выше предела.

## **11.4.2 Непрерывное измерения уровня (2)**

Источник гамма-излучения и Gammapilot M монтируются на противоположных сторонах емкости. Gammapilot M вычисляет уровень (в процентах), исходя из интенсивности излучения. Для адаптации к диапазону измерений существуют детекторы различной длины. Кроме того, можно подключать несколько детекторов (каскадный режим).

## **11.4.3 Измерение межфазных уровней (3)**

Источник гамма-излучения и Gammapilot M монтируются на противоположных сторонах емкости по высоте так, чтобы обе жидкости облучались. Кроме того, источник излучения можно устанавливать внутри емкости. Gammapilot M вычисляет положение межфазного уровня, исходя из интенсивности получаемого излучения. Эта величина находится между 0% (возможно низкое положение) и 100% (возможно высокое положение).

## **11.4.4 Измерение плотности и концентрации (4)**

Источник гамма-излучения и Gammapilot M монтируются на противоположных сторонах измерительной трубки. Gammapilot M вычисляет плотность или концентрацию среды, исходя из интенсивности получаемого излучения. Единицы измерения выбираются свободно.

При подключении дополнительного датчика температуры (5) Gammapilot M учитывает тепловое расширение среды. Это означает, что он выводит не измеряемую плотность, а вычисляет плотность, которую среда должна иметь при определенной стандартной температуре, определяемой пользователем.

Кроме того, сигнал плотности с Gammapilot M может объединяться с сигналом объемного расходомера (6), например, Promag 53. С помощью этих двух сигналов можно вычислить массовый расход.

# **Алфавитный указатель**

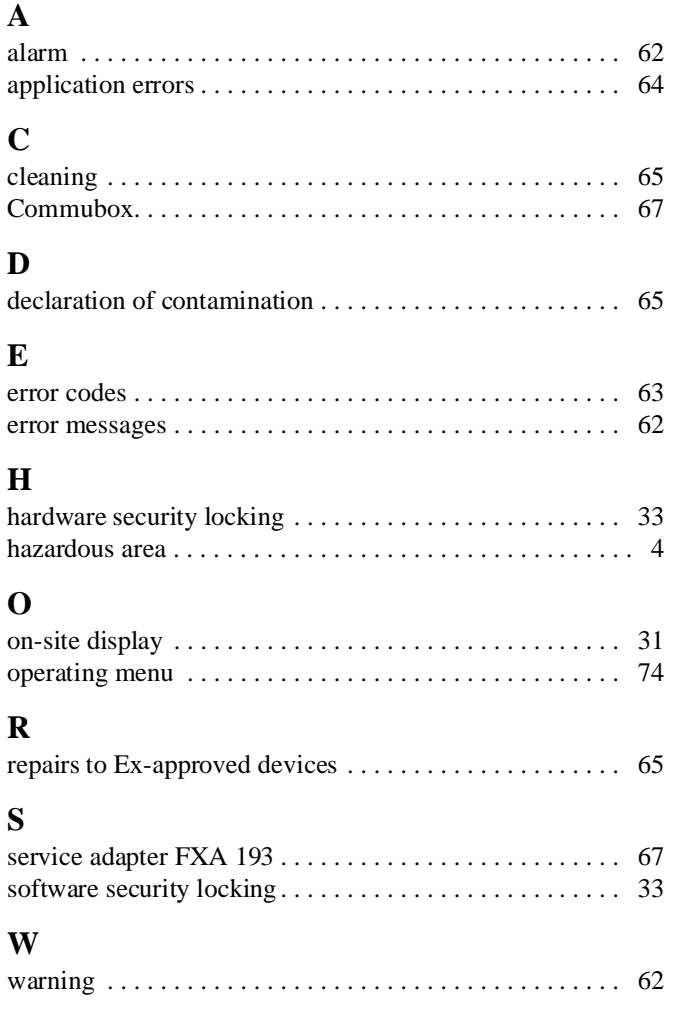

# Declaration of contamination

### Dear customer,

Because of legal determinations and for the safety of our employes and operating equipment we need this "Declaration of contamination" with your signature before your order can be handled. Please put the completely filled in declaration to the instrument and to the shipping documents in any case. Add also safety sheets and/or specific handling instructions if necessary.

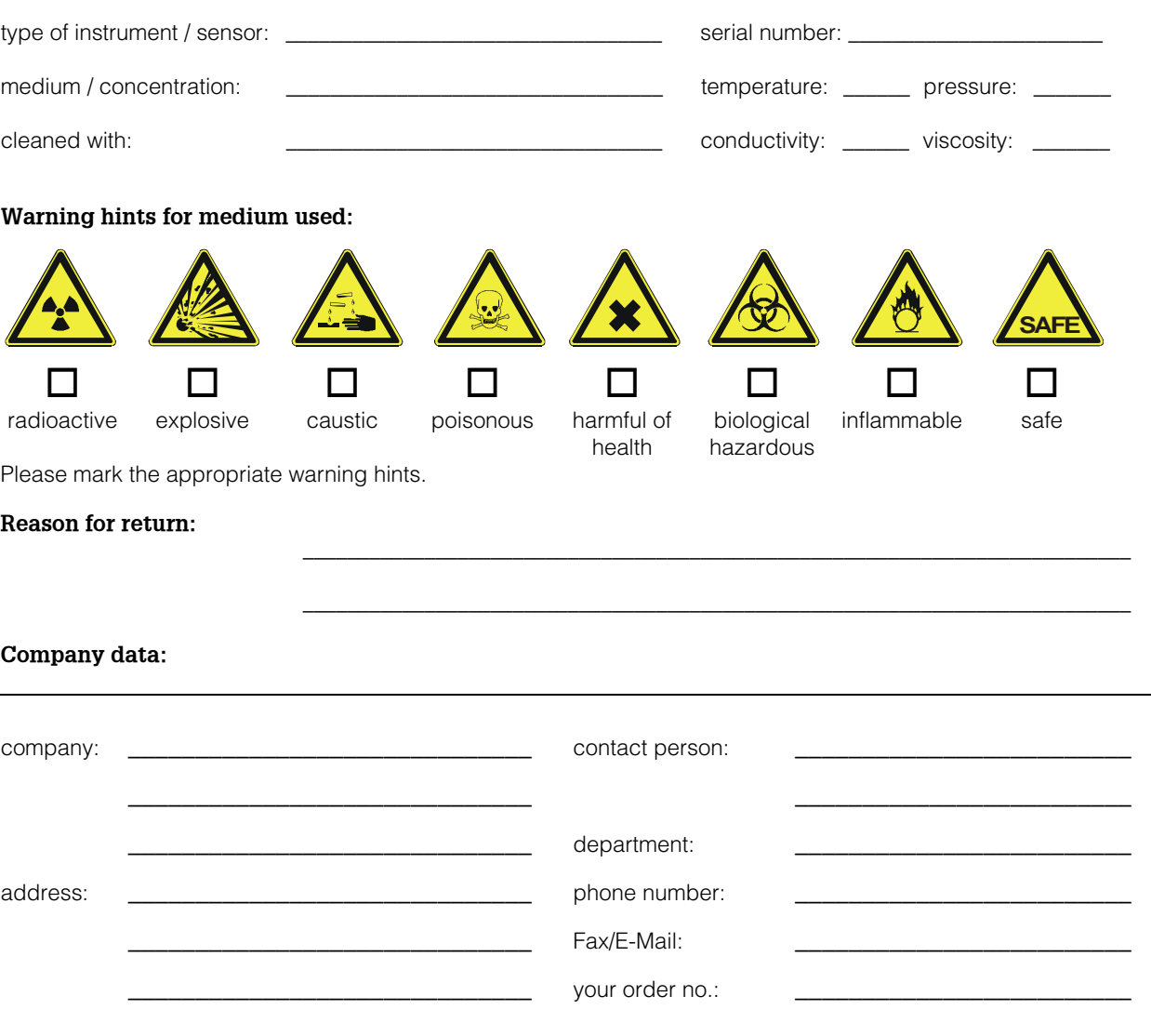

I hereby certify that the returned equipment has been cleaned and decontaminated acc. to good industrial practices and is in compliance with all regulations. This equipment poses no health or safety risks due to contamination.

\_\_\_\_\_\_\_\_\_\_\_\_\_\_\_\_\_\_\_\_\_\_\_\_\_\_\_\_\_\_\_ \_\_\_\_\_\_\_\_\_\_\_\_\_\_\_\_\_\_\_\_\_\_\_\_\_\_\_\_\_\_\_\_\_\_\_

(Date) (company stamp and legally binding signature)

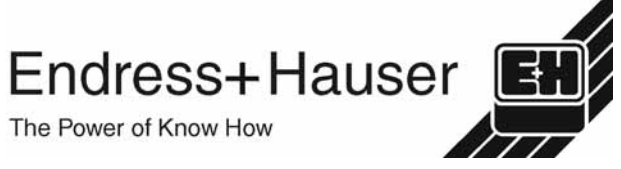

More information about services and repairs: www.services.endress.com

Europe

Austria – Wien • Endress+Hauser Ges.m.b.H. Tel. (01) 88 05 60, Fax (01) 88 05 63 35

Belarus – Minsk Belorgsintez Tel. (017) 2 50 84 73, Fax (017) 2 50 85 83

Belgium / Luxembourg – Bruxelles • Endress+Hauser S.A. / N.V. Tel. (02) 2 48 06 00, Fax (02) 2 48 05 53

Bulgaria – Sofia Intertech-Automation EOOD Tel. (02) 9 76 96 66, Fax (02) 9 76 96 60

Croatia – Zagreb • Endress+Hauser GmbH+Co. Tel. (01) 6 63 77 85, Fax (01) 6 63 78 23

Cyprus – Nicosia I+G Electrical Services Co. Ltd. Tel. (02) 48 47 88, Fax (02) 48 46 90

Czech Republic – Praha 4 • Endress+Hauser Czech s.r.o. Tel. (02) 41 08 04 50, Fax (02) 41 08 04 60

Denmark – Søborg • Endress+Hauser A/S Tel. (70) 13 11 32, Fax (70) 13 21 33

Estonia – Tartu Elvi-Aqua OÜ Tel. (7) 30 27 32, Fax (7) 30 27 31

Finland – Helsinki ■ Metso Endress+Hauser Oy Tel. (204) 8 31 60, Fax (204) 8 31 61

France – Huningue • Endress+Hauser S.A. Tel. (389) 69 67 68, Fax (389) 69 48 02

Germany – Weil am Rhein • Endress+Hauser Messtechnik GmbH+Co. KG Tel. (07621) 9 75 01, Fax (07621) 97 55 55

Great Britain – Manchester • Endress+Hauser Ltd. Tel. (0161) 2 86 50 00, Fax (0161) 9 98 18 41

Greece – Athens I & G Building Services Tel. (02) 109 24 15 00, Fax (02) 109 22 17 14 Hungary – Budapest

• Endress+Hauser Magyarország Tel. (01) 4 12 04 21, Fax (01) 4 12 04 24

Iceland – Reykjavik Sindra-Stál hf Tel. 5 75 00 00, Fax 5 75 00 10

Ireland – Clane / County Kildare • Flomeaco Endress+Hauser Ltd. Tel. (045) 86 86 15, Fax (045) 86 81 82

Italy – Cernusco s/N, Milano • Endress+Hauser S.p.A. Tel. (02) 92 19 21, Fax (02) 92 19 23 62

Latvia – Riga Elekoms Ltd. Tel. (07) 33 64 44, Fax (07) 33 64 48

Lithuania – Kaunas UAB Agava Ltd. Tel. (03) 7 20 24 10, Fax (03) 7 20 74 14

Macedonia – Beograd Meris d.o.o. Tel. (11) 44 42 96 6, Fax (11) 30 85 77 8

Moldavia – Chisinau S.C. Techno Test SRL Tel. (02) 22 61 60, Fax (02) 22 83 13

Netherlands – Naarden • Endress+Hauser B.V. Tel. (035) 6 95 86 11, Fax (035) 6 95 88 25 Norway – Lierskogen

• Endress+Hauser A/S Tel. 32 85 98 50, Fax 32 85 98 51

**• Members of the Endress+Hauser group** 

http://www.endress.com

BA236F/27/ru

Poland – Wroclaw • Endress+Hauser Polska Sp. z o.o. Tel. (071) 7 80 37 00, Fax (071) 7 80 37 60 Portugal – Cacem

• Endress+Hauser Portugal Lda. Tel. (21) 4 26 72 90, Fax (21) 4 26 72 99 Romania – Bucharest S.C. Romconseng S.R.L.

Tel. (021) 41 12 50 1, Fax (021) 41 01 63 4 Russia – Moscow

• OOO Endress+Hauser Tel. (095) 78 32 85 0, Fax (095) 78 32 85 5 Slovak Republic – Bratislava Transcom Technik s.r.o. Tel. (2) 44 88 86 90, Fax (2) 44 88 71 12

Slovenia – Ljubljana

• Endress+Hauser (Slovenija) D.O.O. Tel. (01) 5 19 22 17, Fax (01) 5 19 22 98 Spain – Sant Just Desvern • Endress+Hauser S.A. Tel. (93) 4 80 33 66, Fax (93) 4 73 38 39

Sweden – Sollentuna • Endress+Hauser AB Tel. (08) 55 51 16 00, Fax (08) 55 51 16 55

Switzerland – Reinach/BL 1 • Endress+Hauser Metso AG Tel. (061) 7 15 75 75, Fax (061) 7 11 16 50

Turkey – Levent/Istanbul Intek Endüstriyel Ölcü ve Kontrol Sistemleri Tel. (0212) 2 75 13 55, Fax (0212) 2 66 27 75

Ukraine – Kiev Photonika GmbH Tel. (44) 451 85 31, Fax (44) 451 85 31 Yugoslavia Republic – Beograd

Meris d.o.o. Tel. (11) 244 29 66, Fax (11) 308 57 78

### Africa

Algeria – Annaba Symes Systemes et Mesures Tel. (38) 88 30 03, Fax (38) 88 30 02

Cameroun – Douala Lemelle Enterprises Tel. 988 72 02 , Fax 342 06 73

Egypt – Heliopolis/Cairo Anasia Egypt For Trading (S.A.E.) Tel. (02) 2 68 41 59, Fax (02) 2 68 41 69 Ghana – Tema

Douglas Electrical Engineering Consultancy Tel. (22) 41 08 47, Fax (27) 752 71 66

Ivory Coast – Abidjan 06 CIM-CI S.A.R.L. Tel. 22 48 55 54, Fax 22 48 60 45

Libya – Dahra/Tripoli

HK International Trading Services Company Tel. 214 44 17 40, Fax 214 44 46 39 Morocco – Casablanca Oussama S.A. Tel. (02) 22 24 13 38, Fax (02) 2 40 26 57

Nigeria – Dopemu, Agege, Lagos<br>Automated Process Limited

Automated Process Limited Tel. (01) 472 99 67, Fax (01) 804 78 03 Senegal – Dakar Narmer S.A.R.L.

Tel. 823 30 92, Fax 821 17 40 South Africa – Sandton

• Endress+Hauser (Pty.) Ltd. Tel. (011) 2 62 80 00, Fax (011) 2 62 80 62 Tunisia – Tunis

CMR Controle, Maintenance et Regulation Tel. (07) 17 93 07 7, Fax (07) 17 88 59 5

### America

01.04

Argentina – Buenos Aires • Endress+Hauser Argentina S.A. Tel. (11) 45 22 79 70, Fax (11) 45 22 79 09 Brazil – Sao Paulo

• Endress+Hauser Controle e Automaçao Ltda. Tel. (011) 50 33 43 33, Fax (011) 50 31 30 67 Canada – Burlington, Ontario

• Endress+Hauser Canada Ltd. Tel. (905) 68 19 29 2, Fax (905) 68 19 44 4

Chile – Santiago de Chile • Endress+Hauser (Chile) Ltd. Tel. (02) 3 21 30 09, Fax (02) 3 21 30 25 Colombia – Bogota D.C. Colsein Ltda.

Tel. (01) 2 36 76 59, Fax (01) 6 10 78 68 Costa Rica – San Jose Euro-Tec S.A.

Tel. 2 20 28 08, Fax 2 96 15 42 Ecuador – Quito Insetec Cia. Ltda. Tel. (02) 2 26 91 48, Fax (02) 2 46 18 33 El Salvador – San Salvador

Automatizacion y Control Industrial de El Salvador, S.A. de C.V. Tel. 2 60 24 24, Fax 2 60 56 77 Guatemala – Ciudad de Guatemala Automatizacion y Control Industrial, S.A.

Tel. (03) 34 59 85, Fax (03) 32 74 31 Honduras – San Pedro Sula, Cortes

Automatizacion y Control Industrial de Honduras, S.A. de C.V. Tel. 5 57 91 36, Fax 5 57 91 39

Mexico – Naucalpan de Juárez • Endress+Hauser (México), S.A. de C.V. Tel. (5) 553 71 11 10, Fax (5) 553 71 11 28

**Nicaragua – Managua**<br>Automatización y Control Industrial de Nicaragua, S.A. Tel. 2 22 61 90, Fax 2 28 70 24

Panama – Paitilla

Euro Technology de Panama, S.A. Tel. 290 62 86, Fax 290 62 06 Peru – Miraflores Corsusa International

Tel. (1) 44 41 20 0, Fax (1) 44 43 66 4 USA – Greenwood, Indiana • Endress+Hauser Inc. Tel. (317) 5 35 71 38, Fax (317) 5 35 84 98 USA – Norcross, Atlanta

• Endress+Hauser Systems & Gauging Inc. Tel. (770) 4 47 92 02, Fax (770) 4 47 57 67 Venezuela – Caracas Controval C.A. Tel. (212) 9 44 09 66, Fax (212) 9 44 45 54

### Asia

Azerbaijan – Baku Modcon Systems - Baku Tel. (12) 92 98 59, Fax (12) 99 13 72

**Brunei – Seria/Negara**<br>American International Industries (B) Sdn. Bhd. Tel. (33) 22 37 37, Fax (33) 22 54 58 Cambodia – Khan Daun Penh, Phnom Penh

Comin Khmere Co. Ltd. Tel. (23) 42 66 22, Fax (23) 42 60 56 China – Shanghai

• Endress+Hauser (Shanghai) Instrumentation Co. Ltd. Tel. (021) 54 90 23 00, Fax (021) 54 90 23 03

China – Beijing • Endress+Hauser (Beijing) Instrumentation Co. Ltd. Tel. (010) 65 88 24 68, Fax (010) 65 88 17 25

Hong Kong – Tsimshatsui / Kowloon • Endress+Hauser (H.K.) Ltd. Tel. 8 52 25 28 31 20, Fax 8 52 28 65 41 71

India – Mumbai • Endress+Hauser (India) Pvt. Ltd. Tel. (022) 56 93 83 33, Fax (022) 56 93 83 30 Indonesia – Jakarta PT Grama Bazita Tel. (21) 7 95 50 83, Fax (21) 7 97 50 89

#### Iran – Tehran Patsa Industry

Tel. (021) 8 72 68 69, Fax (021) 8 71 96 66

Israel – Netanya Instrumetrics Industrial Control Ltd. Tel. (09) 8 35 70 90, Fax (09) 8 35 06 19

Japan – Tokyo • Sakura Endress Co. Ltd. Tel. (0422) 54 06 11, Fax (0422) 55 02 75

Jordan – Amman A.P. Parpas Engineering S.A. Tel. (06) 5 53 92 83, Fax (06) 5 53 92 05

Kazakhstan – Almaty BEI Electro Tel. (72) 30 00 28, Fax (72) 50 71 30

Korea, South – Seoul • Endress+Hauser (Korea) Co. Ltd. Tel. (02) 26 58 72 00, Fax (02) 26 59 28 38

Kuwait – Safat United Technical Services Est. For General Trading Tel. 2 41 12 63, Fax 2 41 15 93

Lebanon – Jbeil Main Entry Network Engineering Tel. (3) 94 40 80, Fax (9) 54 80 38

Malaysia – Shah Alam, Selangor Darul Ehsan • Endress+Hauser (M) Sdn. Bhd. Tel. (03) 78 46 48 48, Fax (03) 78 46 88 00

Pakistan – Karachi Speedy Automation Tel. (021) 7 72 29 53, Fax (021) 7 73 68 84

Philippines – Manila Inter Conglomerates Inc. Tel. (2) 637 85 77, Fax (2) 637 51 27

Saudi Arabia – Jeddah Anasia Trading Co. Ltd. Tel. (02) 6 53 36 61, Fax (02) 6 53 35 04

Singapore – Singapore • Endress+Hauser (S.E.A.) Pte. Ltd. Tel. (65) 66 82 22, Fax (65) 66 68 48

Sultanate of Oman – Ruwi Mustafa & Sultan Sience & Industry Co. L.L.C. Tel. 63 60 00, Fax 60 70 66

Taiwan – Taipei Kingjarl Corporation Tel. (02) 27 18 39 38, Fax (02) 27 13 41 90

Thailand – Bangkok 10210 • Endress+Hauser (Thailand) Ltd. Tel. (2) 9 96 78 11-20, Fax (2) 9 96 78 10

United Arab Emirates – Dubai Descon Trading L.L.C. Tel. (04) 2 65 36 51, Fax (04) 2 65 32 64

Uzbekistan – Tashkent Im Mexatronika-Tes Tel. (71) 1 91 77 07, Fax (71) 1 91 76 94

Vietnam – Ho Chi Minh City Tan Viet Bao Tel. (08) 923 52 25, Fax (08) 923 52 27

### Australia + New Zealand

Australia – North Ryde NSW 2113 • Endress+Hauser Australia Pty. Ltd. Tel. (02) 88 77 70 00, Fax (02) 88 77 70 99

New Zealand – Auckland EMC Industrial Group Ltd. Tel. (09) 4 15 51 10, Fax (09) 4 15 51 15

### All other countries

Endress+Hauser People for Process Automation

• Endress+Hauser GmbH+Co. KG Instruments International Weil am Rhein, Germany Tel. (07621) 9 75 02, Fax (07621) 97 53 45